# Advanced Server for OpenVMS

2007 4

Advanced Server for OpenVMS

変更および改訂情報: 本書は改訂ドキュメントです。 : OpenVMS Alpha V7.3-2, 8.2, 8.3 : Advanced Server V7.3B for OpenVMS 2007 4

Hewlett-Packard Development Company, L.P. Hewlett-Packard Development Company, L.P.

 $($   $)$ 

© 2007 Hewlett-Packard Development Company, L.P.

Microsoft MS–DOS Windows Windows NT Microsoft

Intel Intel UNIX The Open Group

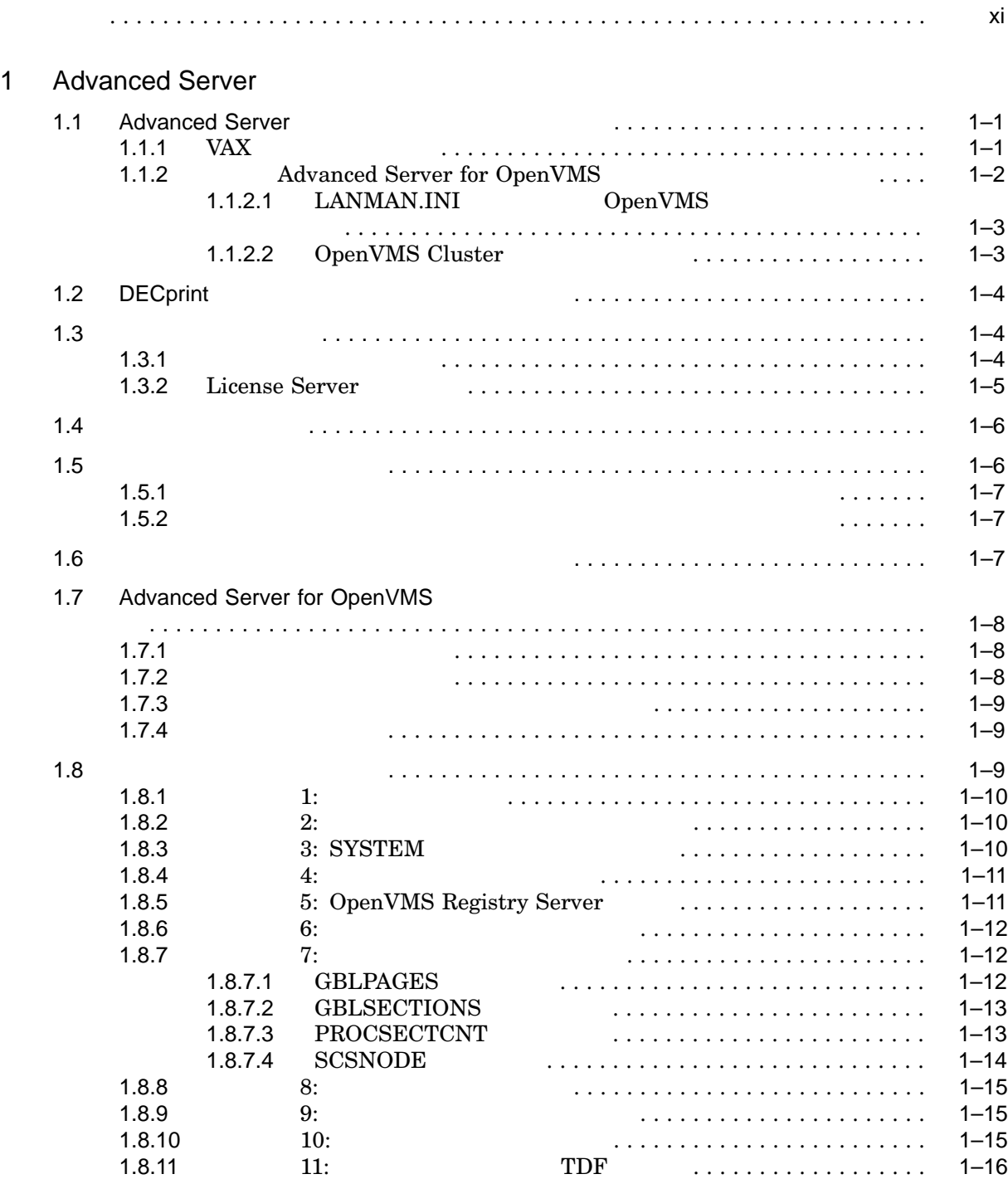

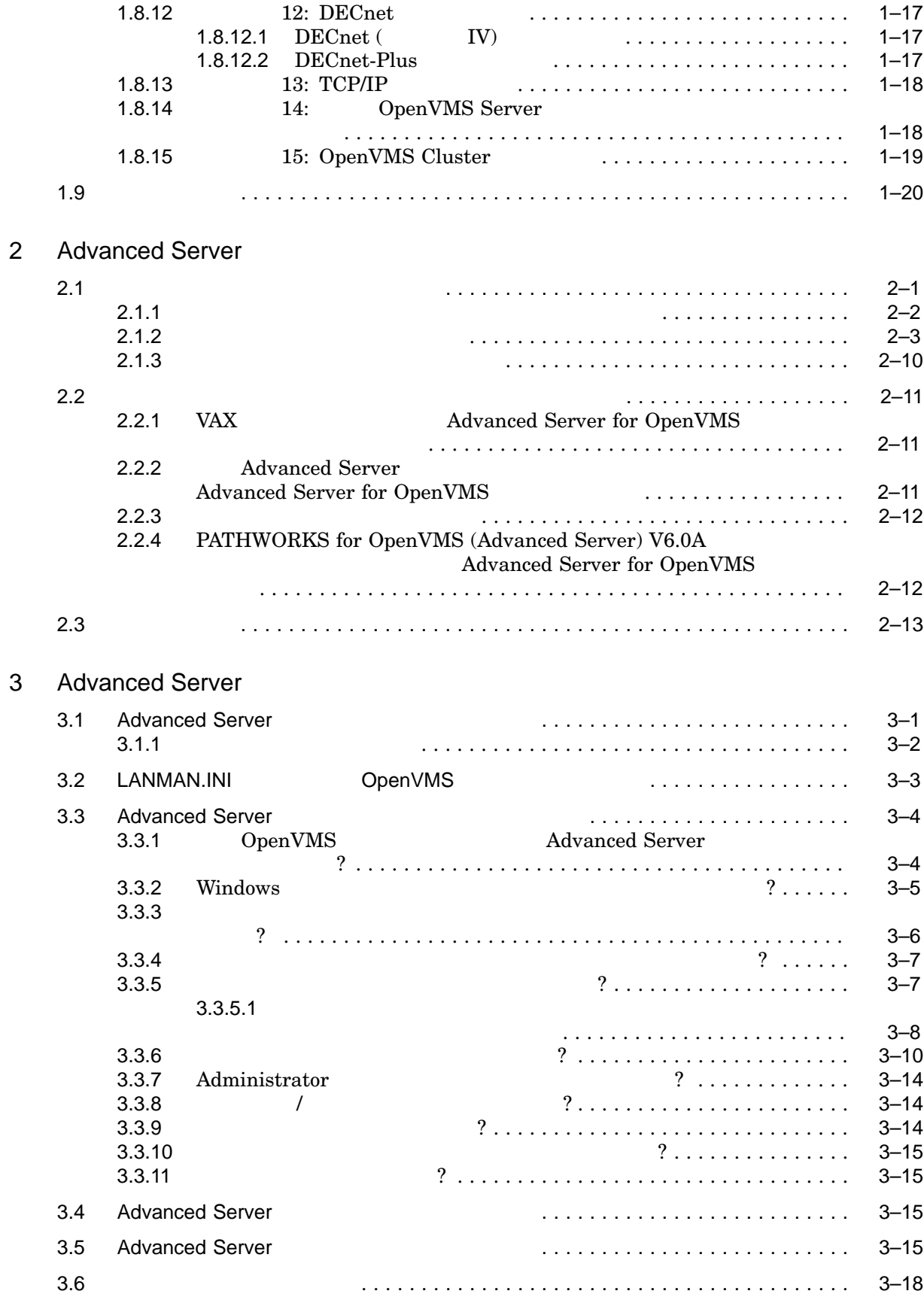

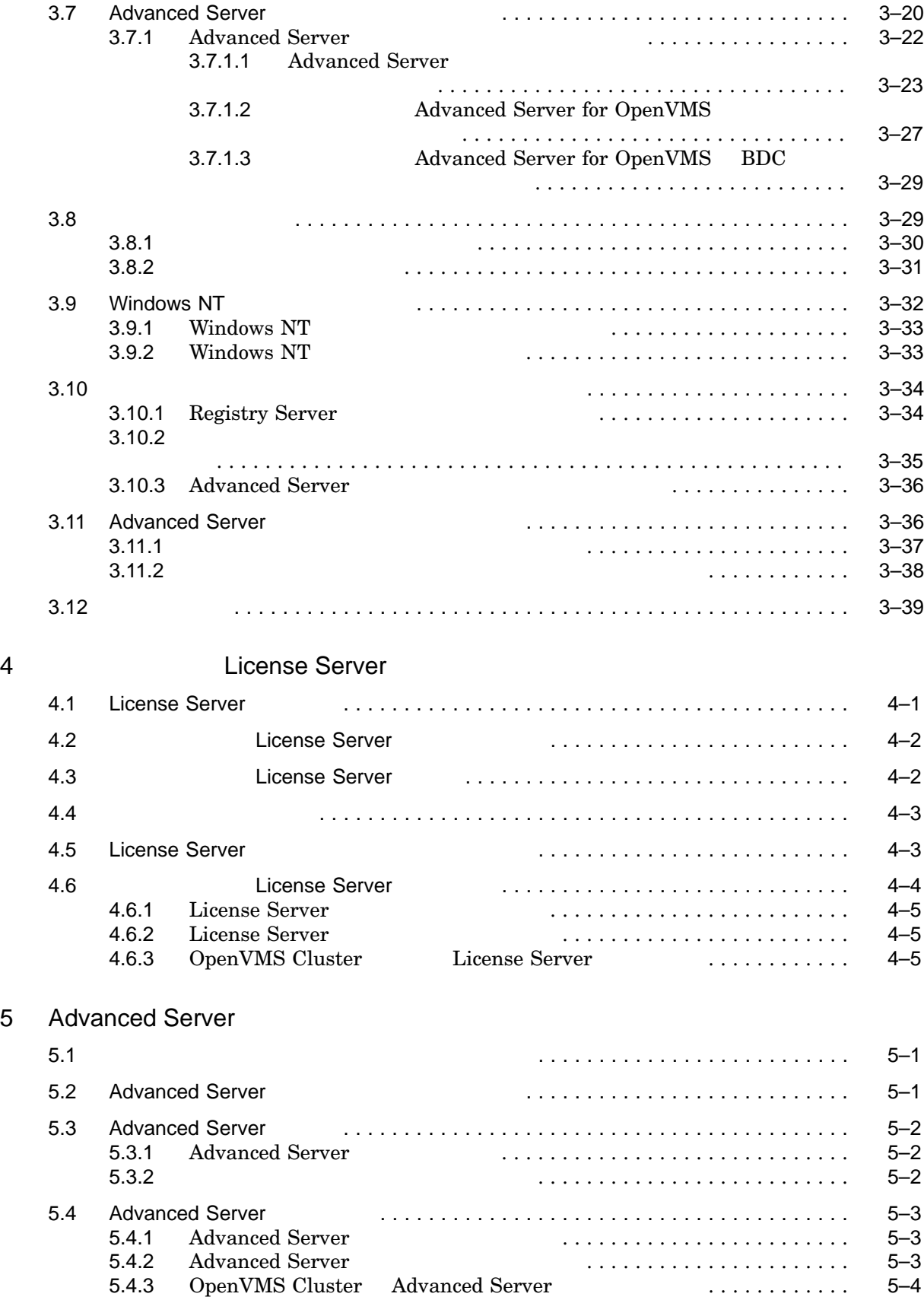

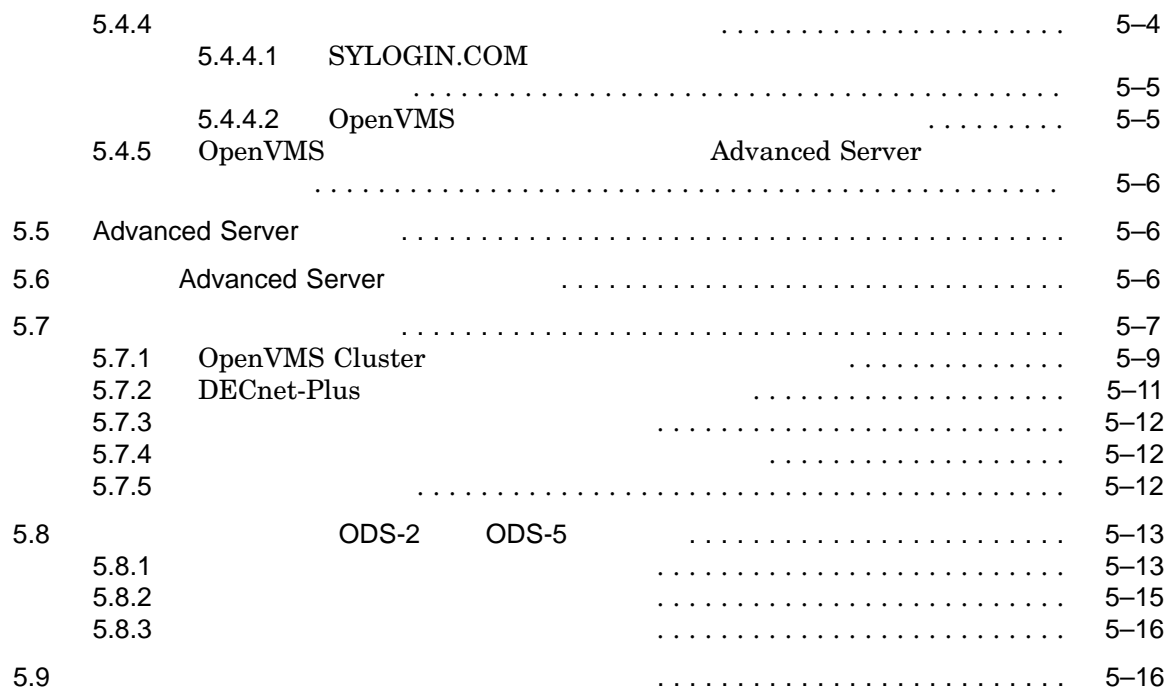

#### $6$

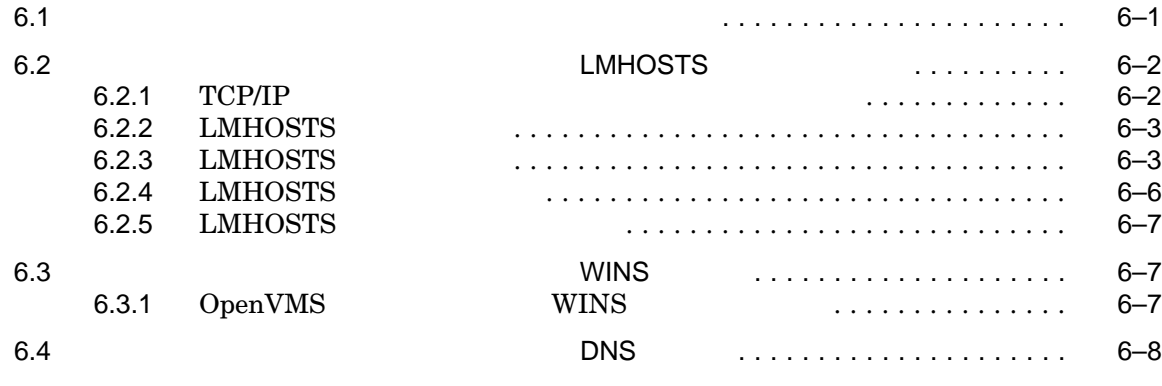

## 7 Advanced Server

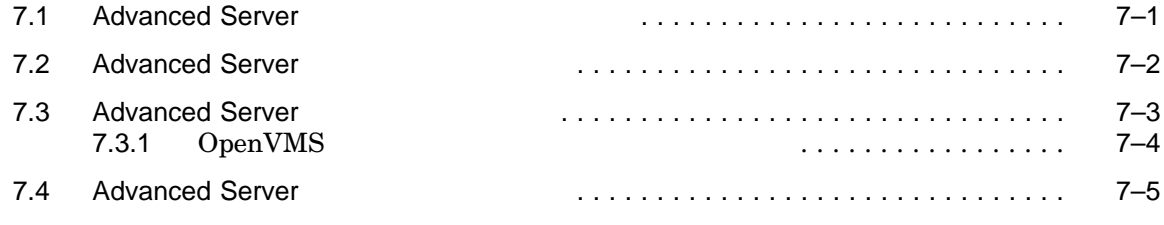

 $A$ 

## B Advanced Server B.1 Advanced Server and the server of the server and the server all the server and the server all the server and the server and the server and the server and the server and the server and the server and the server and the B.2 Advanced Server the state of the state of the state of the state of the state of the state of the state of the state of the state of the state of the state of the state of the state of the state of the state of the sta C License Server

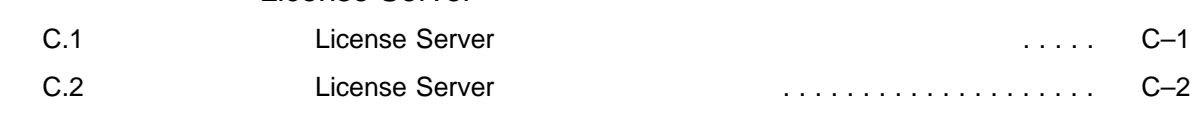

### D <sub>b</sub>

## E Advanced Server E.1 Advanced Server ファイル . . . . . . . . . . . . . . . . . . . . . . . . . . . . . . . . . . . . . . . . . E–1 E.2 Advanced Server オンディスク構造 .................................. E–10

### F Advanced Server

#### 2–1 サンプルのインストレーション・プロシージャ — パート 1 ............... 2–5 2–2 サンプルのインストレーション・プロシージャ — パート 2 ............... 2–7 2–3 サンプルのインストレーション・プロシージャ — パート 3 ............... 2–7 2–4 サンプルのインストレーション・プロシージャ — パート 4 ............... 2–9 2–5 サンプルのインストレーション・プロシージャ — パート 5 ............... 2–9 2–6 サンプルのインストレーション・プロシージャ — パート 6 ............... 2–10 2–7 サンプルのインストレーション・プロシージャ — パート 7 ............... 2–10

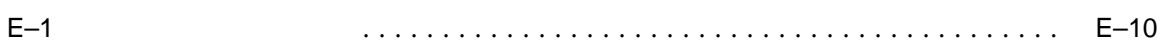

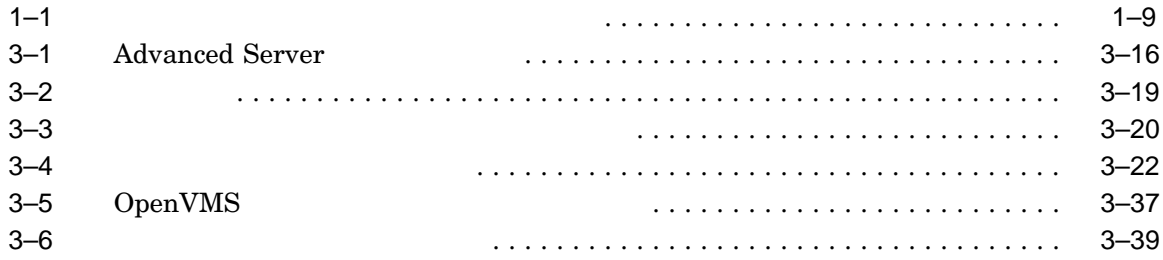

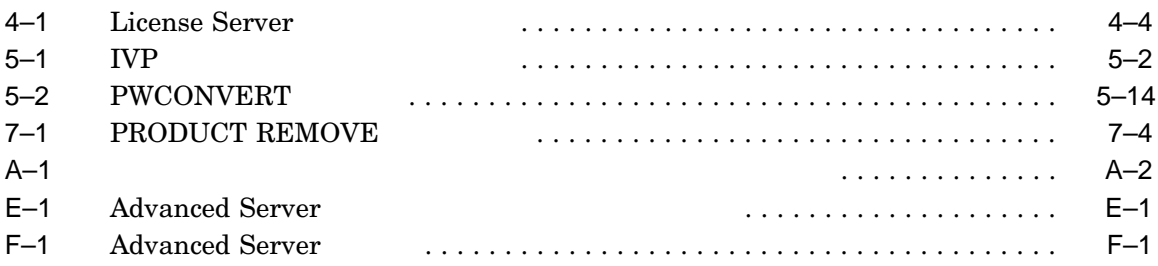

#### Advanced Server for OpenVMS ("Advanced Server"

 $\lambda$ 

- Advanced Server
- ローカル・エリア・ネットワークの中の異なるシステム上で実行できるスタンド License Server
- Advanced Server  $\hfill\text{OpenVMS Cluster}$
- **License Server**

OpenVMS HP OpenVMS

- $\rm DIGITAL$   $\rm (DCL)$
- $EDT$  EVE
- POLYCENTER

Advanced Server

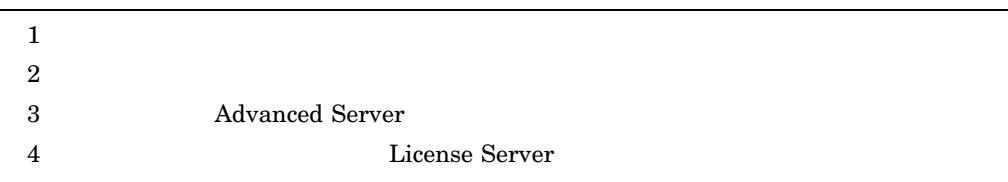

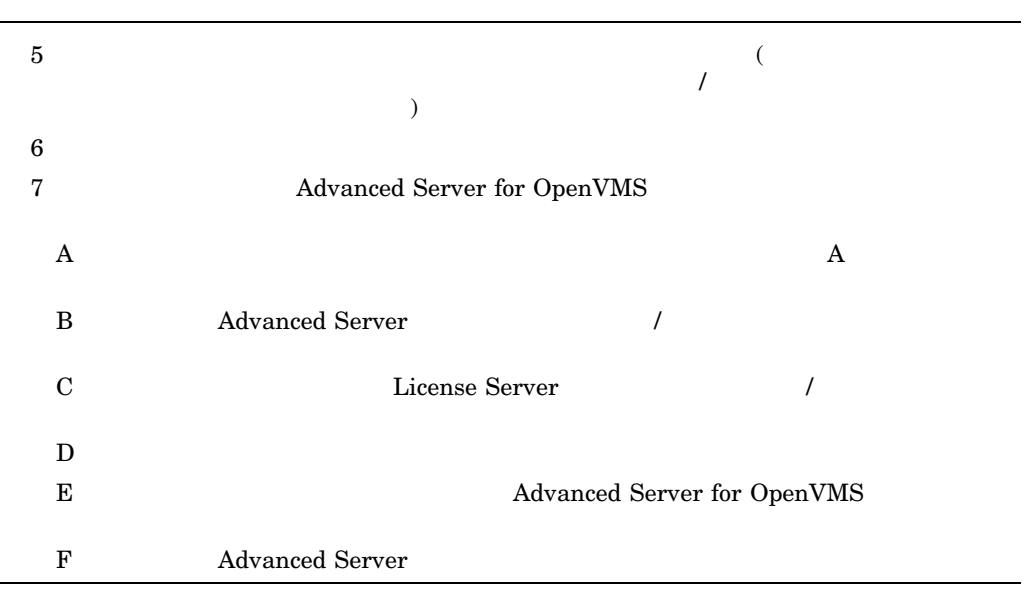

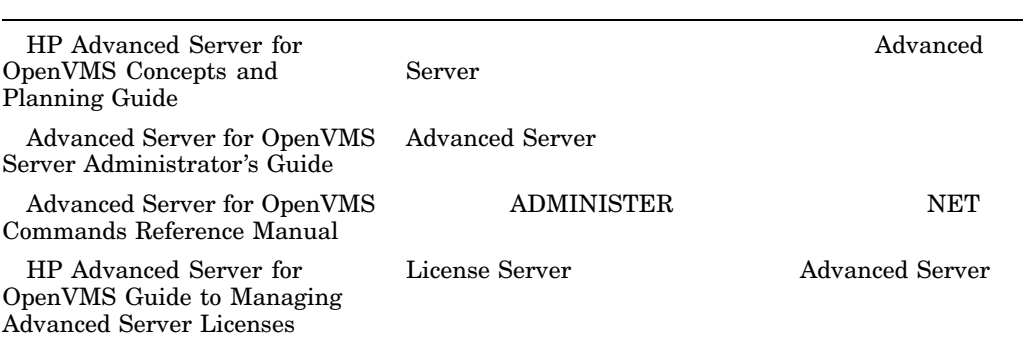

OpenVMS

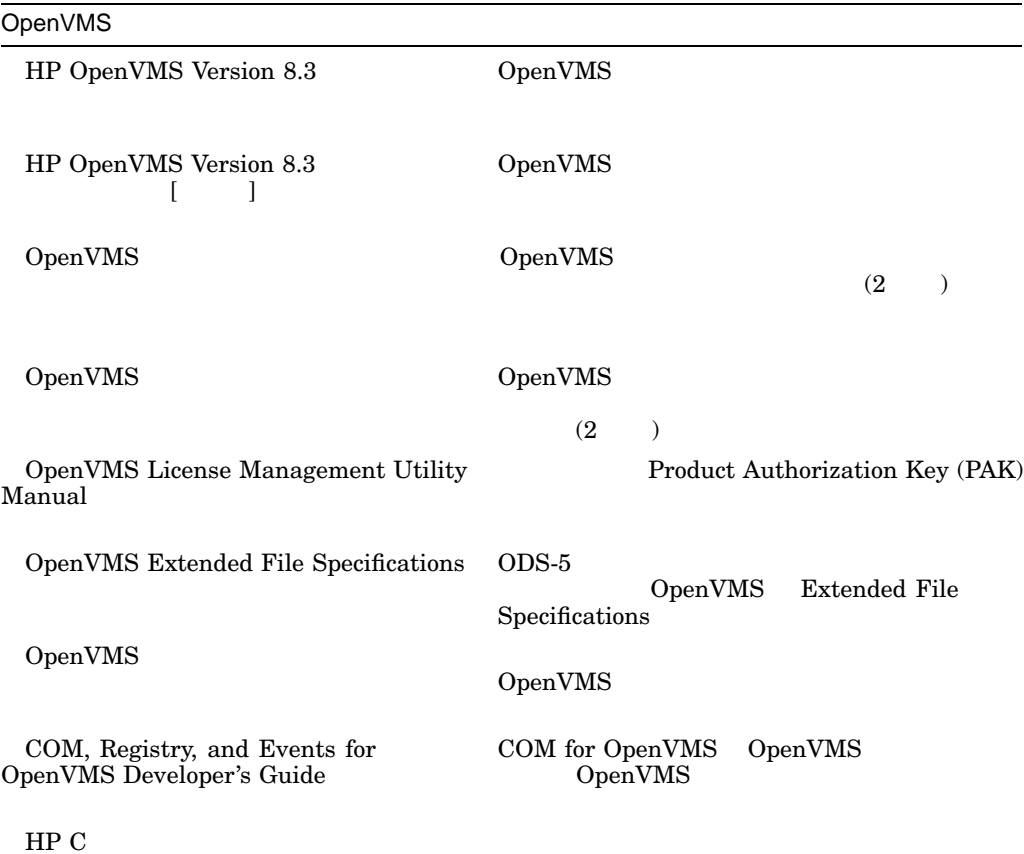

 $\begin{aligned} \text{OpenVMS} \end{aligned}$ OpenVMS Web

http://www.hp.com/jp/openvms/

#### Advanced Server

Advanced Server Advanced Server Advanced Server Advanced Server for OpenVMS *Italic*  $\alpha$ file name

monospace

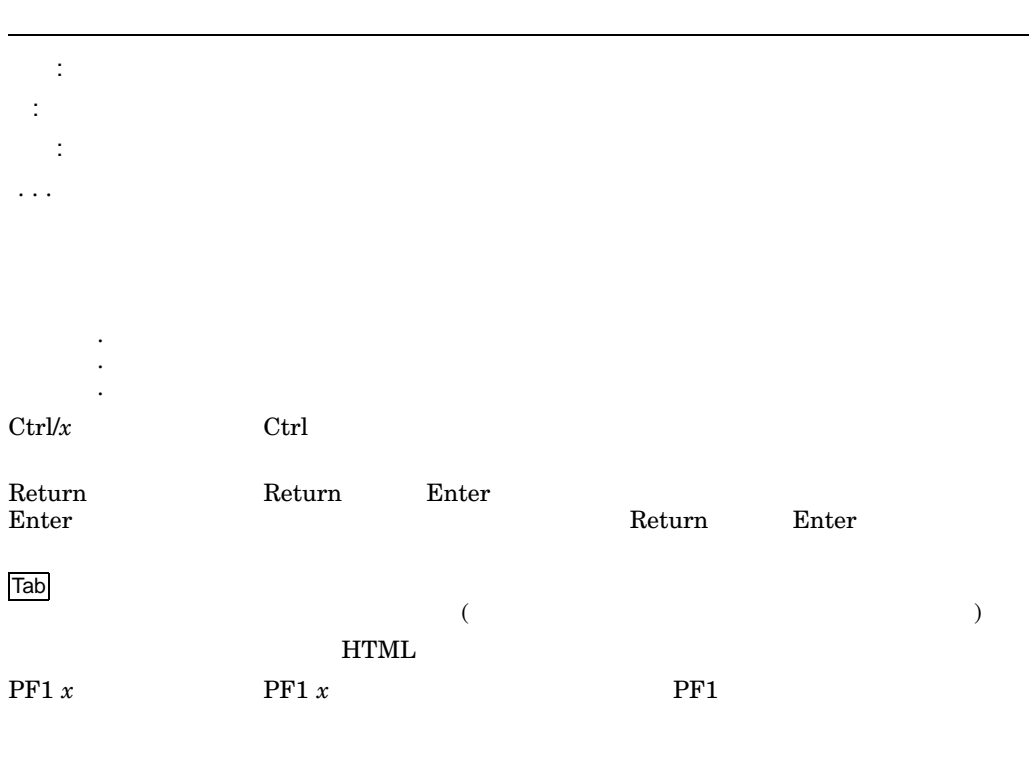

## **Advanced Server**

for OpenVMS

Advanced Server

- 1.1 , Advanced Server
- $\bullet$  1.2 , DECprint
- $1.3$ ,
- $1.4$ ,
- $1.5$ ,
- $1.6$  ,
- 1.7 , Advanced Server for OpenVMS
- $1.8$ ,
- $1.9$ ,

## 1.1 Advanced Server

Advanced Server for OpenVMS

- License Server **Advanced Server**
- 
- Advanced Server License Server
- The state of the state of the state of the state of the state of the state of the state of the state of the state of the state of the state of the state of the state of the state of the state of the state of the state of
- $\qquad \qquad \text{License Server}$
- 1.1.1 VAX

Advanced Server for OpenVMS NopenVMS Alpha Advanced Server for OpenVMS OpenVMS VAX  $\hspace{1.6cm}$  VAX  $\hspace{1.6cm}$ **PATHWORKS** 

Advanced Server 2008 1–1

#### PATHWORKS for OpenVMS (Advanced Server) V6.0D

Advanced Server for OpenVMS Alpha OpenVMS Cluster VAX 5.7.1 , OpenVMS Cluster

Advanced Server for OpenVMS PATHWORKS for OpenVMS (Advanced Server)

1.1.2 Advanced Server for OpenVMS

Advanced Server for OpenVMS (OpenVMS V7.3-2 Alpha

Advanced Server for OpenVMS V7.2

PATHWORKS V6 for OpenVMS (Advanced Server)  $V6.0D$  (DCL  $ADMINISTER$  SHOW VERSION  $(9.0D)$ PATHWORKS V6 for OpenVMS (Advanced Server) Advanced Server (PWRK\$CONFIG.COM) 3 , Advanced Server PATHWORKS for OpenVMS (Advanced Server) Advanced Server for OpenVMS

PATHWORKS V5 for OpenVMS (LAN Manager) Advanced Server for OpenVMS

> PATHWORKS for OpenVMS (Advanced Server) V6.0D Compaq PATHWORKS for

OpenVMS Server Migration Guide

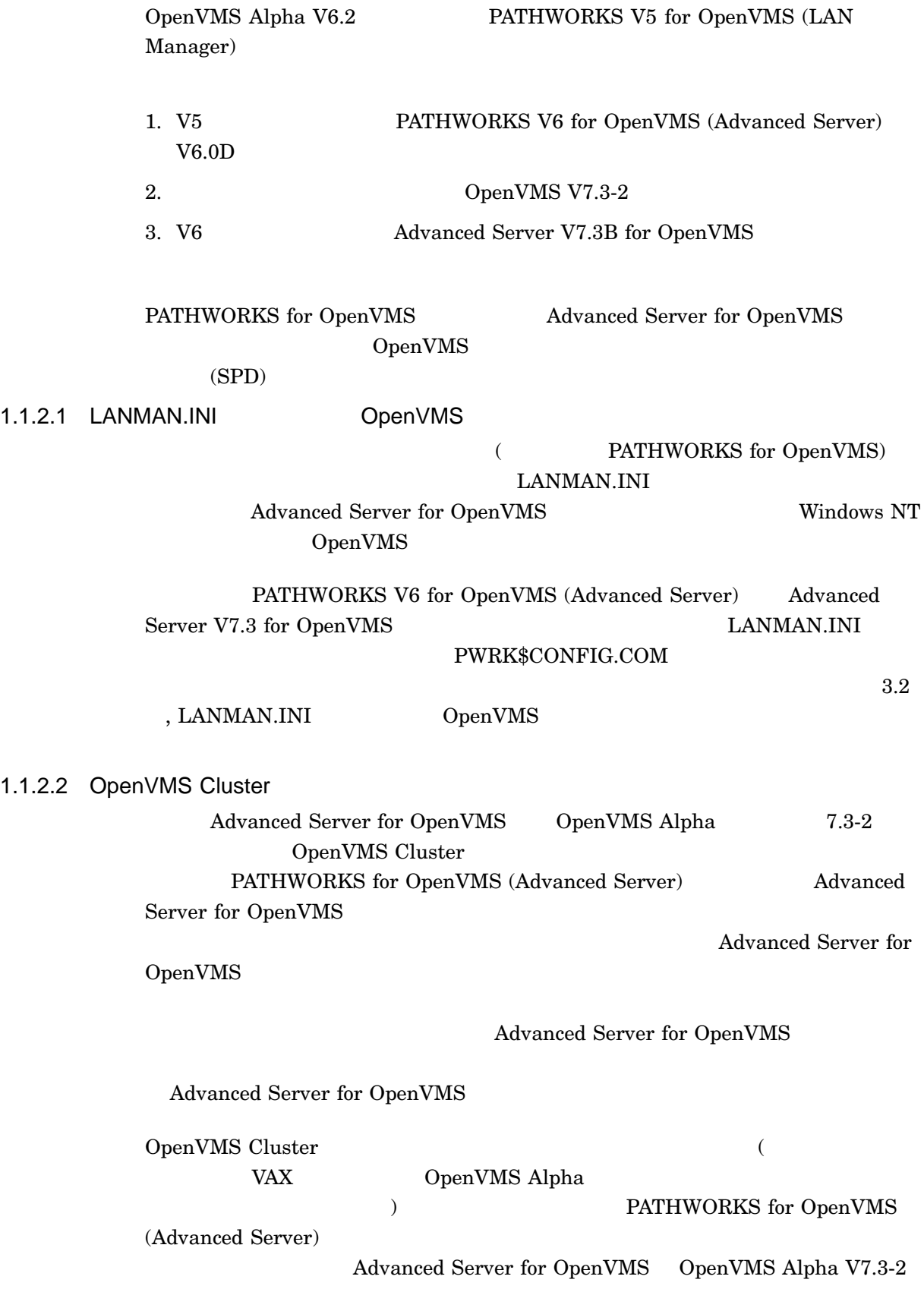

#### PATHWORKS for OpenVMS (Advanced Server)

**PATHWORKS** 

SYS\$UPDATE:PWRK\$DEINSTAL

PWRK\$DEINSTAL.COM Compaq PATHWORKS for OpenVMS (Advanced Server) Server Installation and Configuration Guide

OpenVMS

 $5.7$ ,

## 1.2 DECprint

DECprint Supervisor for OpenVMS (DCPS) PostScript PostScript  $\rm{DECnet}$  TCP/IP PostScript DECprint Supervisor for OpenVMS (DCPS)

DECprint Supervisor for OpenVMS Advanced Server DECprint DECprint Supervisor Advanced Server

 $1.3$ 

Advanced Server

 $1.3.1$ 

Advanced Server

• **Advanced Server** 

• Advanced Server Advanced Server

## Advanced Server PWLMXXXCA07.03 PATHWORKS V6 for OpenVMS (Advanced Server) Advanced Server for OpenVMS V7.2 HP Advanced Server for OpenVMS Guide to Managing Advanced Server Licenses

#### 1.3.2 License Server

Advanced Server License Server OpenVMS

License Server

- **Calculation Contract Contract Contract Contract Contract Contract Contract Contract Contract Contract Contract Contract Contract Contract Contract Contract Contract Contract Contract Contract Contract Contract Contract**  $\overline{\phantom{a}}$ <sup>"</sup> The Universe Server"
	- $\lambda$

License Server

- DECnet
- LAN Manager (NetBEUI)
- TCP/IP

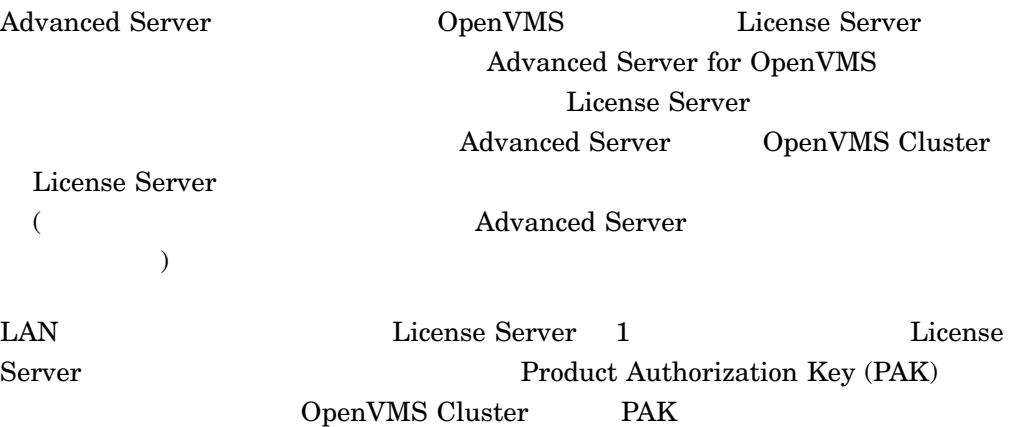

### OpenVMS License Management Utility Manual License Server  $\begin{array}{ccc} 4 & , & \end{array}$  License Server HP Advanced Server for OpenVMS Guide to Managing Advanced Server Licenses

1.4

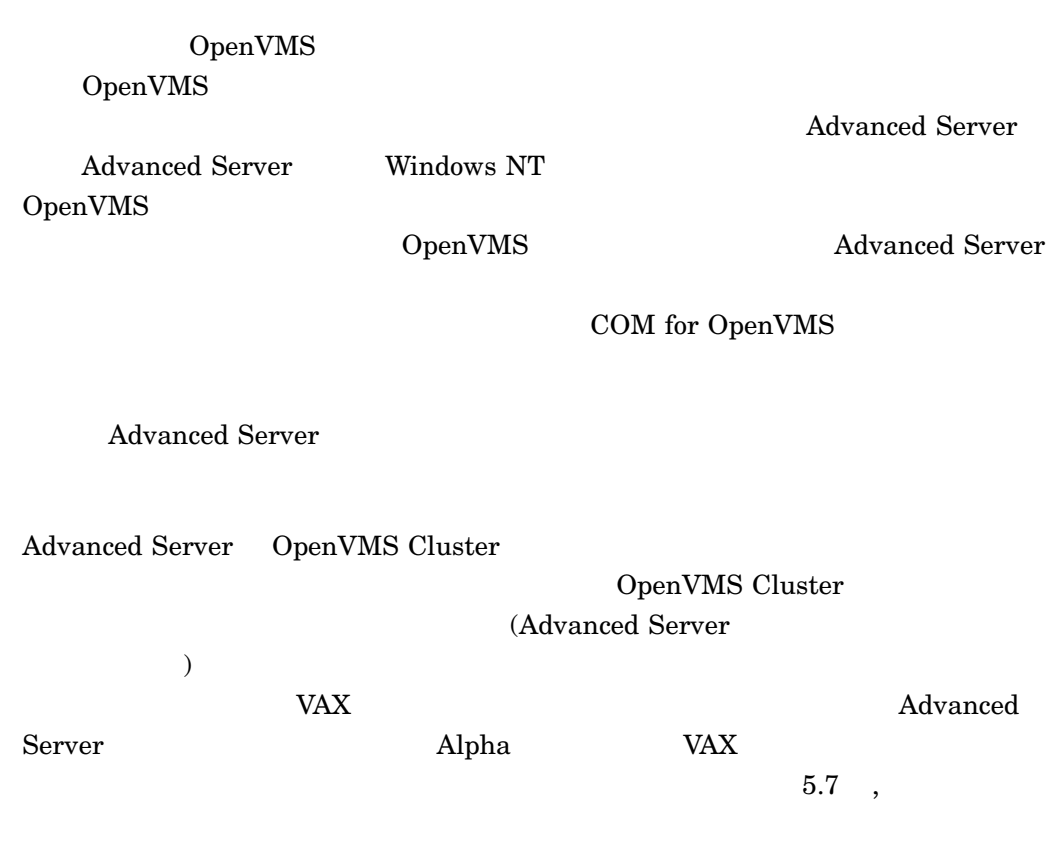

 $1.5$ 

Advanced Server for OpenVMS HP Advanced Server V7.3B for OpenVMS Release Notes

• ドライブにインストレーション・キットをロードします。 POLYCENTER Software Installation file\_name.txt directory-path **Advanced Server for OpenVMS** /SOURCE=DAD\$100:[ASOVMS073]

\$ PRODUCT EXTRACT RELEASE\_NOTES ADVANCEDSERVERJA/FILE=*file\_name.txt*- \_\$ /SOURCE=*directory-path*

#### DEFAULT.PCSI\$RELEASE\_NOTES POLYCENTER Software Installation PCSI\$SOURCE

 $1.5.2$ 

#### ${\bf SYS\$ HELP:}\label{thm:3} {\bf ASOVMS073B.}RELEASE\_NOTES$

 $1.6$ 

 $A,$  $\sqrt{ }$ 

## 1.7 Advanced Server for OpenVMS

Advanced Server for OpenVMS

### $1.7.1$

 $1.7.2$ 

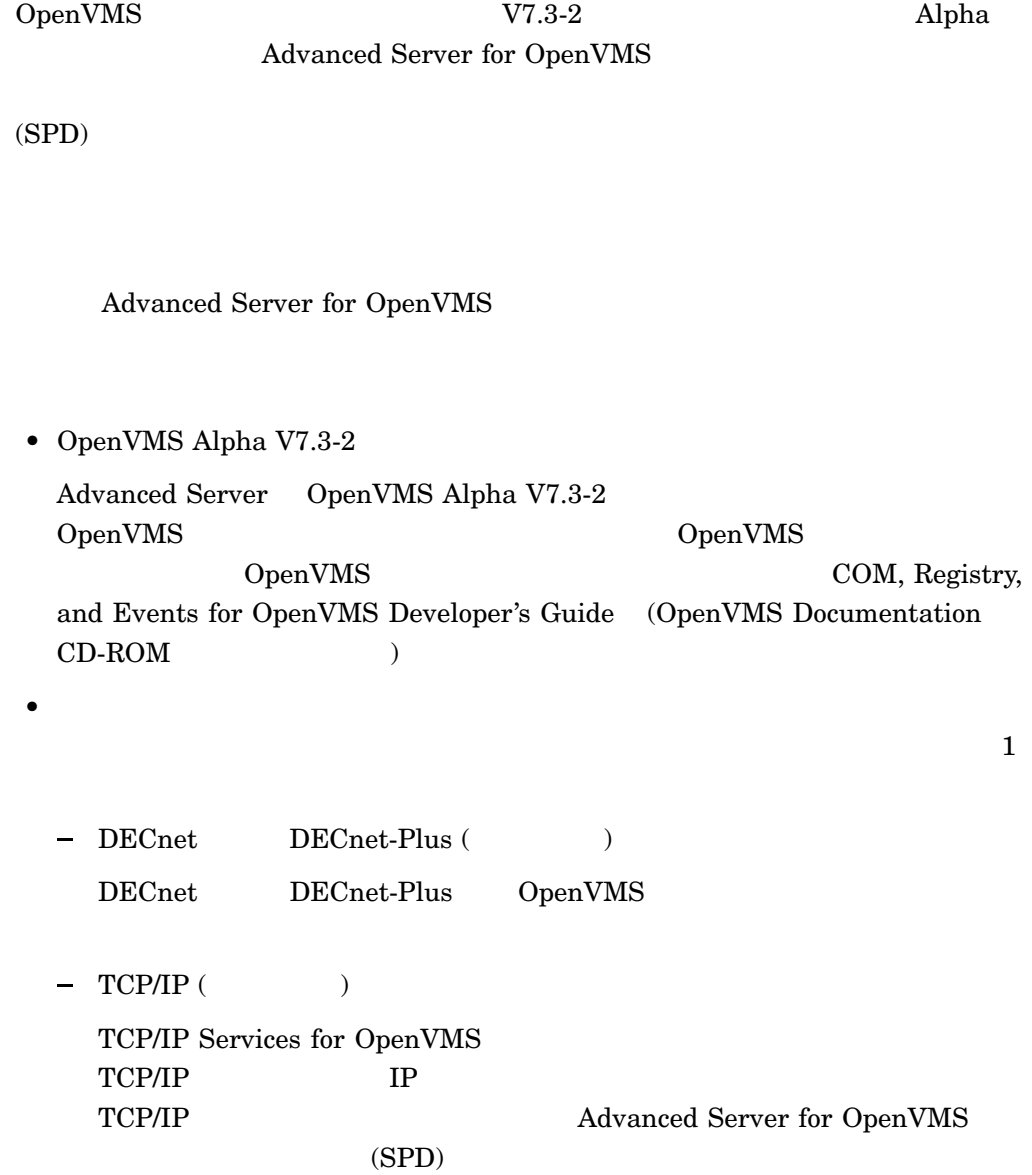

#### Advanced Server for OpenVMS

- Windows NT V4.0
- Windows 2000
- Windows 2000 Professional
- Windows 2003
- Windows XP

#### $1.7.4$

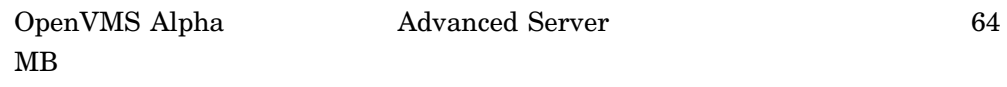

### $1.8$

 $1-1$ 

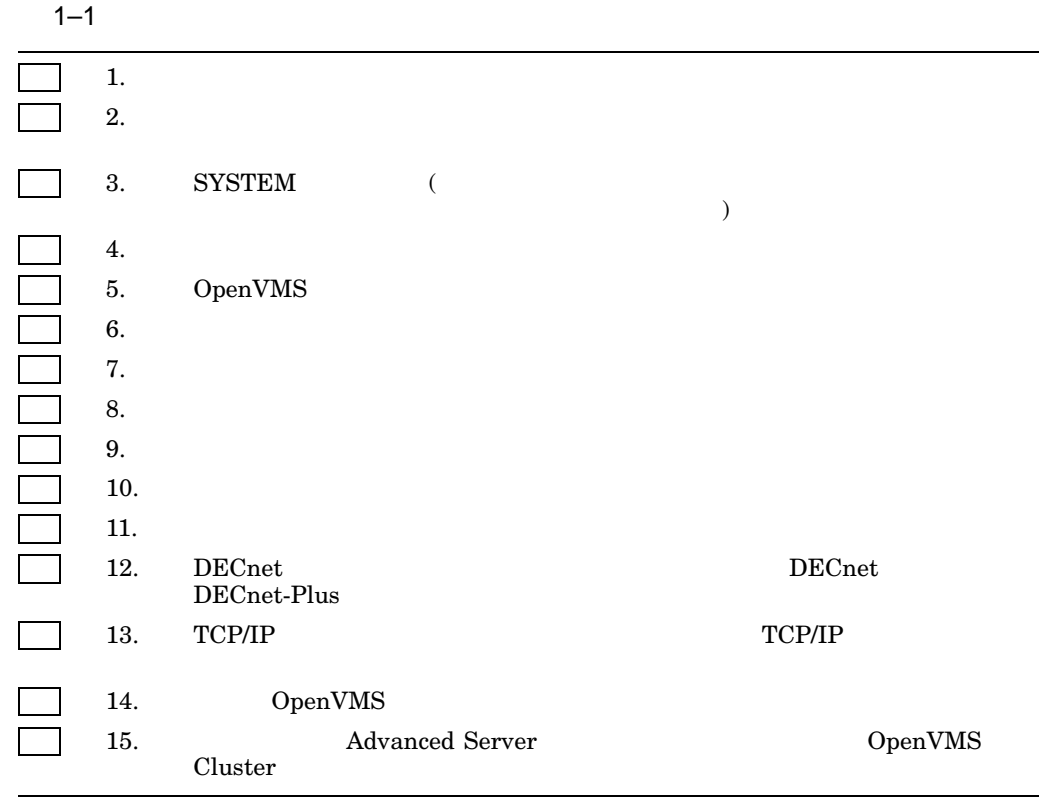

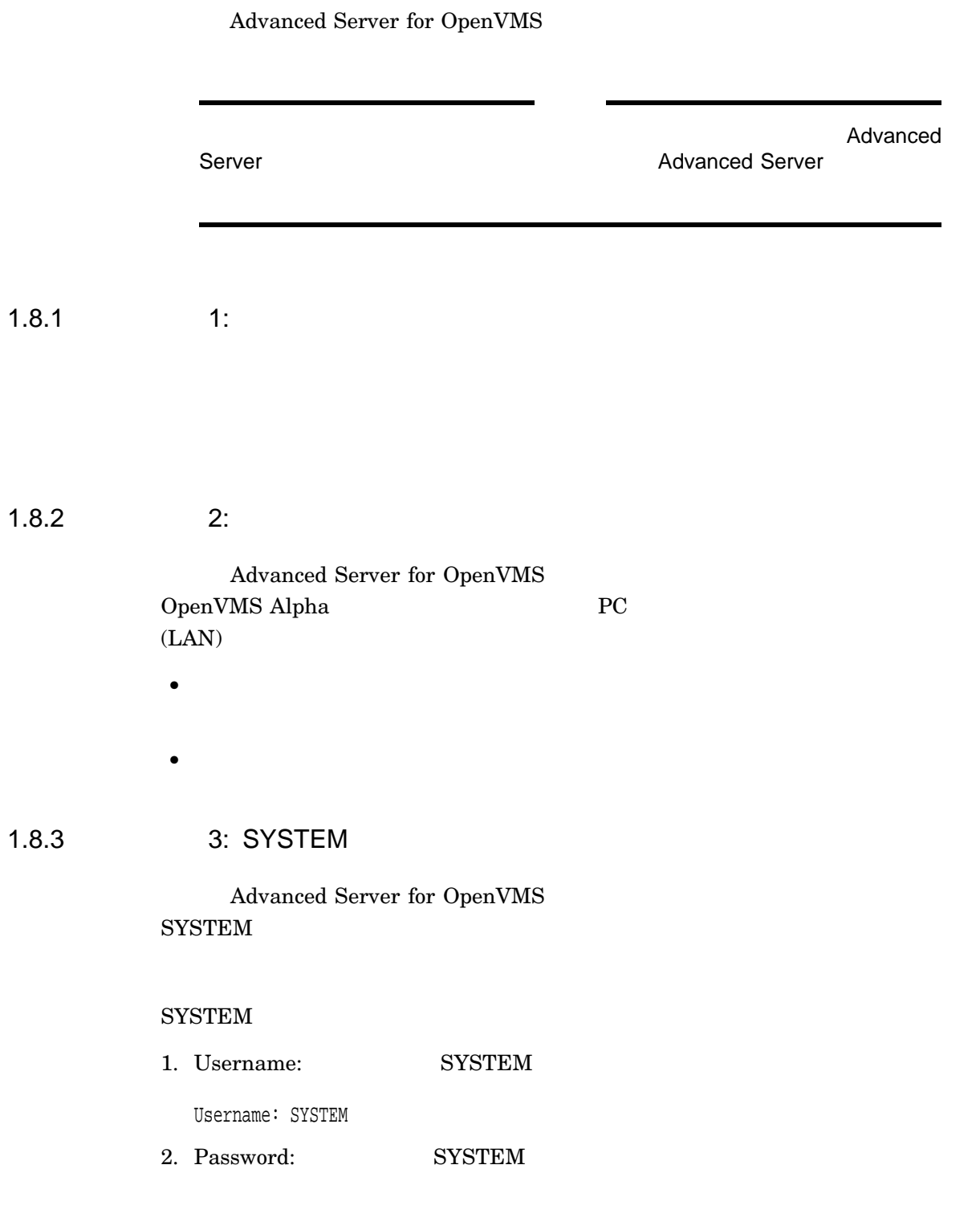

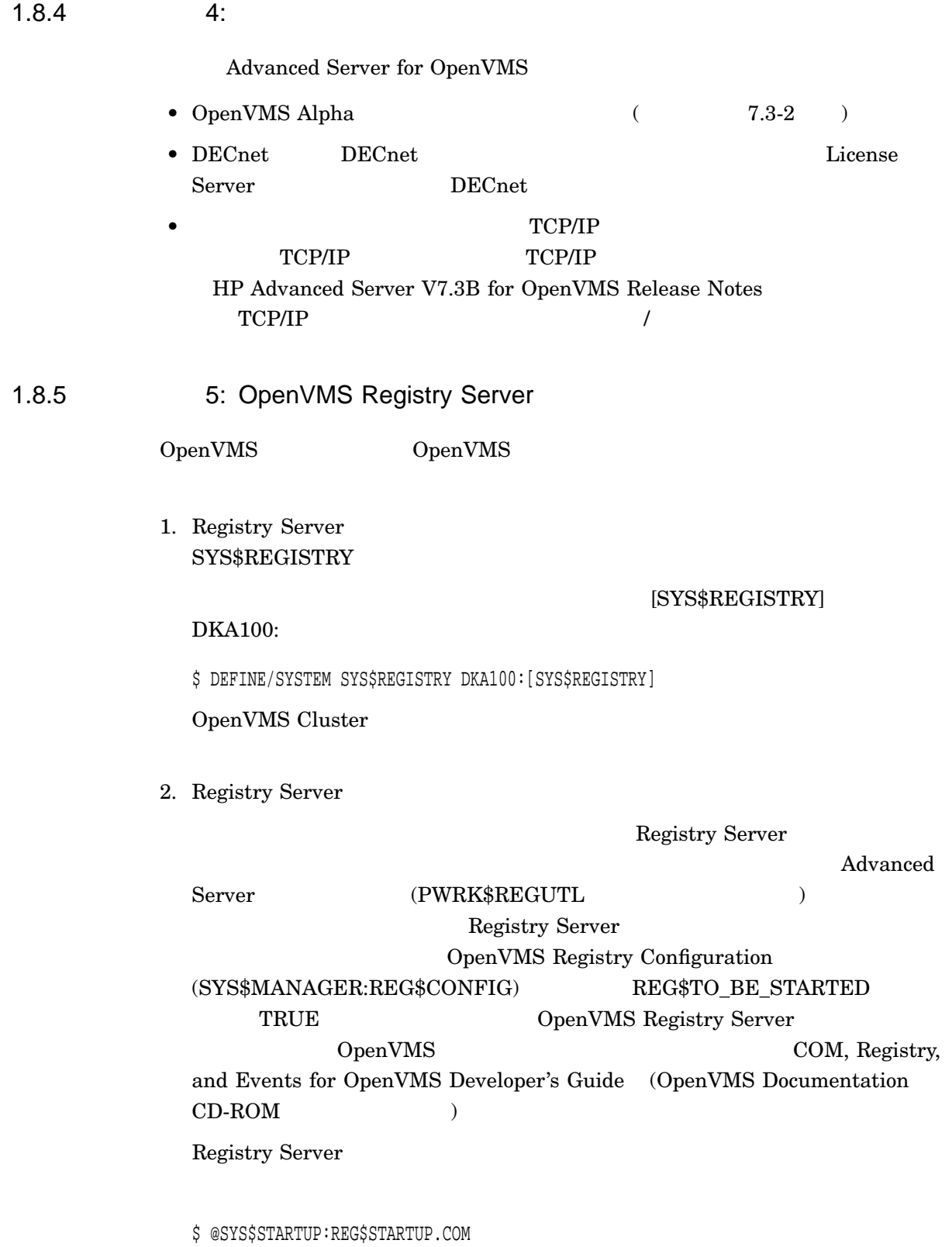

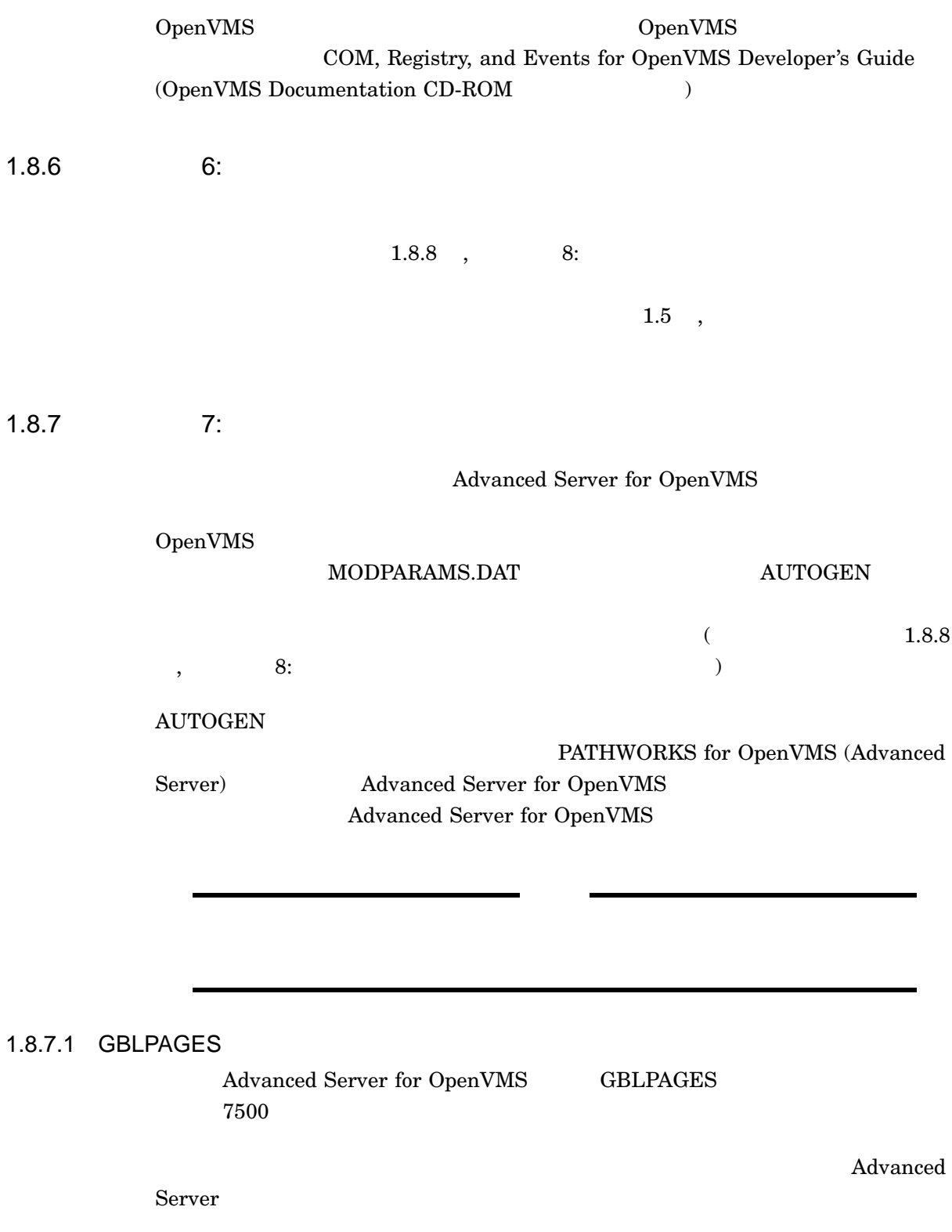

1.  $\blacksquare$ 

\$ WRITE SYS\$OUTPUT F\$GETSYI("FREE\_GBLPAGES")

#### FREE\_GBLPAGES

143576

 $2.$ 

#### SYS\$SYSTEM:MODPARAMS.DAT

ADD\_GBLPAGES = 7500

#### 1.8.7.2 GBLSECTIONS

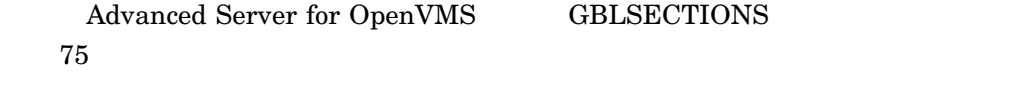

#### 23 License Server 0.50 to 1.50 to 1.50 to 1.50 to 1.50 contract 1.50 to 1.50 contract 1.50 to 1.50 contract 1.50 contract 1.50 contract 1.50 contract 1.50 contract 1.50 contract 1.50 contract 1.50 contract 1.50 contract 1.

Advanced Server

1.  $\blacksquare$ 

\$ WRITE SYS\$OUTPUT F\$GETSYI("FREE\_GBLSECTS")

GBLSECTIONS

249

 $2.$ 

#### SYS\$SYSTEM:MODPARAMS.DAT

ADD\_GBLSECTIONS = 75

#### 1.8.7.3 PROCSECTCNT

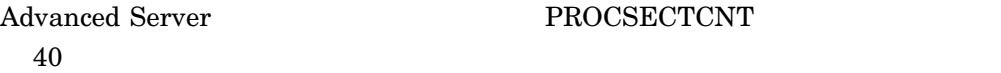

#### 22 License Server 032

#### PROCSECTCNT

1.  $\blacksquare$ 

\$ WRITE SYS\$OUTPUT F\$GETSYI("PROCSECTCNT")

PROCSECTCNT

20

#### $2.$

#### SYS\$SYSTEM:MODPARAMS.DAT

```
MIN_PROCSECTCNT = 40
```
#### 1.8.7.4 SCSNODE

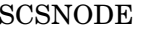

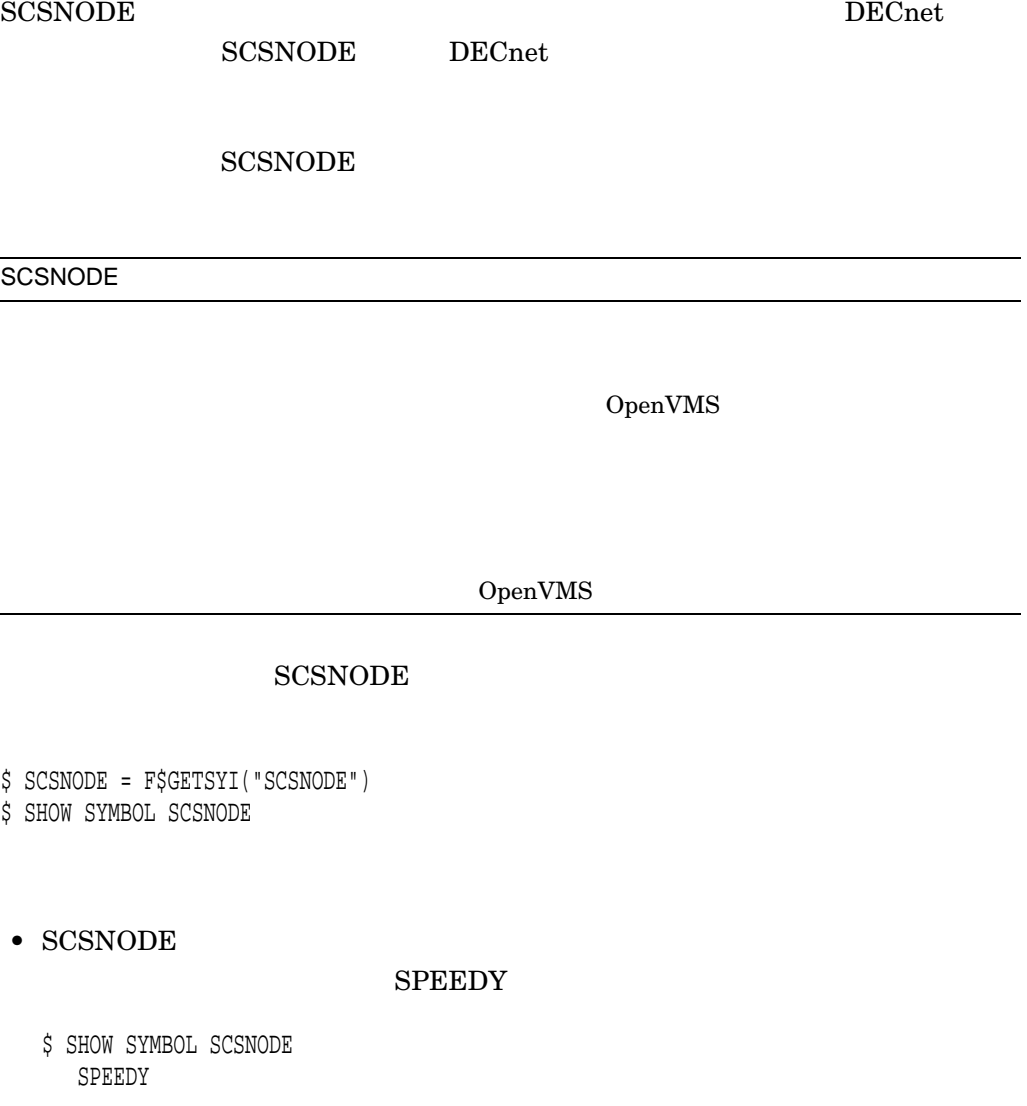

• SCSNODE  $\overline{\phantom{a}}$ 

L.

#### SCSNODE SYS\$SYSTEM:MODPARAMS.DAT **SPEEDY**

SCSNODE = "SPEEDY"

#### SYS\$SYSTEM:MODPARAMS.DAT OpenVMS **AUTOGEN**

\$ @SYS\$UPDATE:AUTOGEN GETDATA REBOOT NOFEEDBACK

AUTOGEN OpenVMS

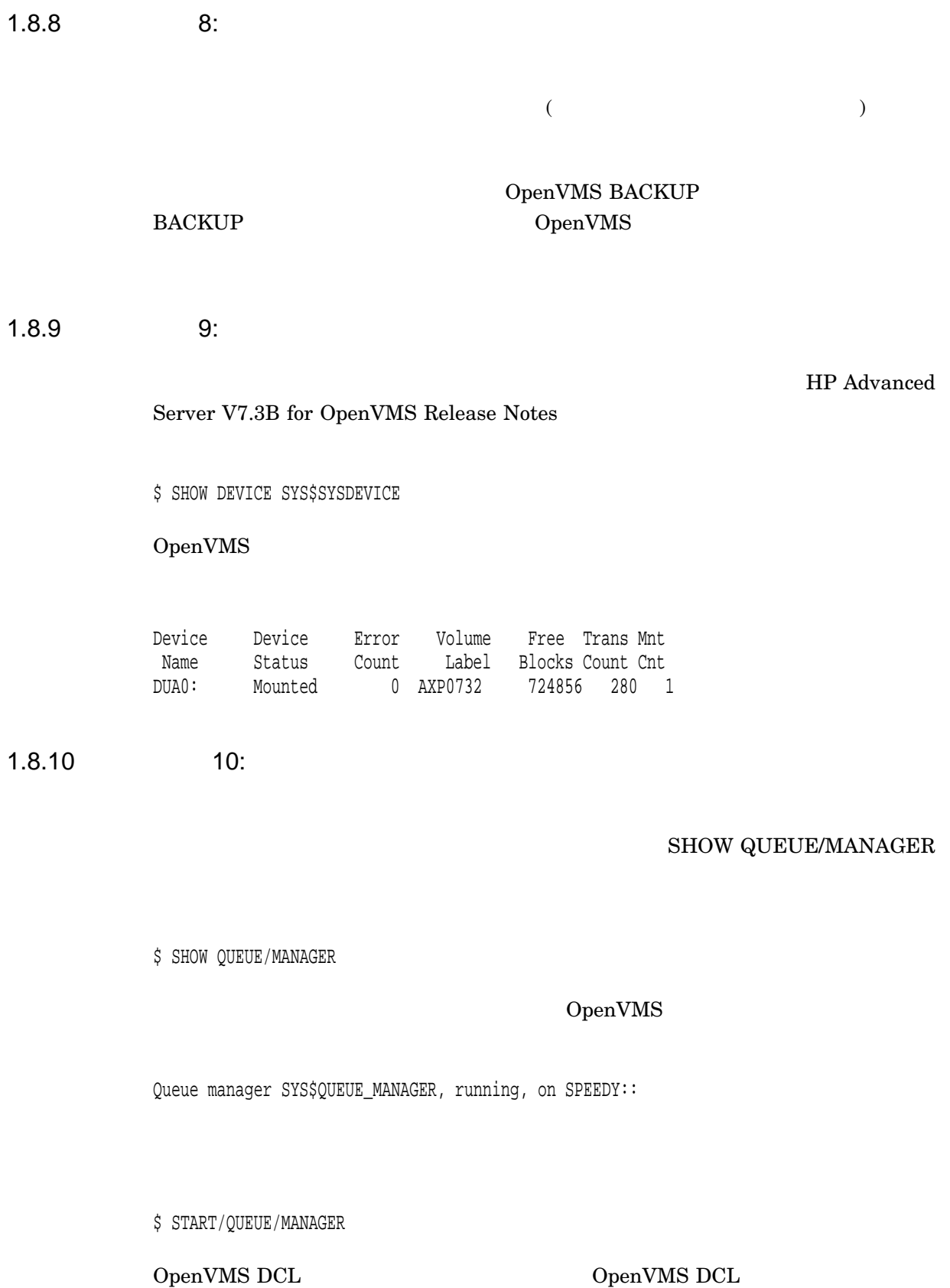

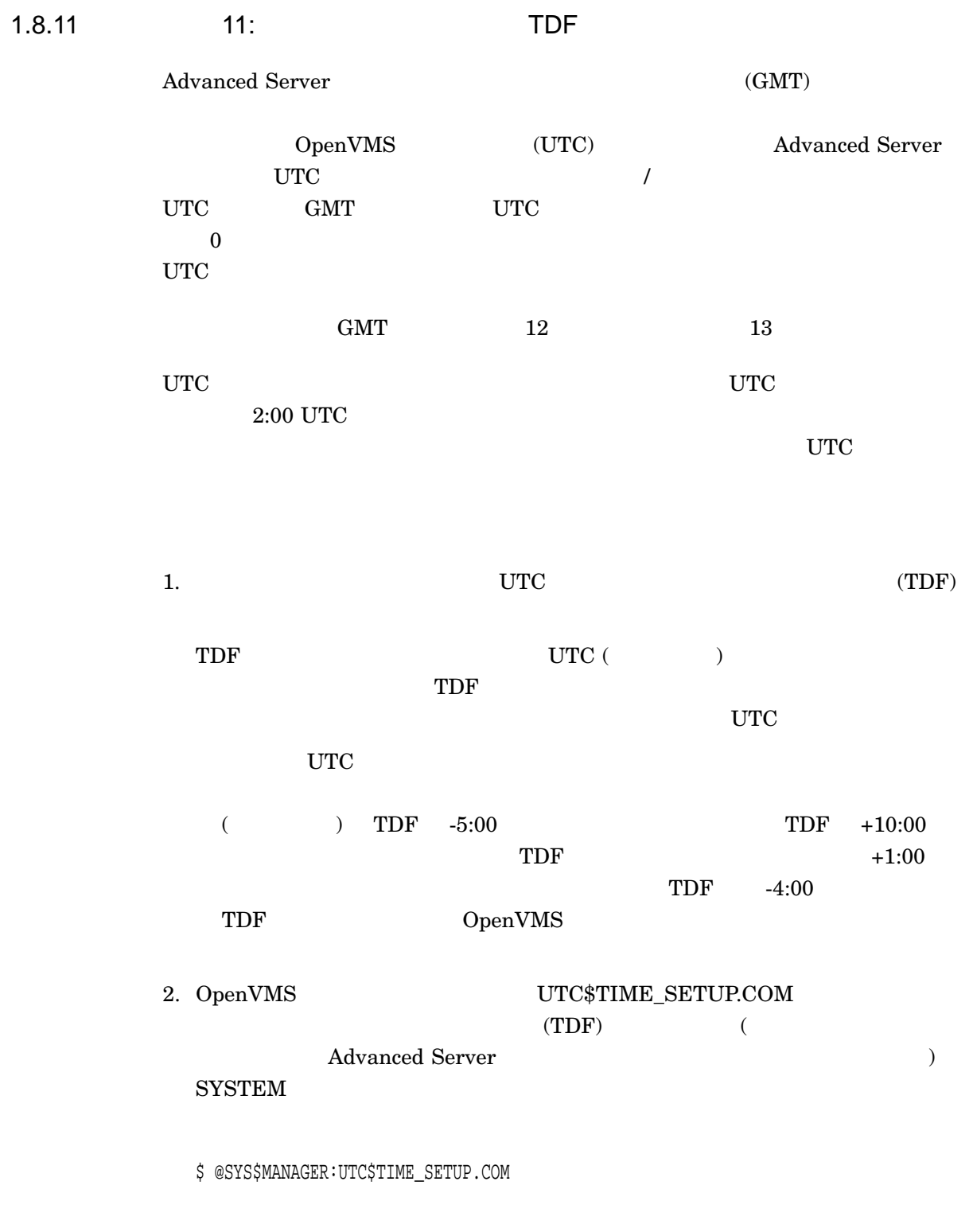

 $\text{TDF}$  $2$  ${\bf SYS\$ EXAMPLES:} {\bf DAYLIGHT\_SAVINGS.} {\bf COM}$ 

 $\mathrm{TDF}$ OpenVMS Cluster

OpenVMS

#### 1.8.12 12: DECnet

<u>DECnet トランストレーション DECnet しょうしょうしゅ</u> DECnet-Plus

DECnet DECnet-Plus

 $TDF$ 

サーバ・ソフトウェアをインストールした。<br>サーバーのコミュニアをインストールして DECnet

DECnet ( IV)

DECnet-Plus

#### 1.8.12.1 DECnet ( IV)

DECnet

\$ MCR NCP SHOW EXECUTOR

#### • DECnet SHOW EXECUTOR

Node Volatile Summary as of 1-SEP-2000 12:16:36 Executor node = 9.000 (BRUTUS) State = on Identification = DECnet-OSI for OpenVMS

• DECnet

\$ @SYS\$MANAGER:STARTNET

#### 1.8.12.2 DECnet-Plus

#### DECnet-Plus

 $$$  SHOW LOGICAL NET\$STARTUP STATUS

• DECnet-Plus

"NET\$STARTUP\_STATUS" = "RUNNING-ALL" (LNM\$SYSTEM\_TABLE)

• DECnet-Plus

\$ @SYS\$STARTUP:NET\$STARTUP

DECnet

1.8.13 13: TCP/IP

TCP/IP РWIP  $\text{TCP/IP}$ 

TCP/IP

#### TCP/IP Services for OpenVMS V5.0  $\overline{\mathrm{PWIP}}$

\$ @SYS\$STARTUP:TCPIP\$PWIP\_STARTUP.COM

 $TCP/IP$  PWIP TCPIP\$CONFIG.COM TCP/IP Services for OpenVMS

 $\text{TCP/IP}$ 

Advanced Server for OpenVMS (PWRK\$CONFIG)

PWRK\$CONFIG

 $\nabla$ 

#### ADMINISTER/CONFIG

1.8.14 14: OpenVMS Server

1. **In the advanced Server (PATHWORKS Advanced Server Advanced Server Advanced Server Advanced Server Advanced Server Advanced Server Advanced Server Advanced Server Advanced Server Advanced Server Advanced Server Advanced** Server Advanced Server for OpenVMS) PATHWORKS V5 for OpenVMS (LAN Manager) PATHWORKS OpenVMS 1997 Advanced Server for OpenVMS 2. PATHWORKS for OpenVMS (NetWare)

SYS\$UPDATE:PWVN\$DEINSTAL.COM (PATHWORKS for OpenVMS  $(NetWare)$   $)$ 

3. PATHWORKS Advanced Server Advanced Server for OpenVMS SYS\$SPECIFIC

#### POLYCENTER Software Installation

#### 1.8.15 15: OpenVMS Cluster

Advanced Server OpenVMS Alpha Cluster

1. TCP/IP Advanced Server

 $TCP/IP$ 

2. PATHWORKS for OpenVMS PATHWORKS V5 for OpenVMS (LAN Manager), and Advanced Server for OpenVMS

> Advanced Server 1.1.2.2 , OpenVMS Cluster

> > OpenVMS

 $5.7$  ,

3. Advanced Server

OpenVMS Registry

1.8.5 , 5: OpenVMS Registry Server

3 , Advanced Server **Advanced** Advanced Server (PWRK\$CONFIG.COM)

Server  $\sim$ 

#### 4. Advanced Server

- $\bullet$   $(SYSUAF.DAT)$
- $\bullet$  (RIGHTSLIST.DAT)
- OpenVMS (SYS\$REGISTRY:) • Advanced Server (PWRK\$COMMONROOT:)

Advanced Server OpenVMS Cluster 1. 2 2 Advanced Server 2. Advanced Server  $\mathbf 1$  , we are the state of  $\mathbf 1$  or  $\mathbf 2$  ,  $\mathbf 3$  or  $\mathbf 2$  ,  $\mathbf 3$  or  $\mathbf 2$  ,  $\mathbf 3$  or  $\mathbf 2$ 

1.9

 $\begin{array}{ccc} \text{Advanced Server} & \hspace{1.5cm} 2 \hspace{5mm} , \text{Advanced Server} \end{array}$ 

## **Advanced Server**

#### POLYCENTER Software Installation (PCSI) Advanced Server for OpenVMS

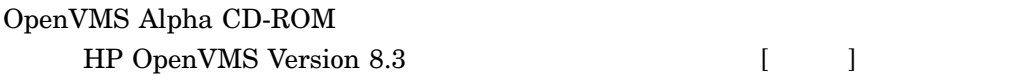

POLYCENTER Software Installation  $OpenVMS$ 

1 , Advanced Server

- $2.1$ ,
- $2.2$  ,
- $2.3$ ,

## $2.1$

POLYCENTER Software Installation

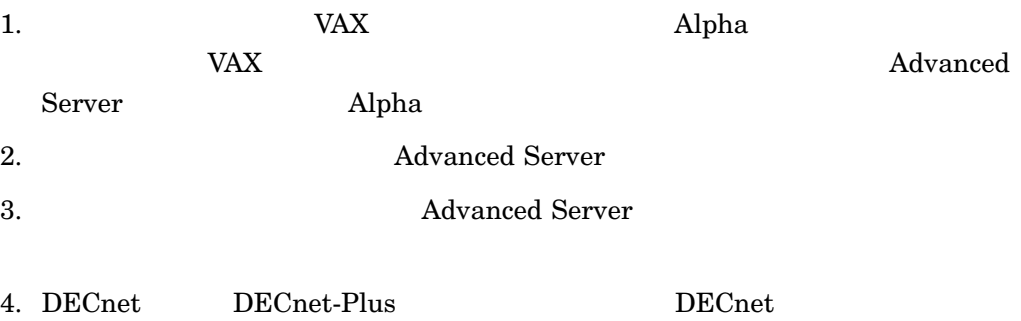

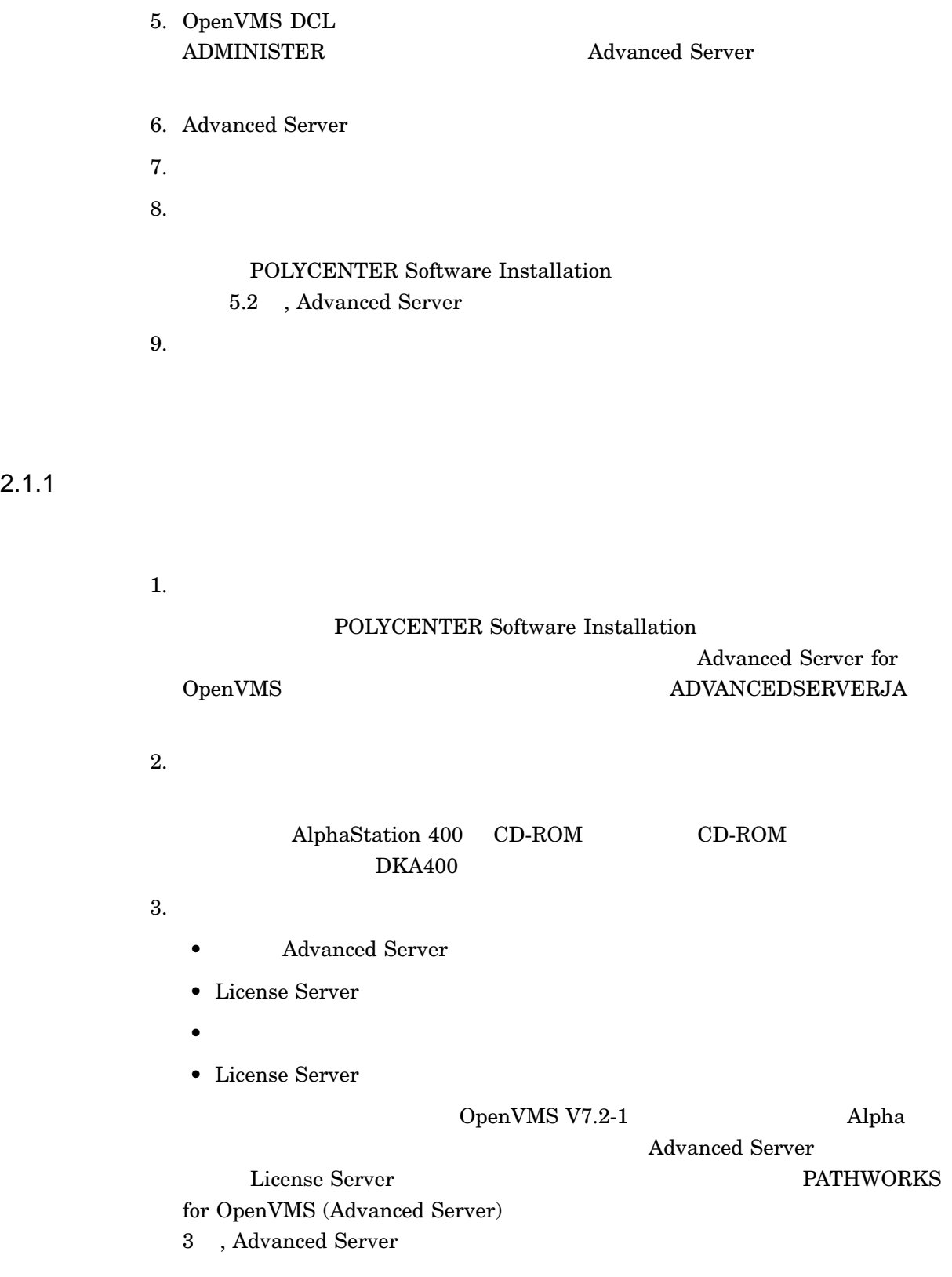

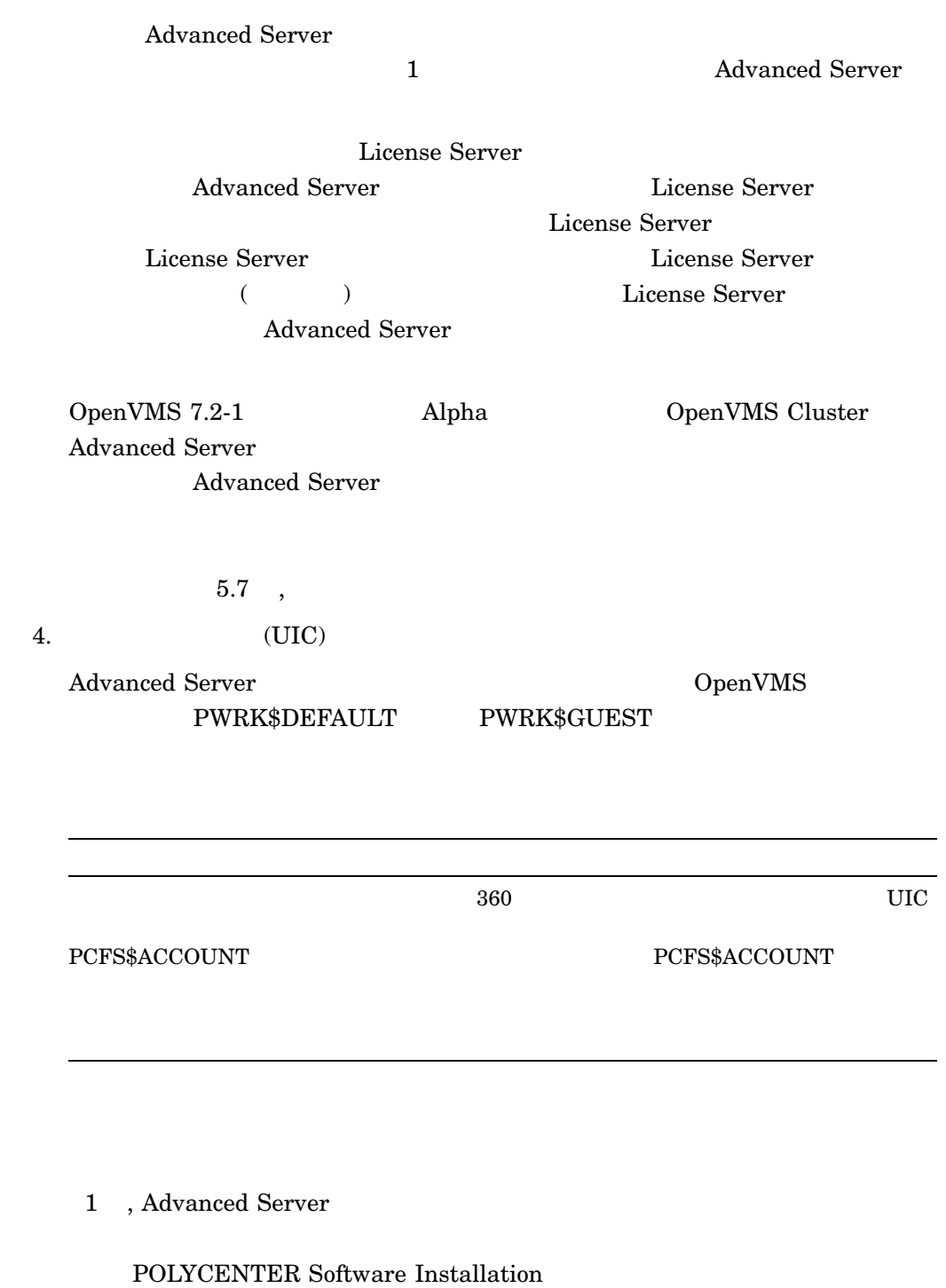

OpenVMS

 $\label{eq:advanced} {\rm Advanced \ Server \ for \ OpenVMS} \tag{Covariates}$ 

 $2.1.2$ 

 $\big)$ 

Advanced Server for OpenVMS

1.  $\blacksquare$ 

- 2. SYSTEM
- $3.$
- $4.$

\$ @SYS\$STARTUP:PWRK\$SHUTDOWN

\$ @SYS\$STARTUP:PWRK\$SHUTDOWN CLUSTER

5. DECnet example DECnet to the DECnet of  $\overline{\phantom{a}}$ 

\$ SET HOST 0/LOG=*file-name*

file-name

6. POLYCENTER Software Installation

PRODUCT INSTALL

\$ PRODUCT INSTALL ADVANCEDSERVERJA /SOURCE=*directory-path*

directory-path **Advanced Server for OpenVMS** 

/SOURCE=DAD\$100:[ASOVMS073]

**POLYCENTER Software Installation** PCSI\$SOURCE

#### PCSI\$DESTINATION

SYS\$COMMON:[VMS\$COMMON]

PCSI Advanced Server for OpenVMS PCSI\$DESTINATION

/DESTINATION
## PRODUCT INSTALL /HELP

\$ PRODUCT INSTALL ADVANCEDSERVERJA /SOURCE=*directory-path* /HELP

 $7.$ 

 $2-1,$   $-1$ 

Ctrl/Y external to the form of the contract of the contract of the contract of the contract of the contract of the contract of the contract of the contract of the contract of the contract of the contract of the contract o

2–1  $-$  1 \$ PRODUCT INSTALL ADVANCEDSERVERJA/SOURCE=DKA100:[000000] The following product has been selected: CPQ AXPVMS ADVANCEDSERVERJA V7.3-B Layered Product Do you want to continue? [YES] Y Return Configuration phase starting ... You will be asked to choose options, if any, for each selected product and for any products that may be installed to satisfy software dependency requirements. CPQ AXPVMS ADVANCEDSERVERJA V7.3-B: Advanced Server for OpenVMS Copyright 2006 Hewlett-Packard Development Company, L.P. Advanced Server is sold by Hewlett-Packard Development Company.

 $($ 

Advanced Server requires PAK PWLMXXXCA07.03 for each client. This installation procedure requires that all the following conditions are satisfied: 1. This procedure is running on an Alpha processor. 2. The system is running OpenVMS 7.3-2 or later. 3. All required privileges are currently enabled. 4. No PATHWORKS or Advanced Server images are running on this node or anywhere in the cluster. 5. No files from a PATHWORKS (NetWare) kit are present on this system disk. 6. No files from any Pathworks or Advanced Server kit are in SYS\$SPECIFIC on this system disk. This procedure checks if the conditions are satisfied. If they are satisfied, the procedure continues. If not, the procedure stops. Do you want to continue? [YES] Return

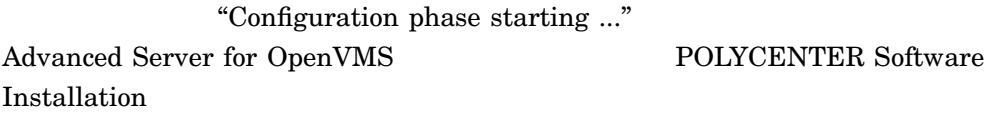

 $\sim$  1  $\sim$  NO

 ${\rm Return}$ 

 $1$   $2.2.1$  , VAX Advanced Server for OpenVMS 2.2.2 , Advanced Server Advanced Server for OpenVMS

("Do you want to continue?" YES

)  $\overline{\phantom{a}}$ 

## 2–1 (続き) サンプルのインストレーション・プロシージャ — パート 1

2–2 サンプルのインストレーション・プロシージャ — パート 2

Select one of the numbered options:

1 Install the complete Advanced Server [default]

2 Install only the License Server

3 Install only the external authentication images

4 Install both the License Server and the

external authentication images

Option: [1] Return

## Advanced Server for OpenVMS License Server

License Server

2–3  $-$  3

A PWRK\$STREAMSOS\_V\*.EXE execlet from a previous kit is currently loaded into memory on this node. You must reboot this node before starting the product on this node.

For complete information about the reasons a reboot might be necessary and how to avoid unnecessary reboots, see the Installation and Configuration Guide.

Select an option:

- 1. Delay reboot as long as possible on all nodes. [default]
- 2. Prevent PWRK\$CONFIG configuration on any node using this system disk until after reboot.
- 3. Prevent PWRK\$CONFIG configuration on all nodes until after reboot.
- 4. Prevent startup on any node using this system disk until after after reboot.
- 5. Prevent startup on all nodes until after reboot.

Option: [1] Return

(PCF PCI) execlet  $(PWRK$STREAMSOS V*.EXE)$ Advanced Server for OpenVMS PATHWORKS for OpenVMS (Advanced Server  $\left( \begin{array}{c} 1 \ 1 \ 1 \end{array} \right)$  $(MODPARAMS.DAT)$  $($  1 , Advanced Server Advanced Server  $($ 

PATHWORKS for OpenVMS Advanced Server for OpenVMS

Advanced Server

for OpenVMS

 $2-3$ ,  $-$  3

 $\label{eq:WRKSTREAMSOS_V*} {\small \begin{tabular}{l} PWRK$STREAMSOS_V*.EXE} \end{tabular} }$  <br>  $\quad$  PATHWORKS for OpenVMS PWRK\$STREAMSOS\_V6.EXE Advanced Server for OpenVMS PWRK\$STREAMSOS\_V7.EXE  $\qquad$  ) Advanced Server for OpenVMS

 $\overline{\mathcal{N}}$ 

OpenVMS Cluster

• a contract the contract of the contract of the contract of the contract of the contract of the contract of the contract of the contract of the contract of the contract of the contract of the contract of the contract of t

• このシステム・ディスクを使用するノードでの起動をリブート後まで行わないよ

 $\mathbf 1$ 

• すべてのクラスタ・ノードでの構成をリブート後まで行わないようにする。

• すべてのクラスタ・ノードでの起動をリブート後まで行わないようにする。

 $2-4$   $-$  4

User Accounts and User Identification Codes (UICs) --------------------------------------------------

The Advanced Server V7.3B for OpenVMS installation creates two OpenVMS accounts: a default account, PWRK\$DEFAULT, and a guest account, PWRK\$GUEST. The default UIC group number for both these new accounts depends on the following:

- o If you are installing the server for the first time, the default is the first unused UIC group number, starting with 360.
- o If a PCFS\$ACCOUNT already exists, the default is the UIC group number associated with PCFS\$ACCOUNT.
- o If a PWRK\$DEFAULT or PWRK\$GUEST account already exists, the default is the UIC group number associated with PWRK\$DEFAULT or PWRK\$GUEST, in preference to PCFS\$ACCOUNT. However, the default UIC group number will not be used to change the UIC of any existing accounts.

For more information about UIC group numbers, see the OpenVMS System Manager's Manual.

Enter default UIC group number for PWRK\$DEFAULT and PWRK\$GUEST Group: [360] Return Creating OpenVMS accounts for PWRK\$DEFAULT and PWRK\$GUEST PWRK\$DEFAULT account already exists PWRK\$GUEST account already exists

## Advanced Server for OpenVMS  $\overline{\text{UIC}}$

OpenVMS PWRK\$DEFAULT PWRK\$GUEST  $(UIC)$  3 UIC

2–5  $-$ 

\* This product does not have any configuration options.

2–6 **5** Execution phase starting ... The following product will be installed to destination: CPQ AXPVMS ADVANCEDSERVERJA V7.3-B DISK\$AXP0732:[VMS\$COMMON.] Portion done: 0%...10%...20%...30%...40%...70%...90% To automatically start Advanced Server V7.3B for OpenVMS at system startup, you should add the following line to the SYS\$MANAGER:SYSTARTUP\_VMS.COM file. \$ @SYS\$STARTUP:PWRK\$STARTUP Note: Add this line after the lines that start all the network transports, such as DECnet. Before starting Advanced Server V7.3B for OpenVMS on this node, be sure to configure the product (@SYS\$UPDATE:PWRK\$CONFIG) on each node in the cluster where the product will run. ...100% The following product has been installed: CPQ AXPVMS ADVANCEDSERVERJA V7.3-B Layered Product ら通知があります (どれくらい完了したかがパーセントで示されます)。その後,シス  $($ ) 2–7 サンプルのインストレーション・プロシージャ — パート 7 %PCSI-I-IVPEXECUTE, executing test procedure for CPQ AXPVMS ADVANCEDSERVERJA V7.3-B ... Copyright 2006 Hewlett-Packard Development Company, L.P. Starting Installation Verification Procedure for Advanced Server V7.3B for OpenVMS %PWRK-I-NORMAL, IVP completed successfully %PCSI-I-IVPSUCCESS, test procedure completed successfully  $\boldsymbol{\mathsf{\dot{S}}}$ 

## $2.1.3$

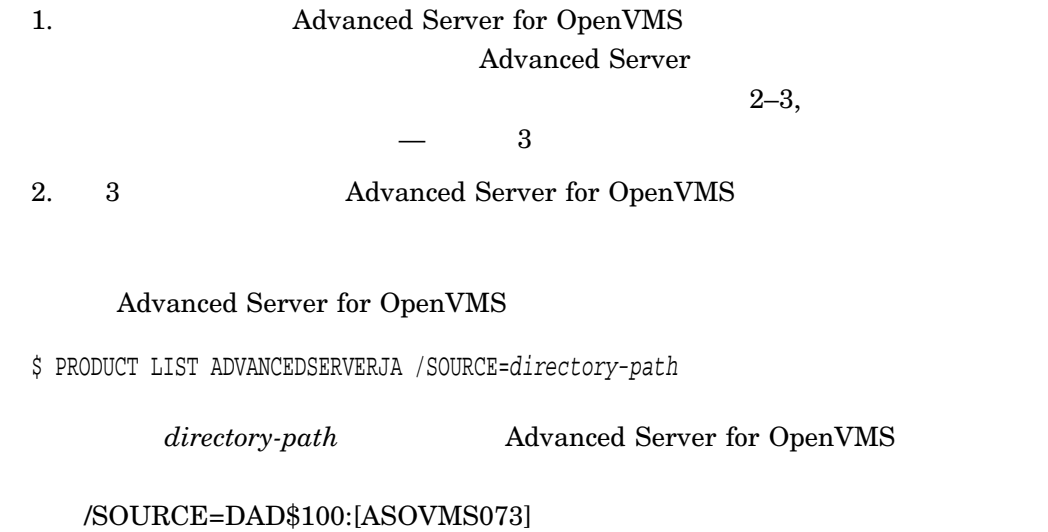

POLYCENTER Software Installation PCSI\$SOURCE

 $2.2$ 

Advanced Server for OpenVMS

2.2.1 VAX Advanced Server for OpenVMS

Advanced Server は, OpenVMS VAX システム上では稼動しません。 Advanced Server VAX POLYCENTER Software **Installation** 

Advanced Server V7.3B for OpenVMS does not run on OpenVMS VAX systems. You can install this product on OpenVMS Alpha systems only.

## 2.2.2 Advanced Server Advanced Server for OpenVMS

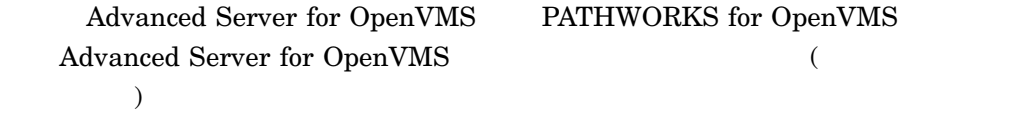

Advanced Server V7.3B for OpenVMS cannot be installed while any Pathworks or Advanced Server processes are running. If this node is part of a cluster, no node of the cluster can be running any of those images.

At least one of the preconditions for installation have not been met.

See the Installation Guide for more information %PCSI-E-S\_OPFAIL, operation failed %PCSIUI-E-ABORT, operation terminated due to an unrecoverable error condition

 $2.2.3$ 

## PATHWORKS (NetWare)

SYS\$SPECIFIC: PATHWORKS for OpenVMS Advanced Server  $($   $2-3,$   $)$   $3$ PWRK\$STREAMSOS\_V\*.EXE Advanced Server for OpenVMS

## 2.2.4 PATHWORKS for OpenVMS (Advanced Server) V6.0A Advanced Server for OpenVMS

V6.0A PATHWORKS for OpenVMS (Advanced

 $Server$ )

The migration path from PATHWORKS V6.0 to the Advanced Server is valid, but not recommended. Do you want to continue with the installation? [YES]:

PATHWORKS for OpenVMS (Advanced Server) V 6.0C Advanced Server V7.3B for OpenVMS

Advanced Server V7.3B

for OpenVMS 1.1.2 , Advanced Server for

OpenVMS

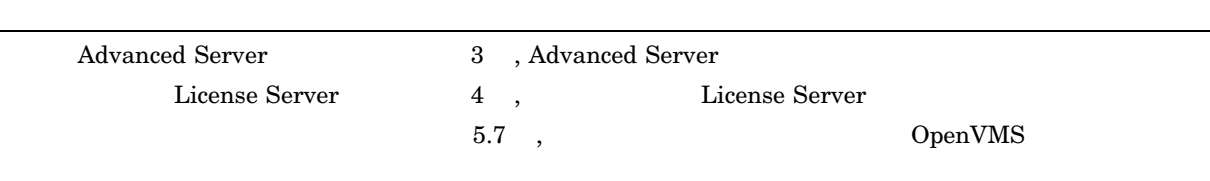

 $2.3$ 

# Advanced Server

## Advanced Server

- 3.1 , Advanced Server
- 8.2 , LANMAN.INI OpenVMS
- 3.3 , Advanced Server
- 3.4 , Advanced Server
- 3.5 , Advanced Server
- $3.6$  ,
- 3.7 , Advanced Server
- $3.8$ ,
- 3.9 , Windows NT
- $3.10$ ,
- 3.11 , Advanced Server
- $3.12$ ,

# 3.1 Advanced Server

Advanced Server PWRK\$CONFIG.COM Advanced Server for OpenVMS

 $($ 

) and  $\overline{z}$ Advanced Server

PWRK\$CONFIG

 $3.1.1$ 

## PWRK\$CONFIG

- Advanced Server (Case & T.2 , Advanced Server (Case & T.2 , Advanced Server  $)$
- 以前に構成されていたサーバを構成している場合は,元のアカウント・データベ  $(3.10.3, 1)$

• サーバを以前のバージョンからアップグレードする場合や,現在構成されている

- Advanced Server  $\qquad \qquad \qquad \qquad$
- PATHWORKS for OpenVMS **Advanced Server for OpenVMS** PATHWORKS for OpenVMS LANMAN.INI OpenVMS ( 3.2 , LANMAN.INI OpenVMS  $\qquad \qquad$
- PWUTIL PWLIC PWLICENSE  $PC$

• まだ実行されていない場合は,レジストリ・サーバを起動する。

- クライアント・ライセンス・チェックを無効にするオプションを提供する。  $\bullet$
- HP Advanced Server for OpenVMS Server Administrator's Guide
- $\bullet$  +  $\bullet$  +  $\bullet$
- The state  $\sim$  7 The state  $\sim$  7 The state  $\sim$  7 The state  $\sim$ Administrator
- $\bullet$  +  $\bullet$  +  $\bullet$

# $\frac{1}{1}$

PWRK\$CONFIG OpenVMS Cluster

# 3.2 LANMAN.INI OpenVMS PATHWORKS for OpenVMS Advanced Server for OpenVMS PATHWORKS for OpenVMS LANMAN.INI Advanced Server for OpenVMS Windows NT 0penVMS OpenVMS HP Advanced Server for OpenVMS Server Administrator's Guide PATHWORKS for OpenVMS Advanced Server for OpenVMS PWRK\$CONFIG.COM LANMAN.INI OpenVMS (Advanced Server for OpenVMS LANMAN.INI  $\qquad \qquad$  LANMAN.INI  $\qquad \qquad$ OpenVMS PATHWORKS for OpenVMS LANMAN.INI PWRK\$CONFIG.COM 1 PWRK\$CONFIG LanmanIniMigrated
LanmanIniMigrated
Burner OpenVMS PWRK\$CONFIG OpenVMS \$ REGUTL :== \$SYS\$SYSTEM:PWRK\$REGUTL.EXE \$ REGUTL SHOW VALUE \* LANMANINIMIGRATED LanmanIniMigrated  $2000 \t 10 \t 29$ Key: SYSTEM\CurrentControlSet\Services\AdvancedServer\Parameters Value: LanmanIniMigrated Type: String Current Data: LANMAN.INI migrated on 29-OCT-2000 15:31:48.90 PATHWORKS for OpenVMS Advanced Server for OpenVMS (PATHWORKS for OpenVMS 
(OpenVMS
) LanmanIniMigrated

REGUTL> SHOW VALUE \* LANMANINIMIGRATED

Key: SYSTEM\CurrentControlSet\Services\AdvancedServer\Parameters Value: LanmanIniMigrated Type: String Current Data: No LANMAN.INI to migrate on 29-OCT-2000 15:31:48.90

## PWRK\$REGUTL DenVMS

HP Advanced Server for

OpenVMS Server Administrator's Guide

# 3.3 Advanced Server  $\label{eq:WRK} \text{PWRK$COMFIG. COM} \text{\hspace{1cm}} 1.8.7 \quad ,$ 7: システム・パラメータの確認で説明するシステム・パラメータが正しく設定され PWRK\$CONFIG 3.3.1 OpenVMS Advanced Server 格納するか? • **•**  $\mathcal{L}$ • License Server • ログ・ファイル • The state  $\sim$  7 The state  $\sim$  $\bullet$ • Security Account Manager (SAM) • クライアント・ベースのサーバ管理ツールおよびライセンス・キット • 仮想メモリ・セクション・ファイル  $(SYS$SYSDEVICE)$ 85,000 OpenVMS Advanced Server • Advanced Server

Server of the state  $\alpha$  and  $\alpha$  and  $\alpha$  and  $\alpha$  and  $\alpha$  and  $\alpha$  is the state of the state  $\alpha$ 

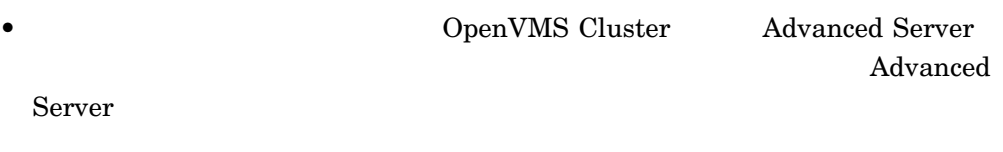

## • Advanced Server PWKR\$CONFIG PWRK\$CONFIG

3.3.2 Windows ?

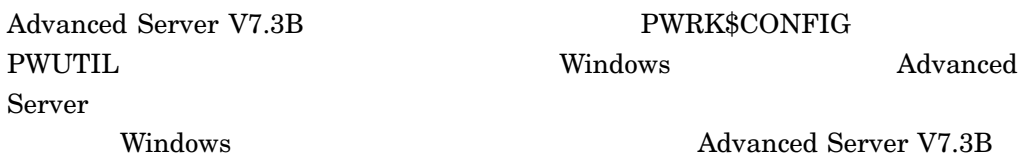

PWUTIL

*Do you want to install Windows client utilities, such as User Manager for Domains and Server Manager, which can be used to manage Advanced Server from a Windows client [N]?*

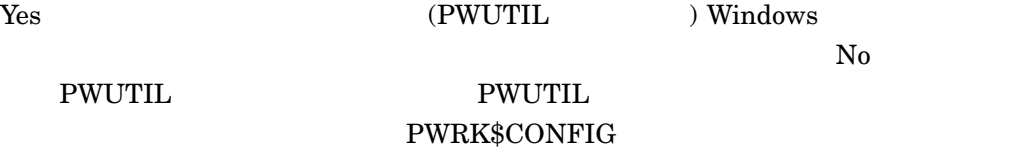

The Windows client utilities files currently exist on this server and are accessible from the share named PWUTIL

*Do you want to remove this share [Y]?*

If necessary, the Windows client utilities and PWUTIL share may be installed at any time by executing the command procedure:

\$ @SYS\$UPDATE:PWRK\$PWUTIL.COM

PWUTIL  $\sim$ 

If necessary, the Windows client utilities and PWUTIL share may be removed at any time by executing the command procedure:

\$ @SYS\$UPDATE:PWRK\$PWUTIL.COM

 $3.3.3$ 

?

PWRK\$CONFIG PWLIC **PWLICENSE** windows 2009 and 2009 and 2009 and 2009 and 2009 and 2009 and 2009 and 2009 and 2009 and 2009 and 2009 and 200

Advanced Server V7.3B PWLIC PWLICENSE

### PATHWORKS32 for Windows

Advanced Server V7.3B PWRK\$CONFIG

*Do you want this server to share the client-based license software [N]*

Yes zero that the vertex  $\sim$ 

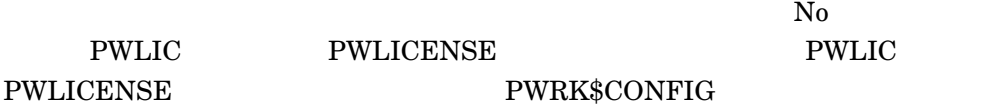

The client-based license software is currently available for download from the server in the shares named PWLIC and PWLICENSE.

*Do you want to remove these shares [Y]?*

If necessary, the client-based license software can be shared from this server at any time by executing the command procedure:

\$ @SYS\$UPDATE:PWRK\$PWLIC.COM

If necessary, the client-based license software can be removed from this server at any time by executing the command procedure:

\$ @SYS\$UPDATE:PWRK\$PWLIC.COM

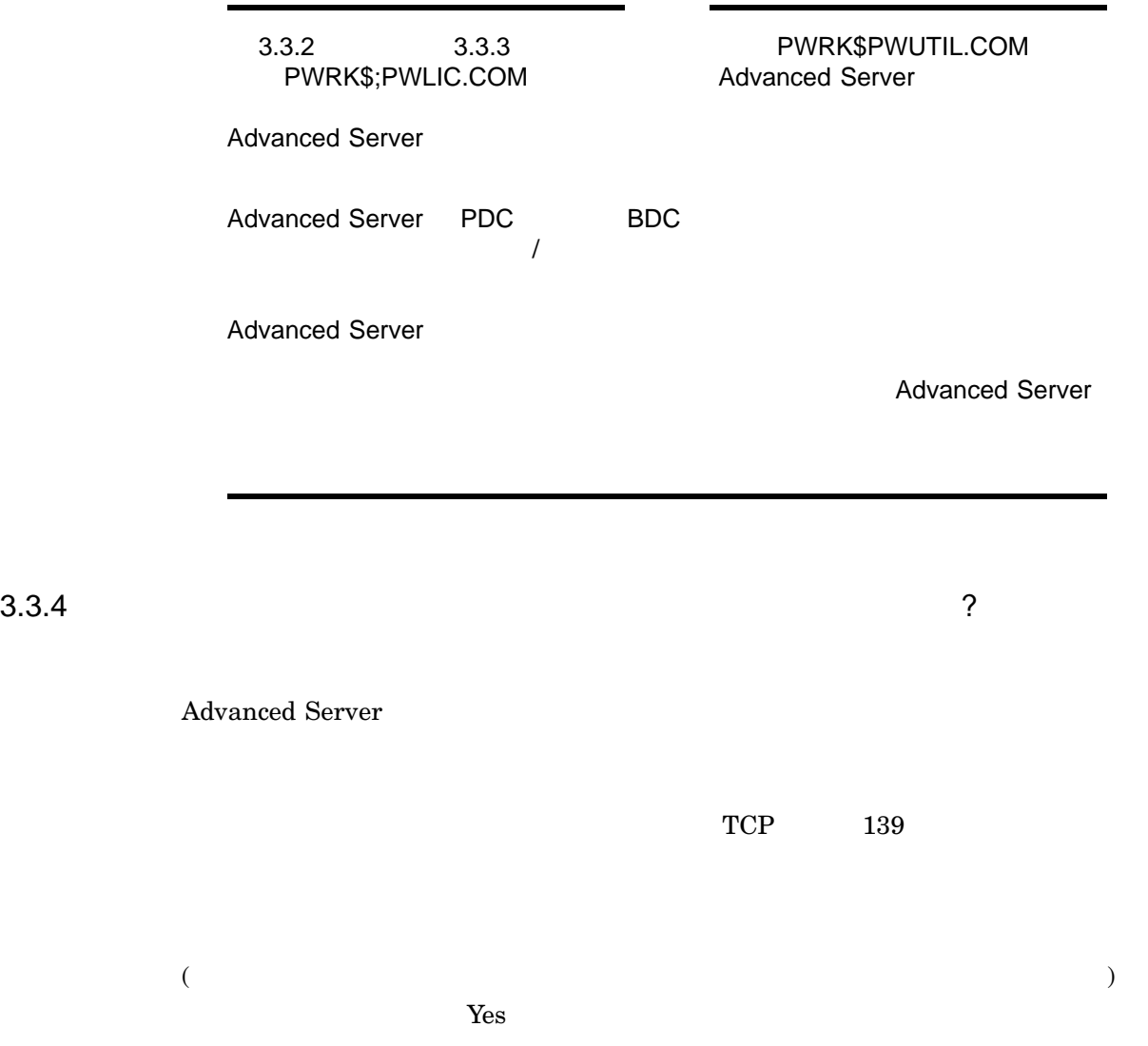

*Do you have PATHWORKS client license components installed on any client in your network? If not, do you wish to disable client-based license checks (enter ? for more information)? [Y]*

 $3.3.5$  ?

システム構成パラメータを変更するためのプロンプトに''YES''と答えると,構成マネ

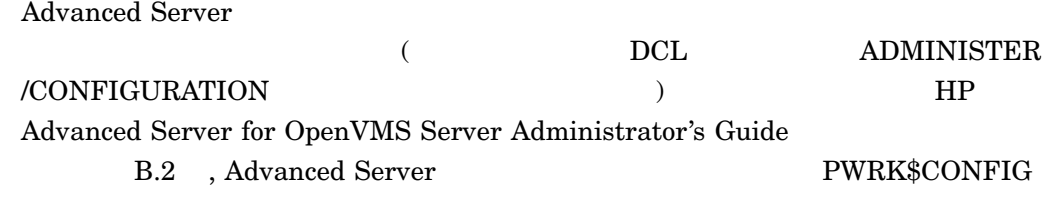

 $3.3.5.1$ 

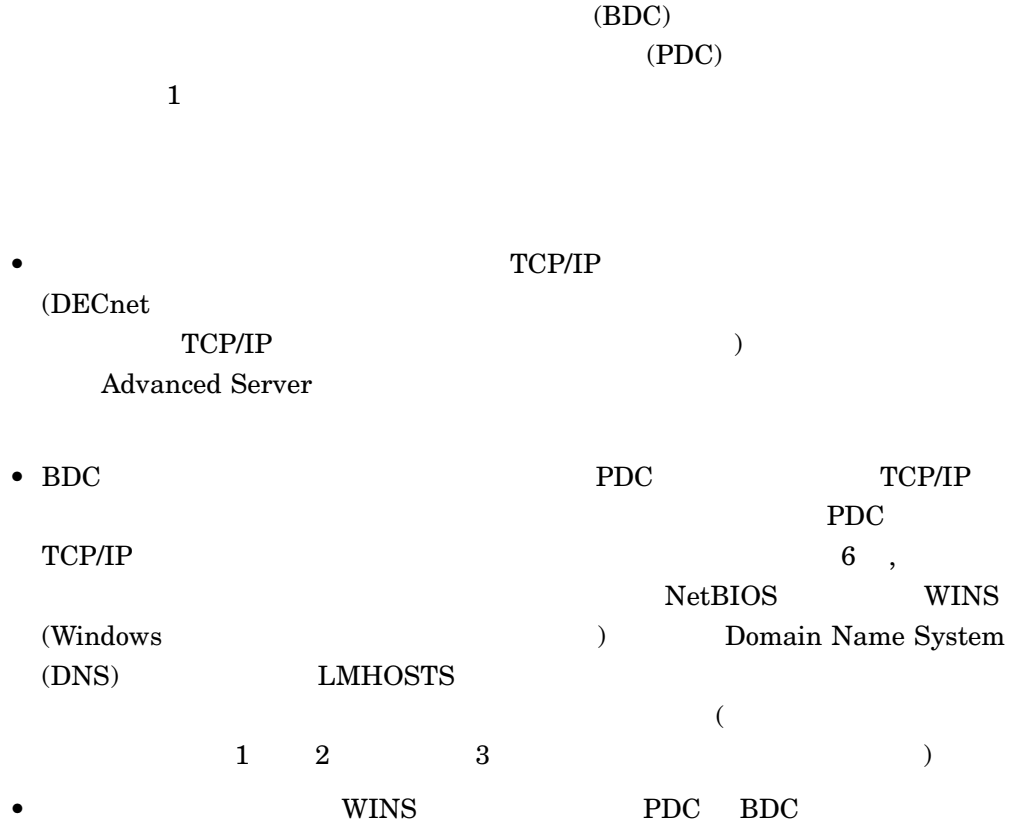

WINS NetBIOS

Advanced Server OpenVMS Cluster

Advanced Server Advanced Server Advanced Server Advanced Server  $\sim$  Advanced Server WINS Advanced Server WINS WINS 6.3.1 , OpenVMS WINS NetBIOS DNS WINS WINS (NetBIOS Windows 95 Windows 98

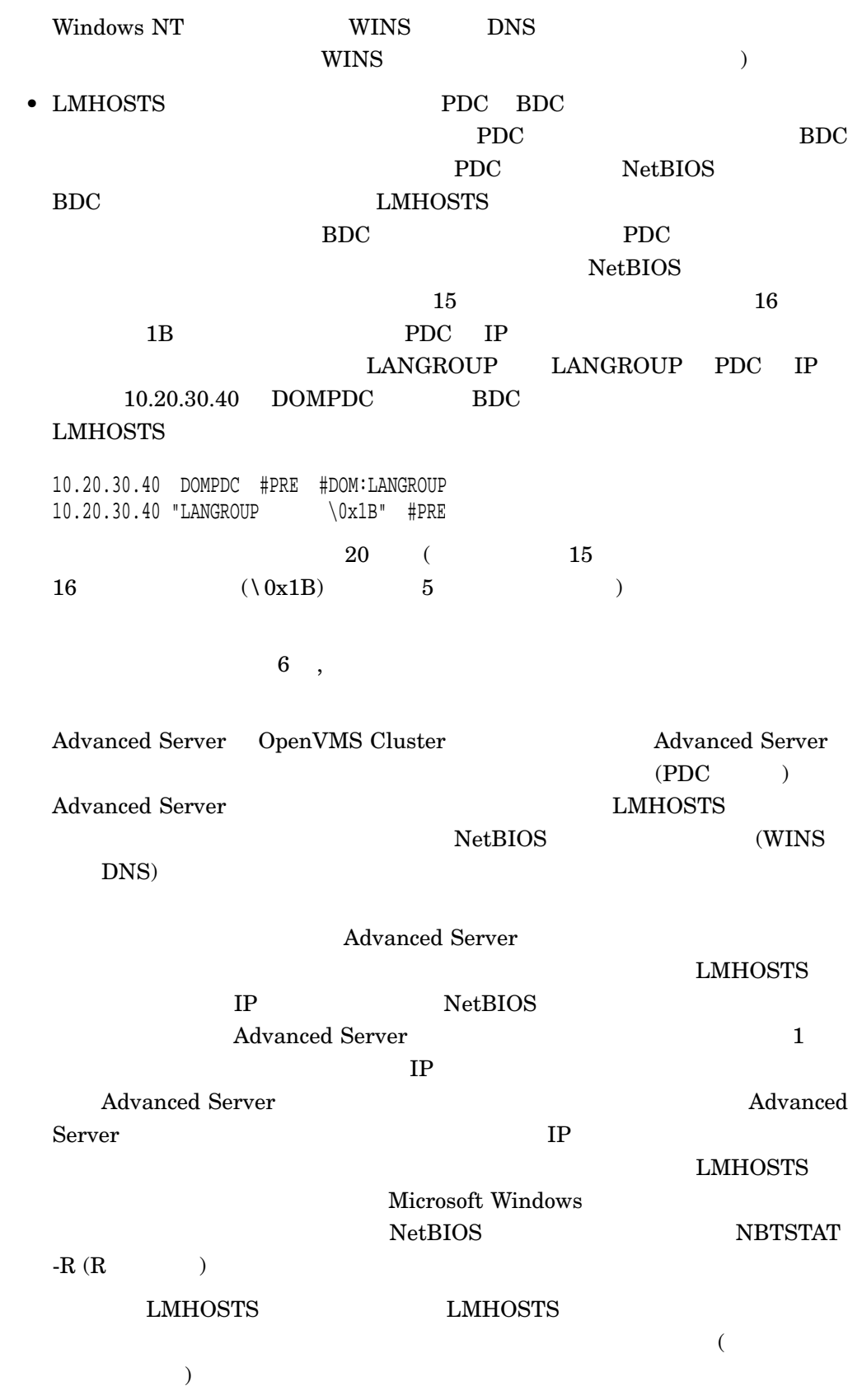

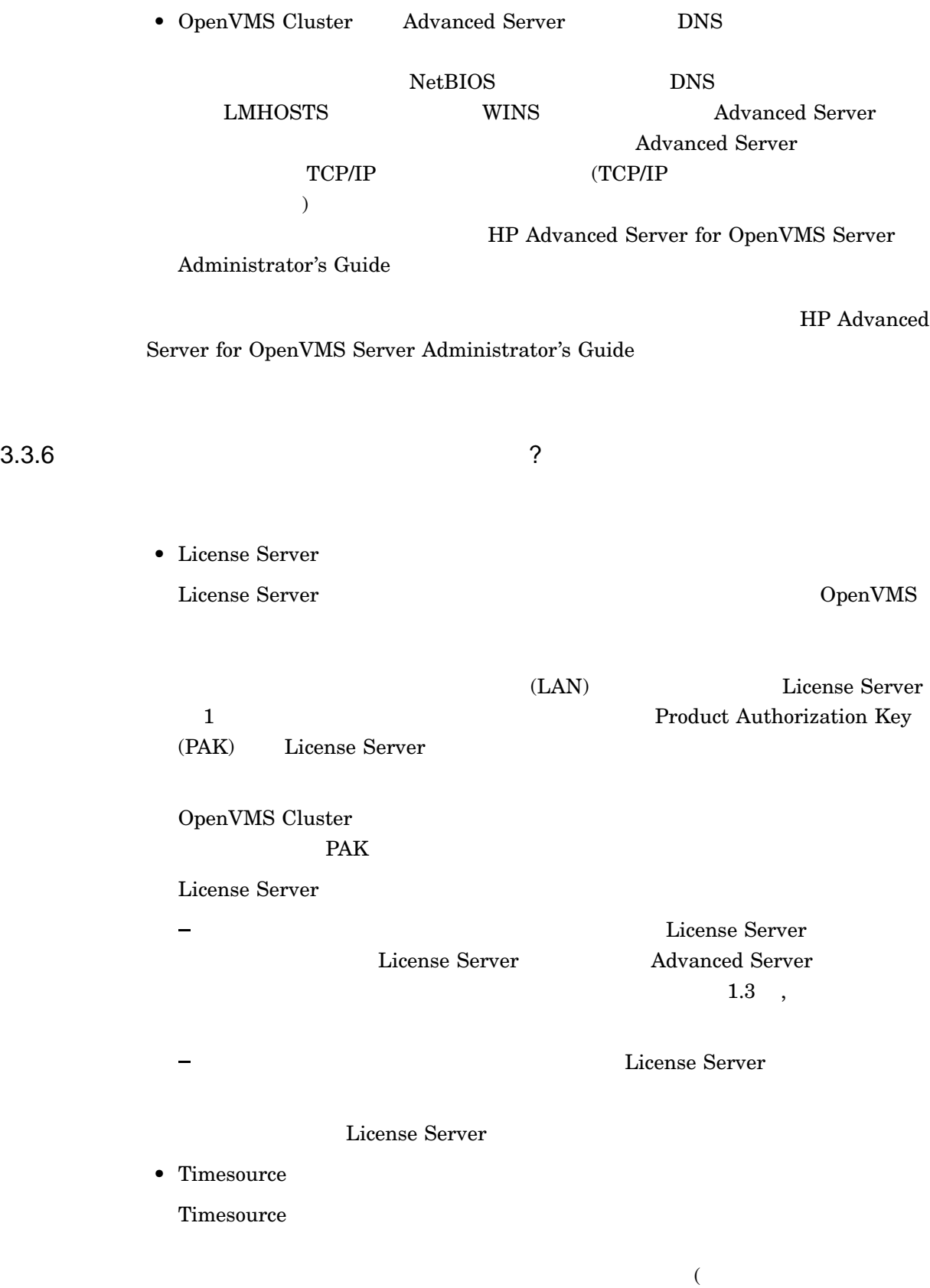

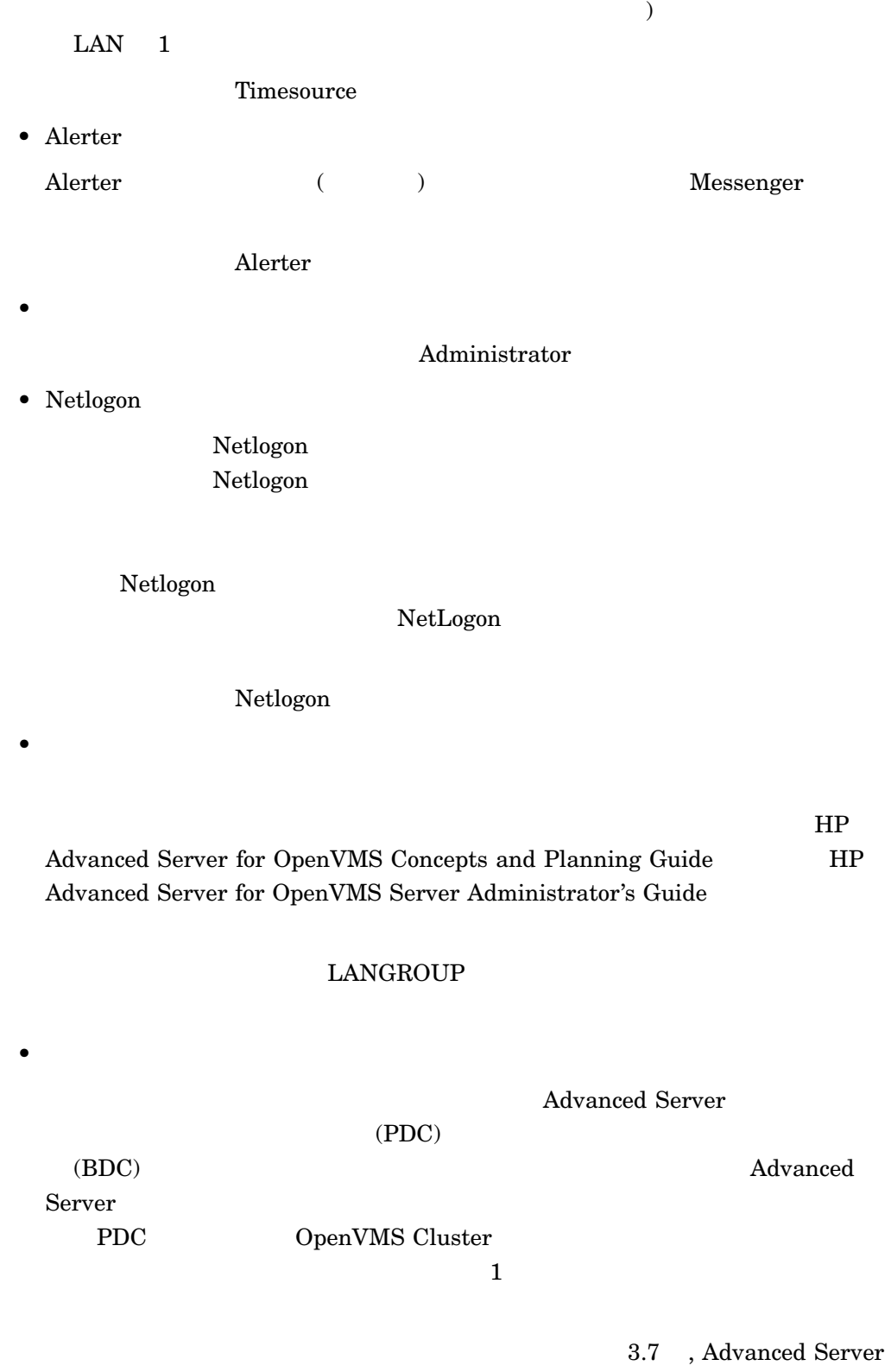

• コンピュータ

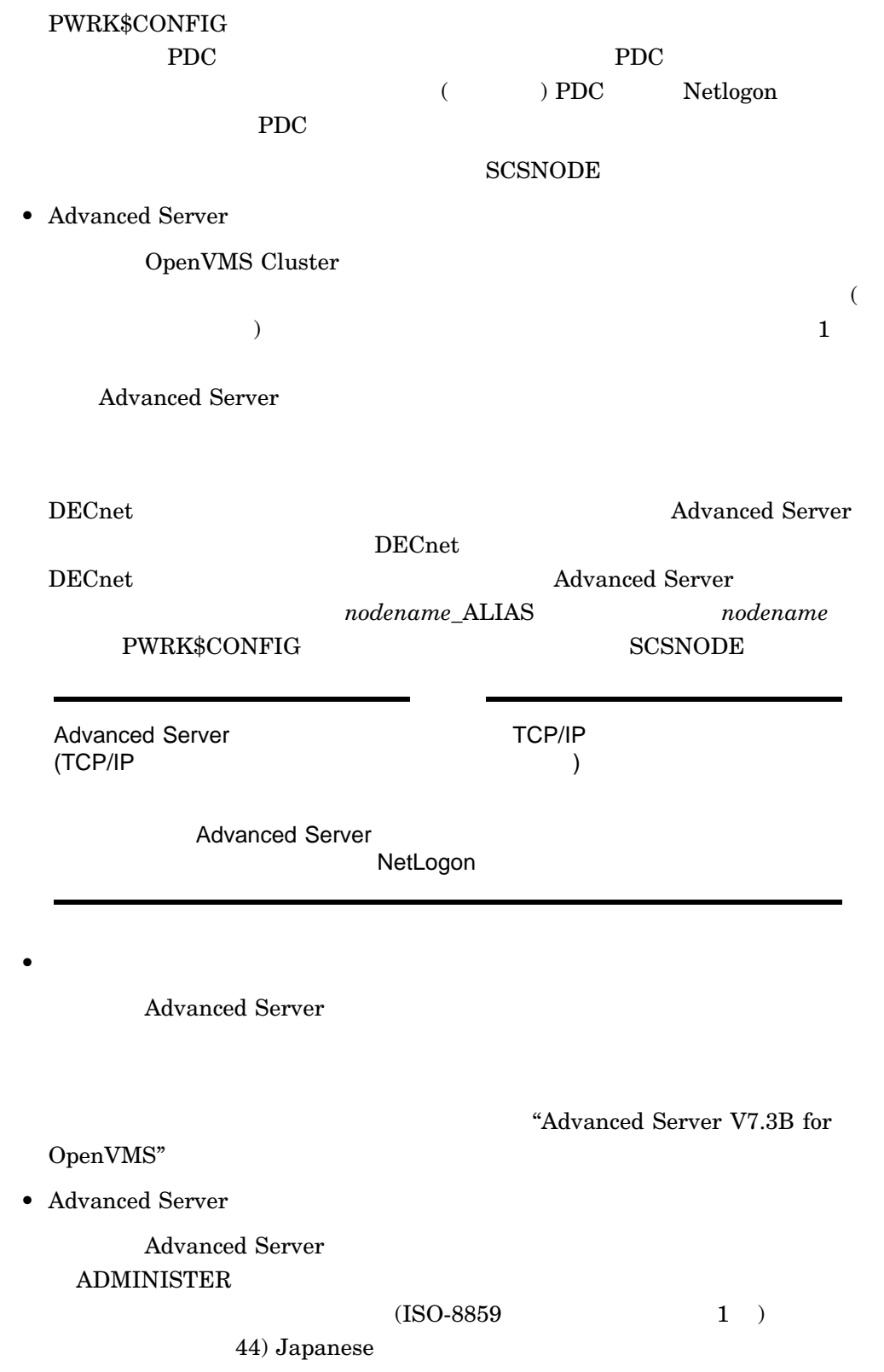

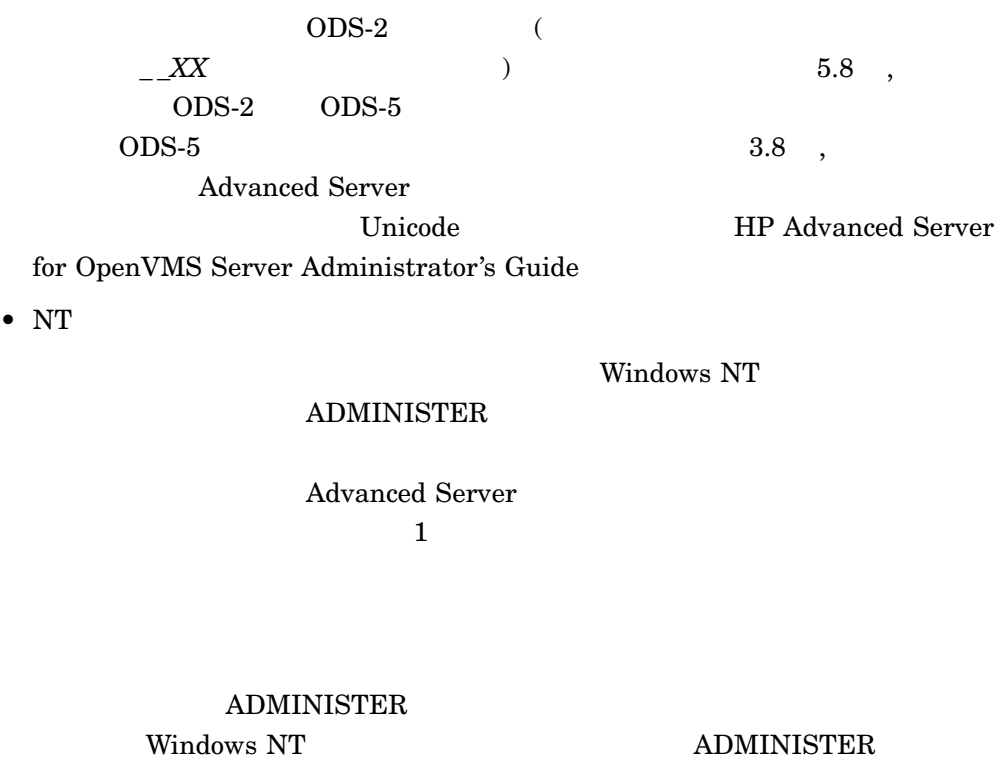

 $\text{Windows NT} \qquad \qquad 3.9.1 \quad ,$ Windows NT

Windows NT

Server Administrator's Guide

Advanced Server The Advanced Server The Advanced Server for OpenVMS Server Administrator's Guide

 $3.6$  ,

 $3.9.2\phantom{0}$  , Windows NT

HP Advanced Server for OpenVMS

Advanced Server 3-13

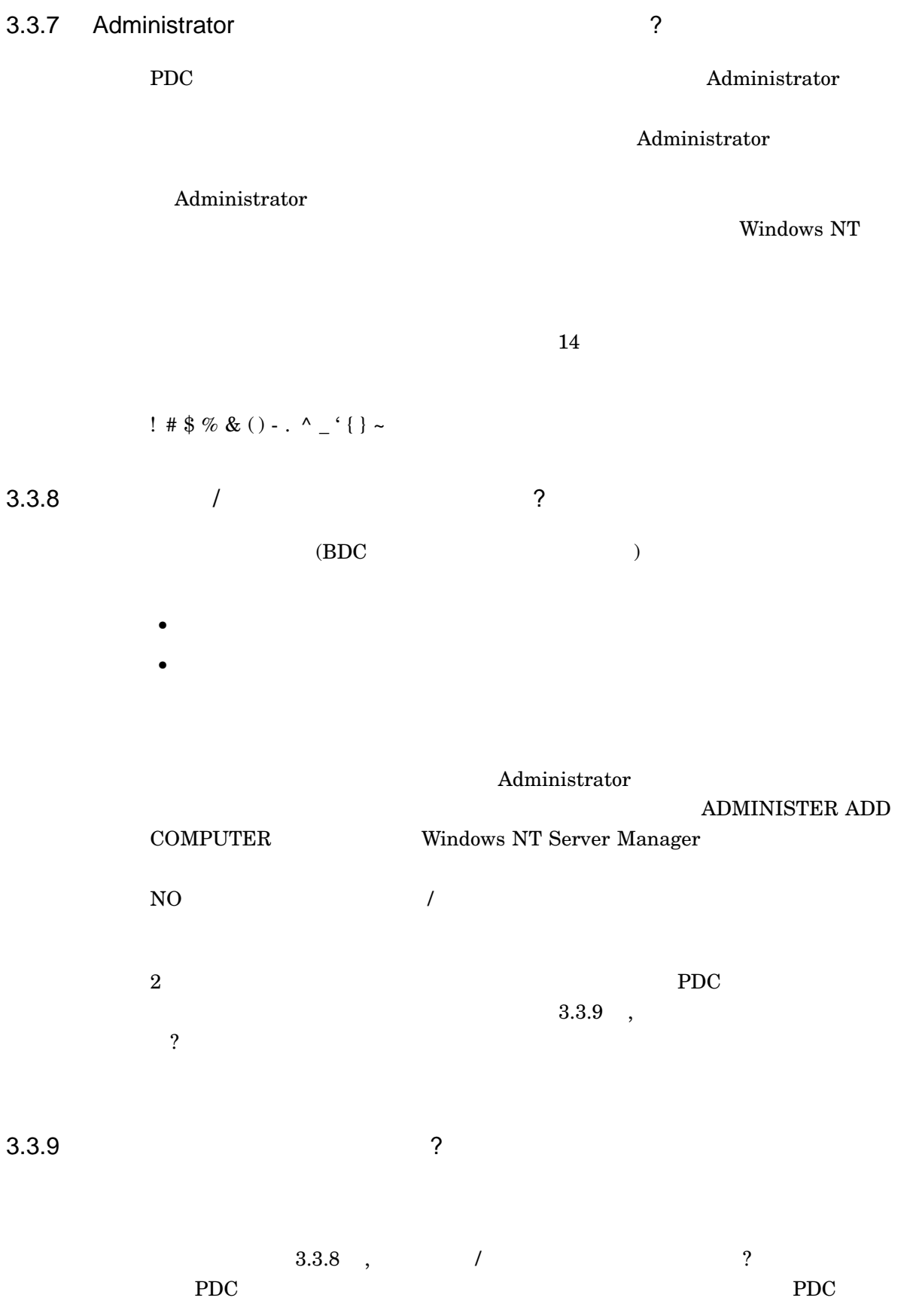

## 3-1 Advanced Server

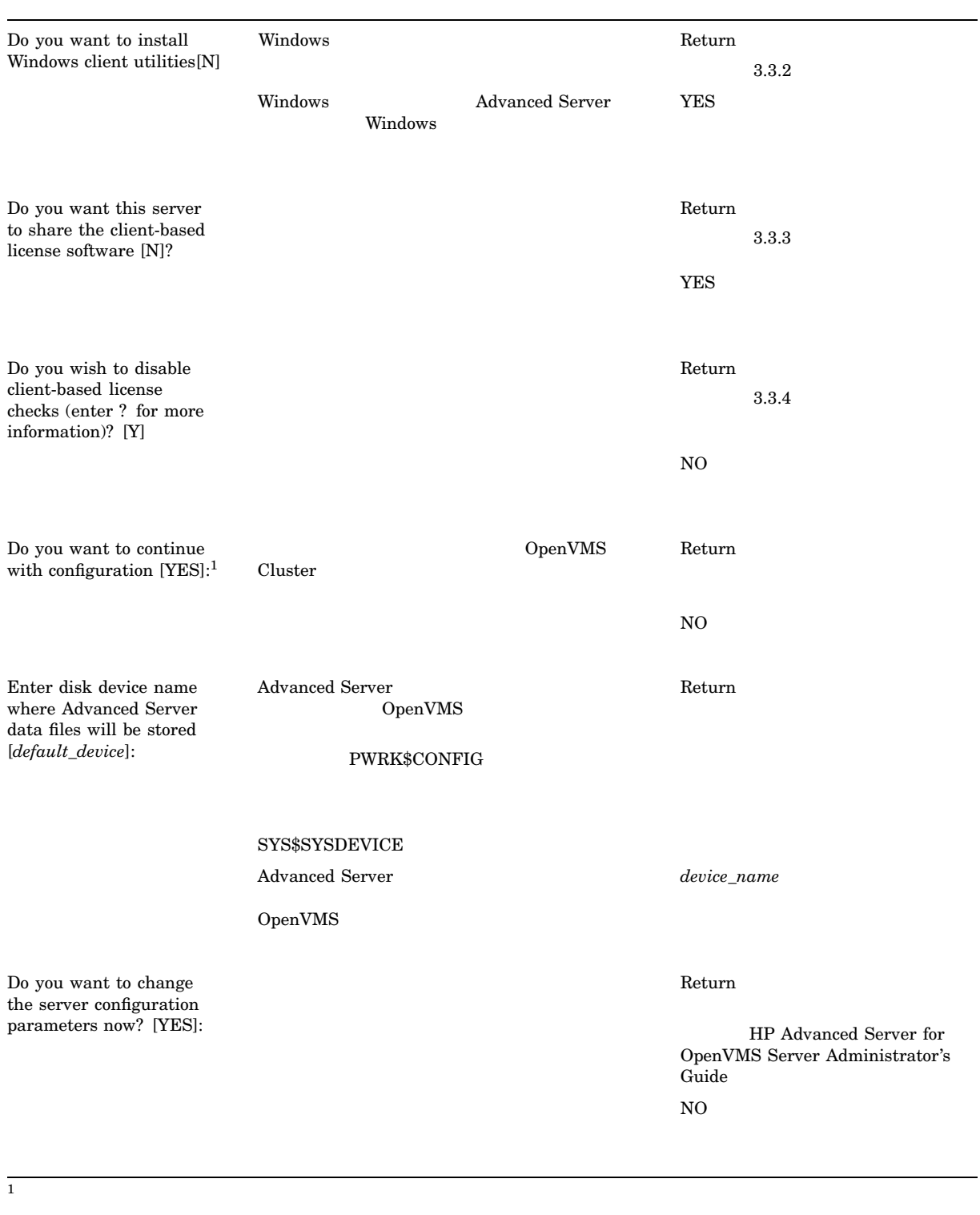

(and  $\lambda$ 

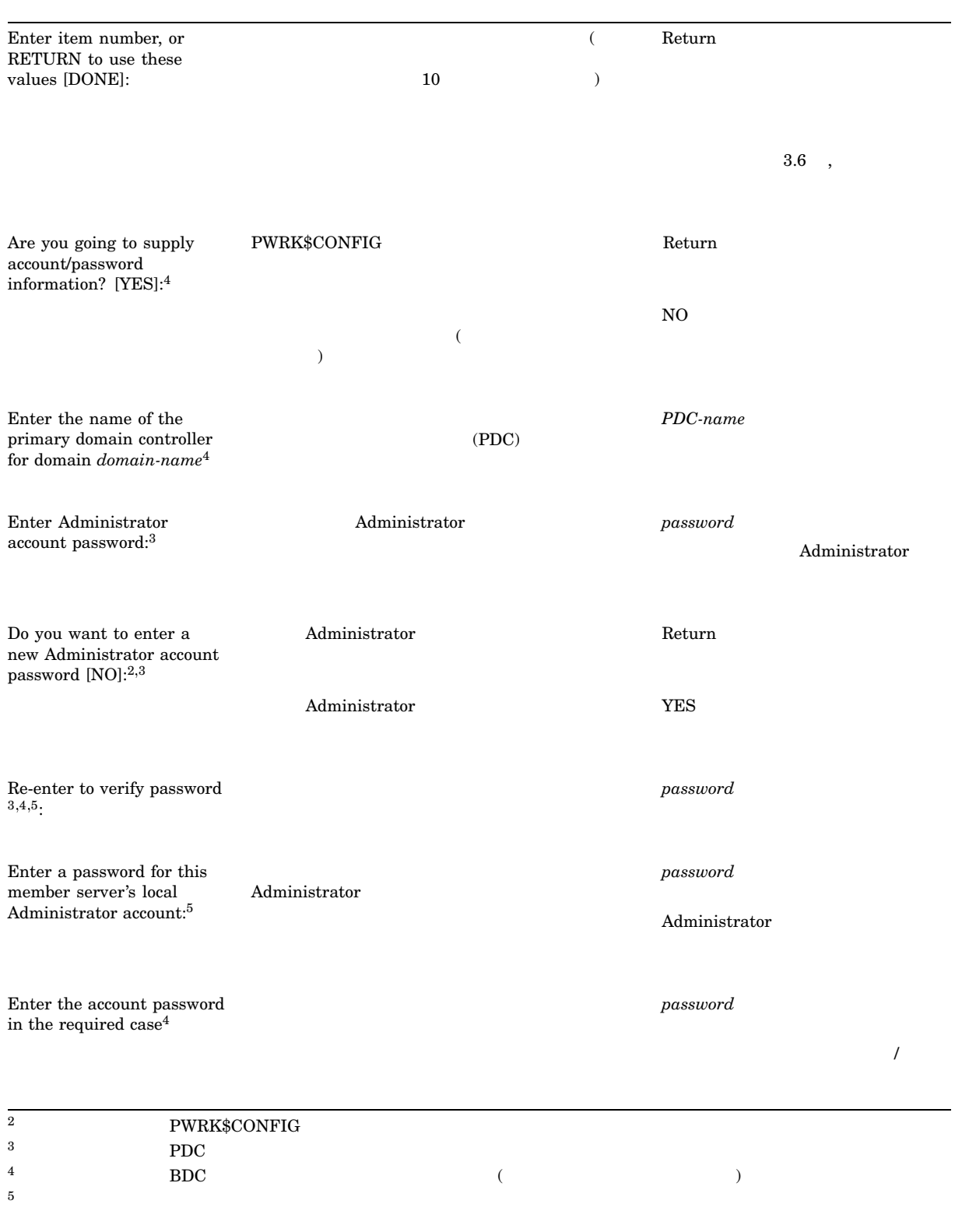

 $($ 

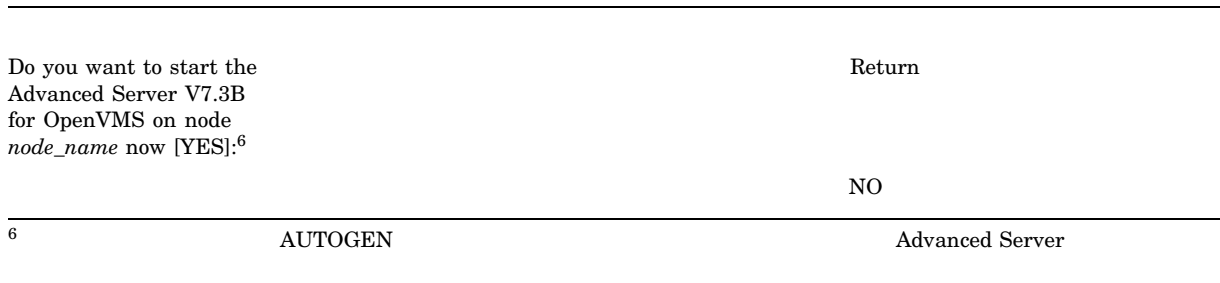

 $3.6$ 

Advanced Server for OpenVMS is presently configured to run as follows:

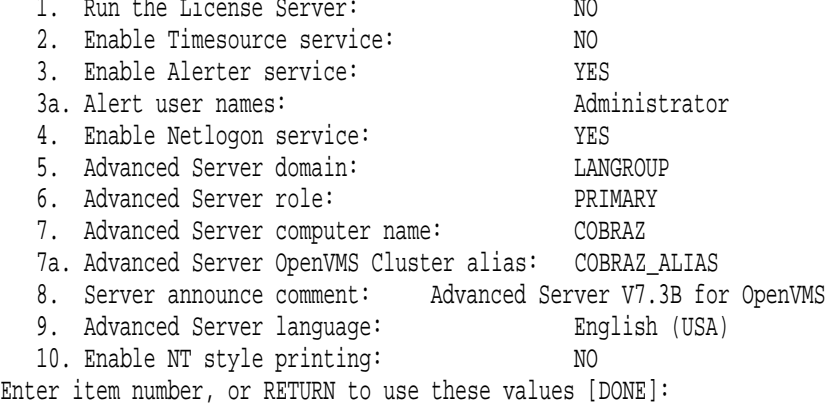

 $\bullet$ 

 $3-2$ ,

 $\bullet$ 

Return **DONE** 

HP Advanced Server for OpenVMS Server

Administrator's Guide

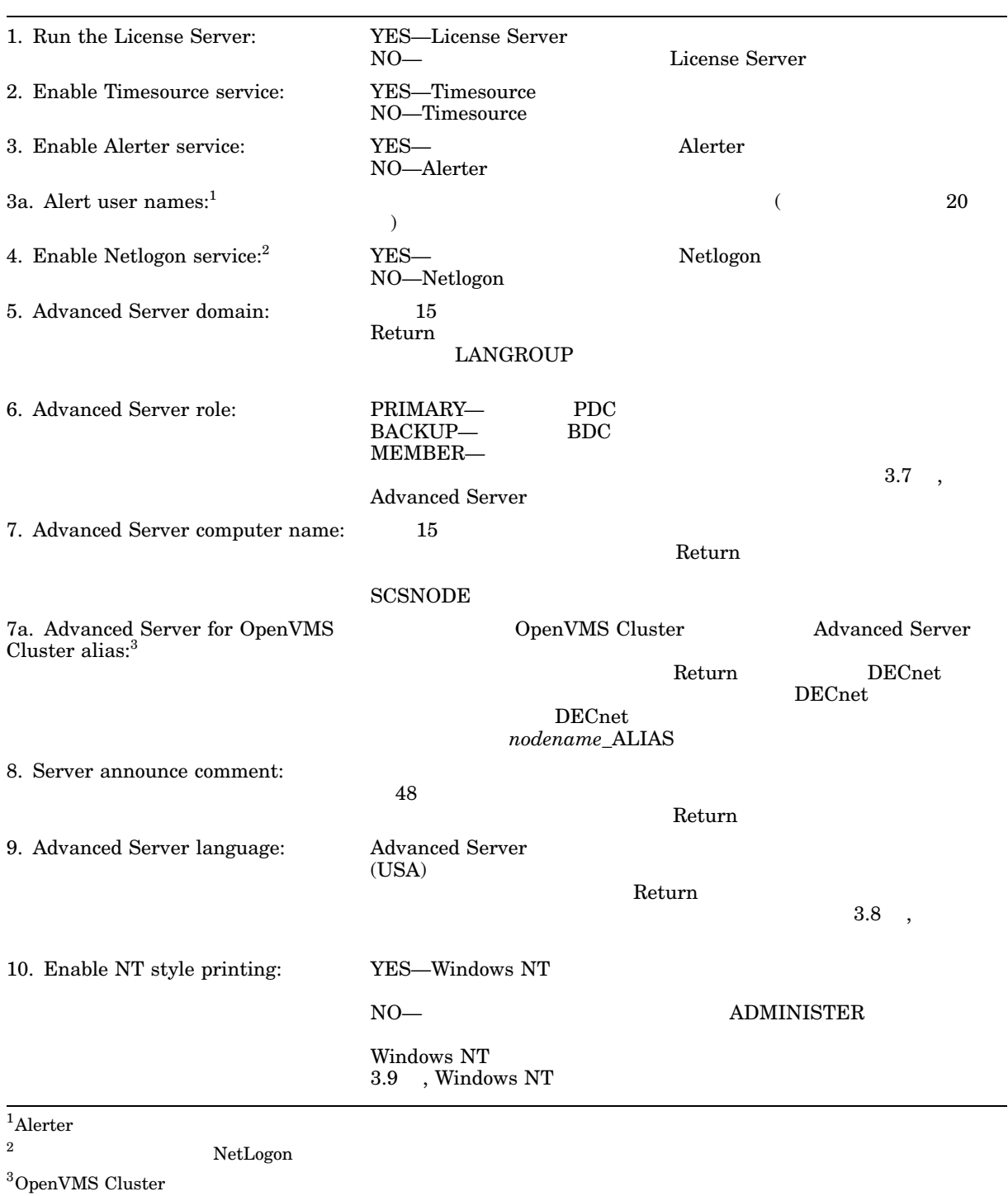

# 3.7 Advanced Server

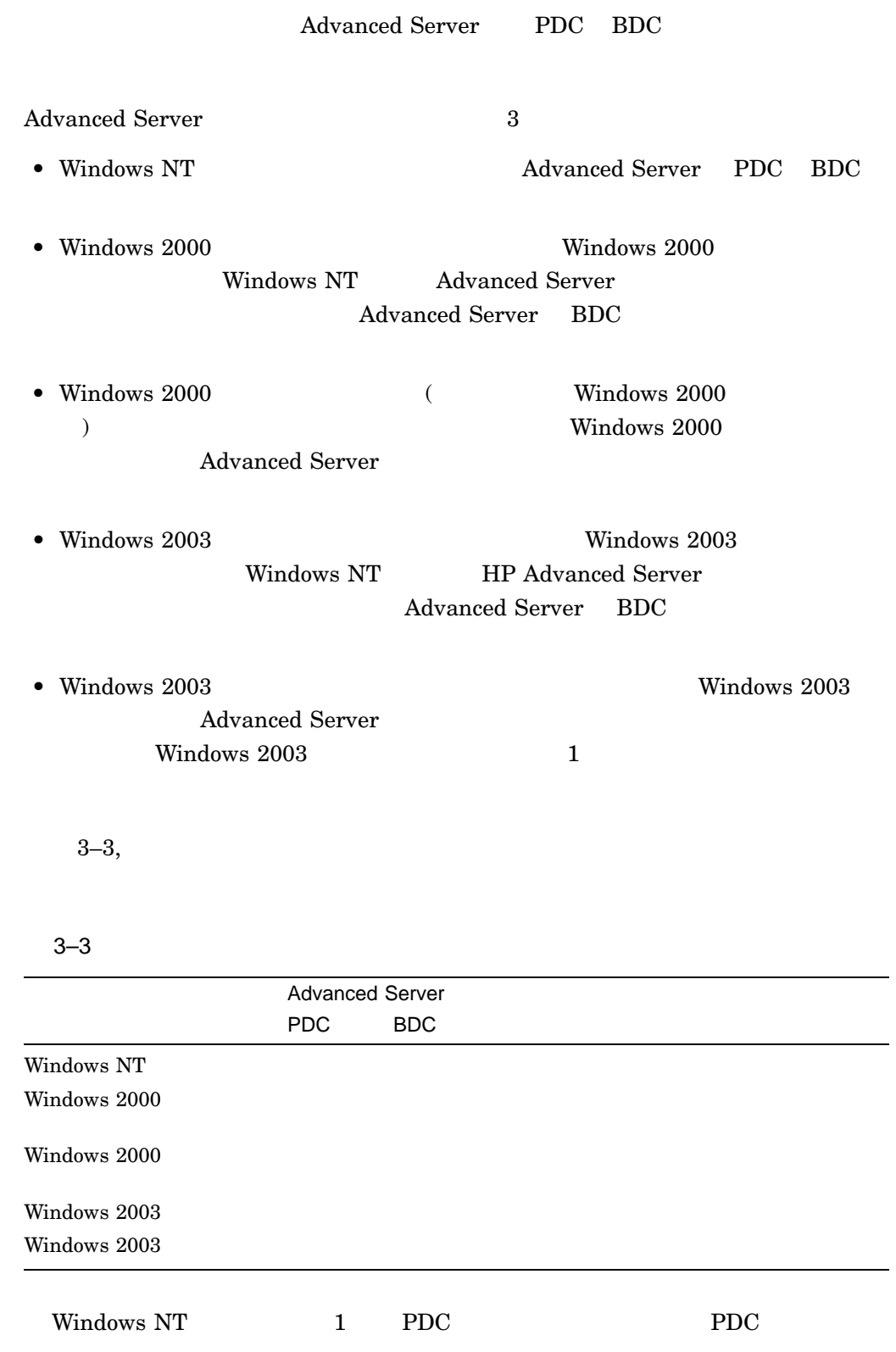

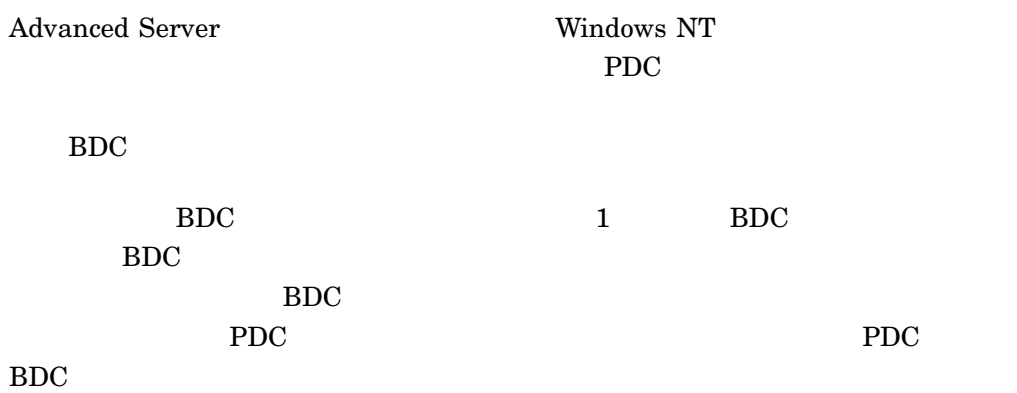

Advanced Server 3.7.1 , Advanced Server OpenVMS Cluster  $\mathbf 1$ 

Advanced Server

 $\rm_{H}$  by  $\rm_{H}$  and  $\rm_{H}$  and  $\rm_{H}$  and  $\rm_{H}$  and  $\rm_{H}$  and  $\rm_{H}$  and  $\rm_{H}$  $\begin{array}{llll} \text{PDC} & \text{ADMINISTER SET} \end{array}$ COMPUTER/ROLE BDC  $3.7.1\phantom{00}$  , Advanced Server PWRK\$CONFIG PDC BDC PDC PDC PDC BDC PWRK\$CONFIG  $\rm BDC$ PWRK\$CONFIG ( Windows NT Windows NT  $\lambda$  $BDC$  PDC  $PDC$ HP Advanced Server for OpenVMS Server Administrator's Guide 3–4, PWRK\$CONFIG

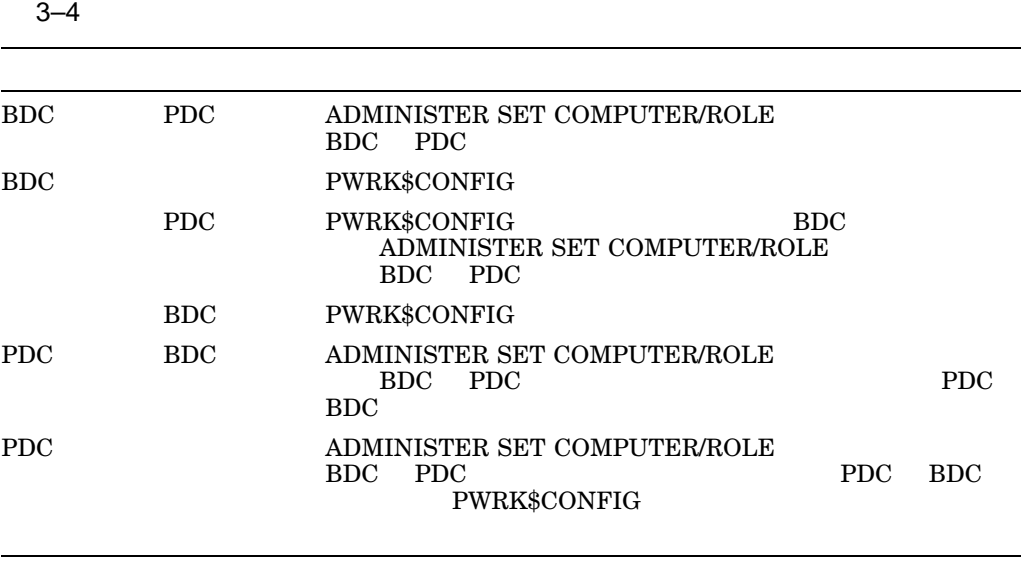

BDC BDC キャンバ・サーバー PWRK\$CONFIG

eri 

BDC PWRK\$CONFIG

3.7.1 Advanced Server

Advanced Server

 ${\small \bf PWRK$COMFIG. COM} {\small \bf ADMINISTER SET}$ COMPUTER/ROLE Advanced Server for OpenVMS

Advanced Server PDC

Windows 2000 (Windows 2000

イン・コントローラが Windows 2000 システムであるドメイン) あるいは Windows

 $2003$  Windows 2000

Windows 2003

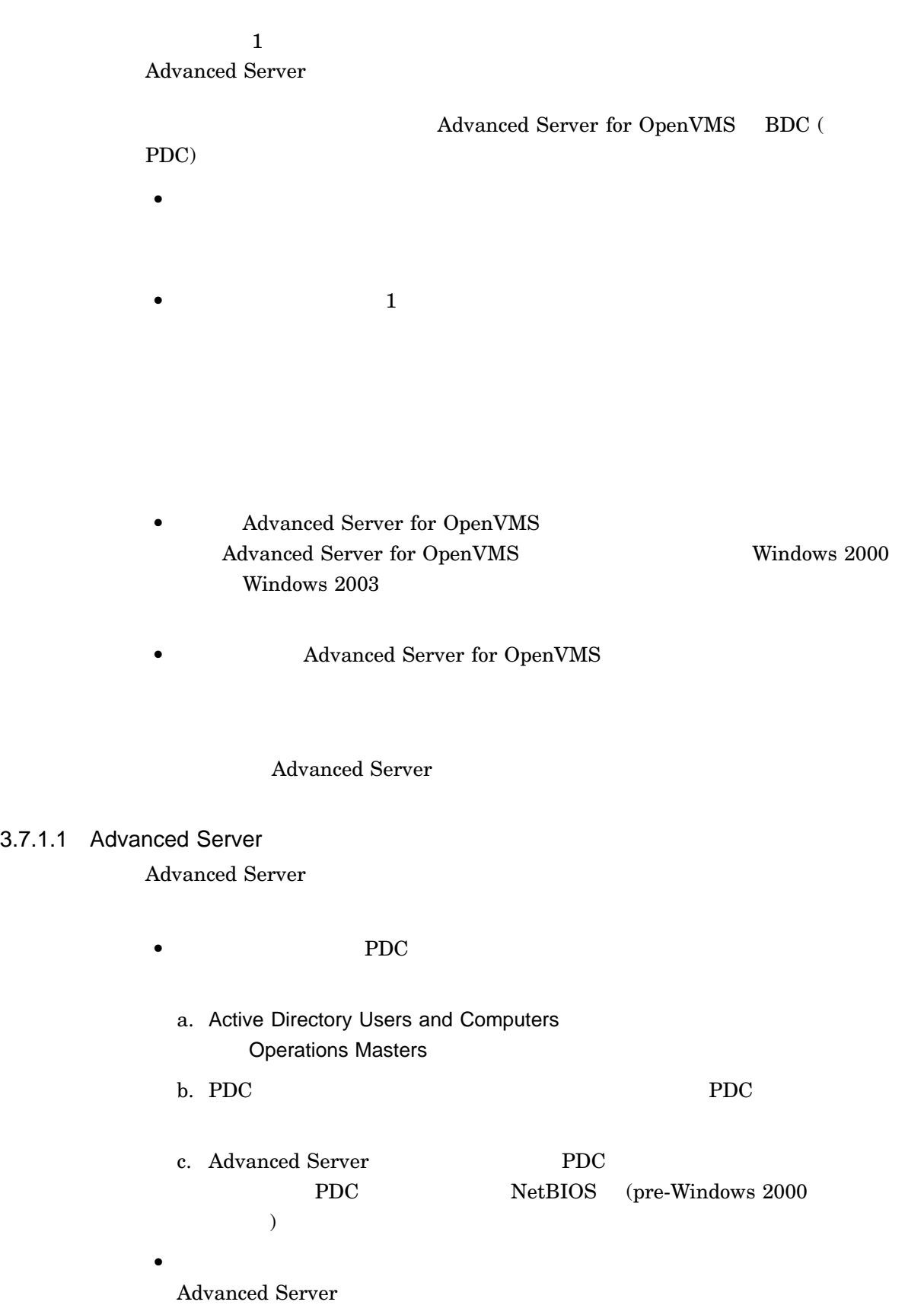

 $\alpha$ 

), we have the state of the term of the term of the term of the term of the term of the term of the term of the term of the term of the term of the term of the term of the term of the term of the term of the term of the t Windows Server 2003 PDC  $($   $)$   $($  Windows 2000  $)$  $\begin{array}{c} \hline \end{array}$ Network access: Allow anonymous SID/Name translation  $PDC$ Advanced Server SAM Creating SAM datafiles... %PWRK-F-SAMCHECK, error creating SAM databases PWRK-I-RESTORE, restoring original settings @SYS\$UPDATE:PWRK\$CONFIG must be executed again. The Advanced Server configuration is incomplete and cannot continue. • PDC The Technology of Technology "Network security: LAN Manager" authentication level"  $LmCompatibilityLevel$  (HKEY\_LOCAL MACHINE\System\CurrentControlSet\Control\Lsa  $()$ LmCompatibilityLevel Windows "Network security: LAN Manager authentication level"
LmCompatibilityLevel Network security: LAN Manager authentication level LmCompatibilityLevel Send LM & NTLM responses 0 Send LM & NTLM 1 Send NTLM response only 2 Send NTLMv2 response only 3 Send NTLMv2 response only/refuse LM 4 Send NTLMv2 response only/refuse LM & NTLM 5 LmCompatibilityLevel Advanced Server for OpenVMS  $LmCompatibilityLevel = 0$  (Send  $LM & NTLM$  responses) Advanced Server LmCompatibilityLevel 0 1 2 "Network security: LAN Manager authentication level" PDC TSend NTLMv2 response only \ Refuse  $LM$  and  $NTLM"$ PDC TERMS THE TERMS THE TERMS THAT THE TERMS THAT THE TERMS THAT THE TERMS THAT THE TERMS THAT THE TERMS THAT THE TERMS THAT THE TERMS THAT THE TERMS THAT THE TERMS THAT THE TERMS THAT THE TERMS THAT THE TERMS THAT THE TER only\Refuse LM and NTLM" Advanced Server LmCompatibilityLevel 3 4 5 Advanced Server for OpenVMS

Advanced Server LmCompatibilityLeve

```
$ regutl :== $sys$system:pwrk$regutl.exe
$ regutl set parameter lsa LmCompatibilityLevel <desired level> /create
/create /
```
## Windows 2000

"Additional restrictions for anonymous connections" "No access without explicit anonymous permissions"

**Windows Server 2003** 

 $5$ 

### SECEDIT /REFRESHPOLICY MACHINE\_POLICY /ENFORCE

"No access without explicit anonymous permissions"

Advanced Server

## Advanced Server NETLOGON

 $\sim$ 

## ADMIN SHOW EVENTS)

Events in System Event Log on server "MYSRV":

T Date Time Source Category Event User Computer -------- ----------- --------- -------- ------ ---- --------- E 01/31/06 11:00:57 AM NETLOGON None 3210 N/A MYSRV

Failed to authenticate with W2KDC, a domain controller for domain MYDOM. Data:0000: 22 00 00 c0 00 00 00 00 "..?....

## **NETLOGON**

\$ ADMIN START SERVICE NETLOGON %PWRK-I-SVCOPWAIT, attempting to start the "NETLOGON" service on "MYSRV"%PWRK-E-SVCOPFAILED, start of service "NETLOGON" on "MYSRV" failed-LM-E-UIC\_INTERNAL, an internal error occurred

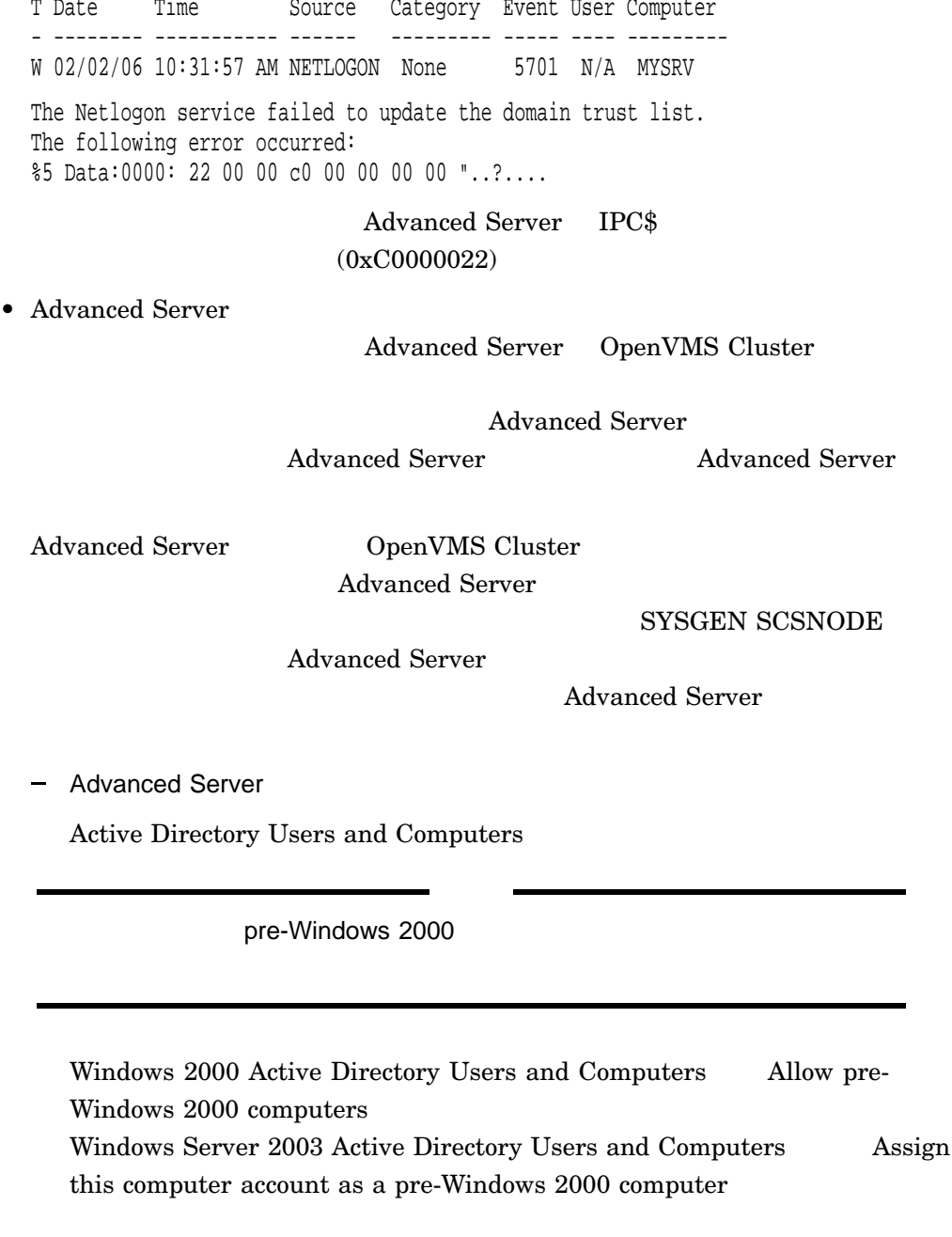

Organizational Unit (OU) Computers

- Advanced Server

Computers

OU
## 3.7.1.2 Advanced Server for OpenVMS Advanced Server for OpenVMS PWRK\$CONFIG.COM

 $1$  PDC Windows 2000

Windows  $2003$  1

PWRK\$CONFIG.COM Advanced Server for OpenVMS

 $5 \qquad \qquad \text{UPTIME}$  $UPTIME$  1 Windows 2000

Reading current configuration parameters ...

Your Advanced Server for OpenVMS is presently configured to run as follows:

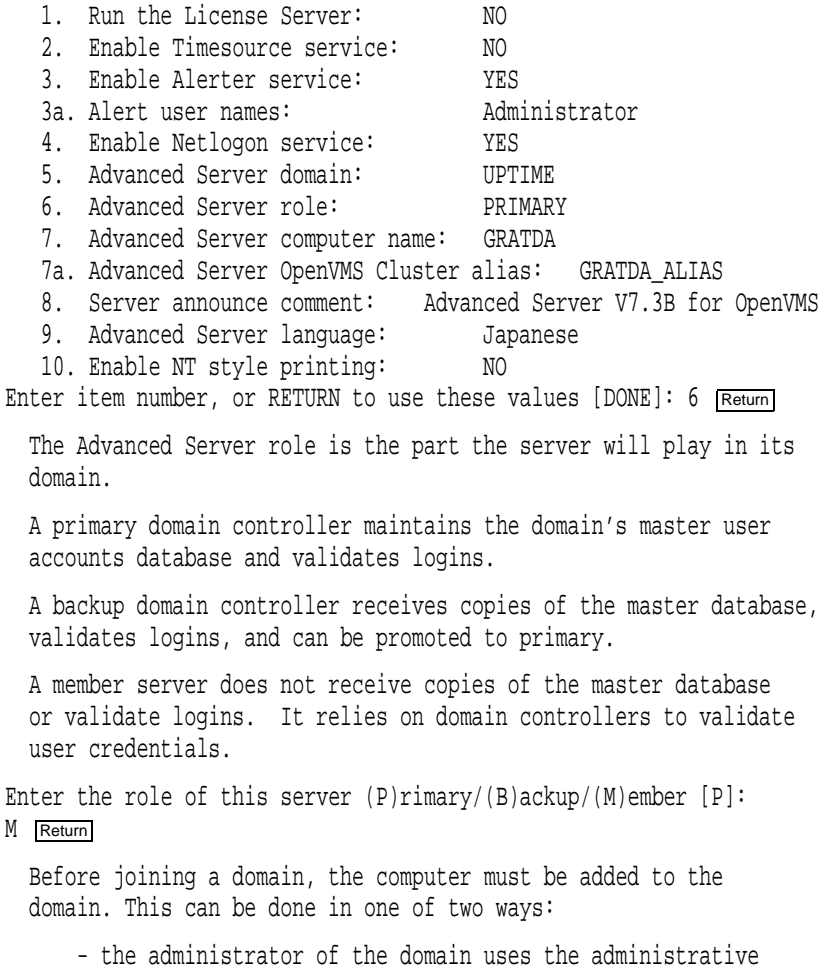

tools to add this computer to the domain, or

- the computer is added automatically by this procedure; you must supply an administrator account and password Are you going to supply account/password information [Y]/N YES Return Enter the name of the primary domain controller for domain UPTIME: SUNDA Return Enter the name of the administrator account: [Administrator] Return] Enter the account password in the required case:  $R_{\text{return}}$ Re-enter to verify password: Return Process NETBIOS created with identification 206010B5 Process PWRK\$NBDAEMON created with identification 206010B7 Process PWRK\$KNBDAEMON created with identification 206010B9 Confirming domain name with SUNDA Successfully retrieved domain name from SUNDA ... Validating user name and password... Successfully verified user name and password. Your Advanced Server for OpenVMS is presently configured to run as follows: 1. Run the License Server: NO 2. Enable Timesource service: NO 3. Enable Alerter service: YES 3a. Alert user names: Administrator 4. Enable Netlogon service: YES 5. Advanced Server domain: UPTIME 6. Advanced Server role: MEMBER 7. Advanced Server computer name: GRATDA 7a. Advanced Server OpenVMS Cluster alias: GRATDA\_ALIAS 8. Server announce comment: Advanced Server V7.3B for OpenVMS 9. Advanced Server language: Japanese 10. Enable NT style printing: NO Enter item number, or RETURN to use these values [DONE]: Return Saving parameters to the OpenVMS Registry... Creating SAM datafiles... . . . The Advanced Server Administrator account is used to administer the server. The Administrator account is mapped by default to the OpenVMS SYSTEM account. The Administrator account password can be up to 14 characters long and the case of the characters used will be preserved. Enter a password for this Member Server's local Administrator account: Return Re-enter to verify password: Return Changing password for Administrator account... Setting character set information in databases as needed ... Setting share database character set information ... Setting ACL database character set information ... Checking system resources...

 $BDC$ 

 $\mathbf 1$ 

Changing from backup domain controller to member server results in the re-creation of the Advanced Server SAM databases. If there is any problem with the configuration, your existing SAM databases will be restored.

 $BDC$ 

 $\rm BDC$ 

 $\left(\frac{1}{\sqrt{2\pi}}\right)^{1/2}$ at 3.10.3 , Advanced Server (a)

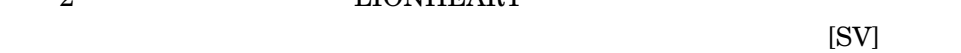

LANDOFOZ\\TINMAN> SHOW COMPUTERS

2 LIONHEART

Computers in domain "LANDOFOZ": Computer Type Description ------- ------------------------ ----------------------------- [PD] TINMAN OpenVMS (NT 4.0) Primary Advanced Server V7.3B for OpenVMS [BD] LIONHEART OpenVMS (NT 4.0) Backup Advanced Server V7.3B for OpenVMS [BD] DOROTHY OpenVMS (NT 3.51) Backup Advanced Server V7.2A for OpenVMS Total of 3 computers [*reconfigure server role*] . . . LANDOFOZ\\TINMAN> SHOW COMPUTERS Computers in domain "LANDOFOZ": Computer Type Description ------- ------------------------ ----------------------------- [PD] TINMAN OpenVMS (NT 4.0) Primary Advanced Server V7.3B for OpenVMS [SV] LIONHEART OpenVMS (NT 4.0) Server Advanced Server V7.3B for OpenVMS [BD] DOROTHY OpenVMS (NT 3.51) Backup Advanced Server V7.2A for OpenVMS Total of 3 computers

Advanced Server

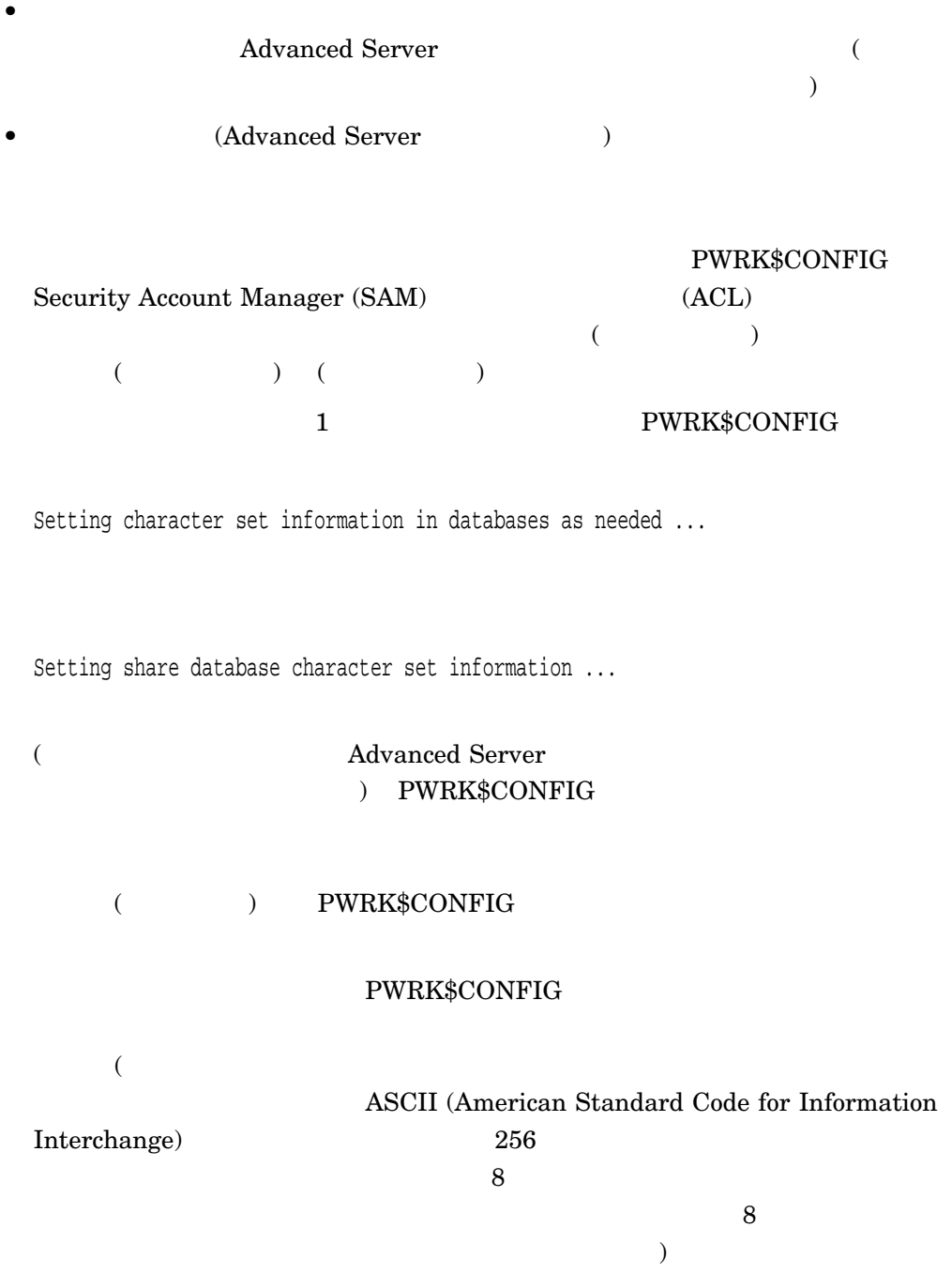

## PWRK\$CONFIG.COM 9

Advanced Server

Your Advanced Server for OpenVMS is presently configured to run as follows: 1. Run the License Server: NO 2. Enable Timesource service: NO 3. Enable Alerter service: YES 3a. Alert user names: Administrator 4. Enable Netlogon service: YES 5. Advanced Server domain: LANDOFOZ 6. Advanced Server role: MEMBER 7. Advanced Server computer name: LIONHEART 7a. Advanced Server OpenVMS Cluster alias: LIONHEART\_ALIAS 8. Server announce comment: Advanced Server V7.3B for OpenVMS 9. Advanced Server language: English (USA) 10. Enable NT style printing: NO Enter item number, or RETURN to use these values [DONE]: 9 Return \*\*\*\*\*\*\*\*\*\*\*\*\*\*\*\*\*\*\*\* WARNING \*\*\*\*\*\*\*\*\*\*\*\*\*\*\*\*\*\*\*\*\*\*\*\* Although you can change the server's language at any time (after stopping the Advanced Server), HP recommends that once a choice is made, you do not alter that choice. Certain objects might exist whose names include characters that are not included in the new language that you select. Error messages will indicate the names that could not be converted, and the language will be reset to the original language. If you want to change the language, you must first rename (or remove) the objects that cannot be converted, and rerun PWRK\$CONFIG to change the language. \*\*\*\*\*\*\*\*\*\*\*\*\*\*\*\*\*\*\*\*\*\*\*\*\*\*\*\*\*\*\*\*\*\*\*\*\*\*\*\*\*\*\*\*\*\*\*\*\*\*\*\*\*\*\*\*\*\*\*" Do you want to continue with item number 9  $(Y/[N]) Y$  Return 1) Afrikaans 16) French 31) Portuguese 2) Albanian 17) French (Ca. MS-DOS) 32) Portuguese (MS-DOS) 3) Basque 18) German 33) Romanian 4) Belarussian 19) Greek 34) Russian 5) Bulgarian 20) Greek (IBM) 35) Serbian (Cyrillic) 6) Catalan 21) Hebrew 36) Serbian (Latin) 7) Croatian 22) Hungarian 37) Slovak 8) Czech 23) IBM Cyrillic 38) Slovenian 9) Danish 24) Icelandic 39) Spanish 10) Dutch 25) Icelandic (MS-DOS) 40) Swedish 11) English (USA) 26) Indonesian 41) Turkish 12) English (USA)+Euro 27) Italian 42) Ukrainian 13) English (Other) 28) Nordic L. (MS-DOS) 43) Western Europe+ 14) Faeroese 29) Norwegian Euro 15) Finnish 30) Polish 44) Japanese

The Advanced Server language specifies the internal character set encoding for strings, character casing rules, and the client code page. Enter Advanced Server language by number for this cluster [English(USA)]: 21 Return Your Advanced Server for OpenVMS is presently configured to run as follows: 1. Run the License Server: NO 2. Enable Timesource service: NO 3. Enable Alerter service: YES 3a. Alert user names: Administrator 4. Enable Netlogon service: YES 5. Advanced Server domain: LANDOFOZ 6. Advanced Server role: MEMBER 7. Advanced Server computer name: LIONHEART 7a. Advanced Server OpenVMS Cluster alias: LIONHEART\_ALIAS 8. Server announce comment: Advanced Server V7.3B for OpenVMS 9. Advanced Server language: Japanese 10. Enable NT style printing: NO Enter item number, or RETURN to use these values [DONE]: Return

## 3.9 Windows NT

#### **ADMINISTER**

Windows NT

**Windows NT** Windows NT

Advanced Server

 $\mathbf 1$ 

Windows NT  $3.9.1$ , Windows NT

## 3.9.1 Windows NT

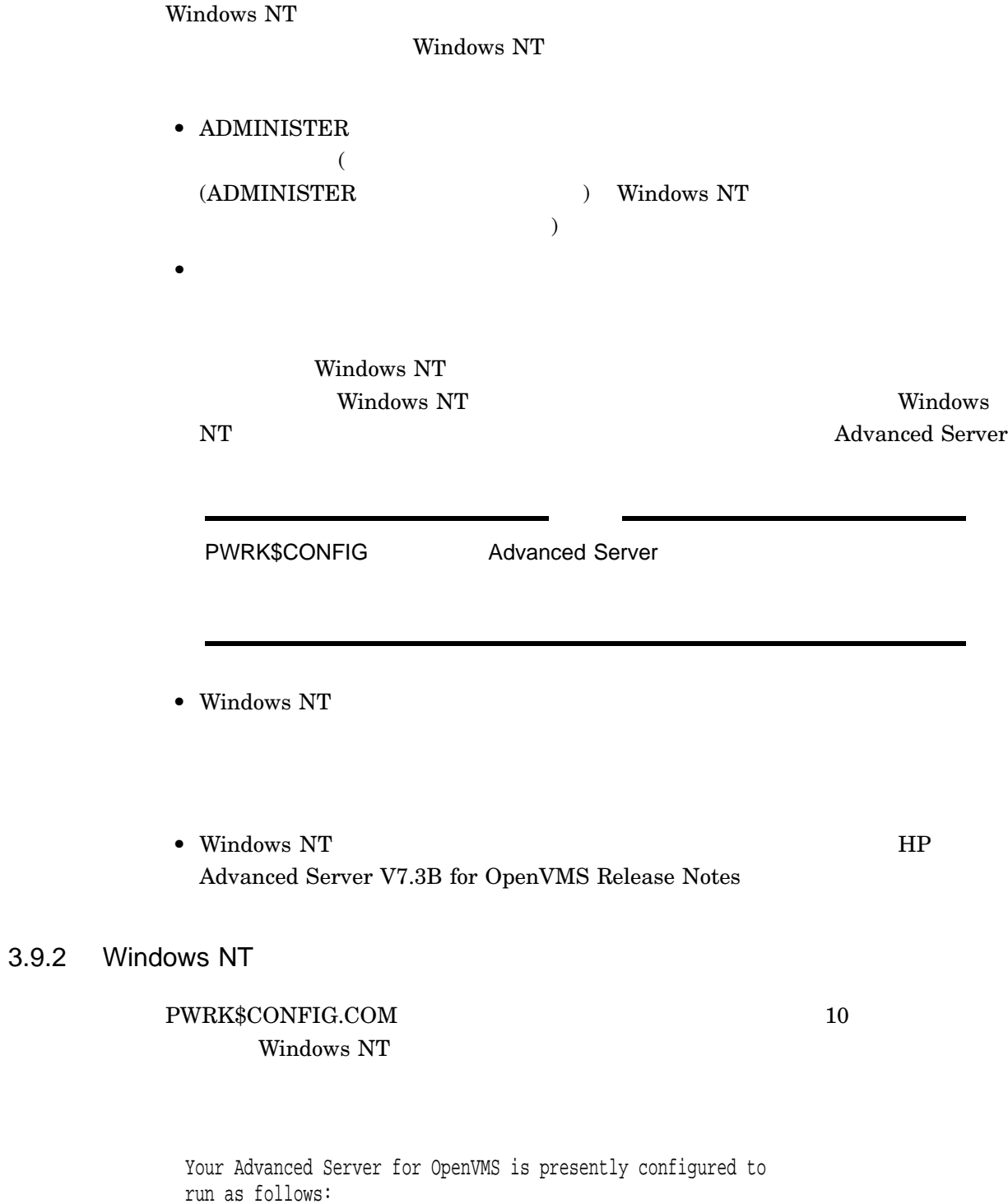

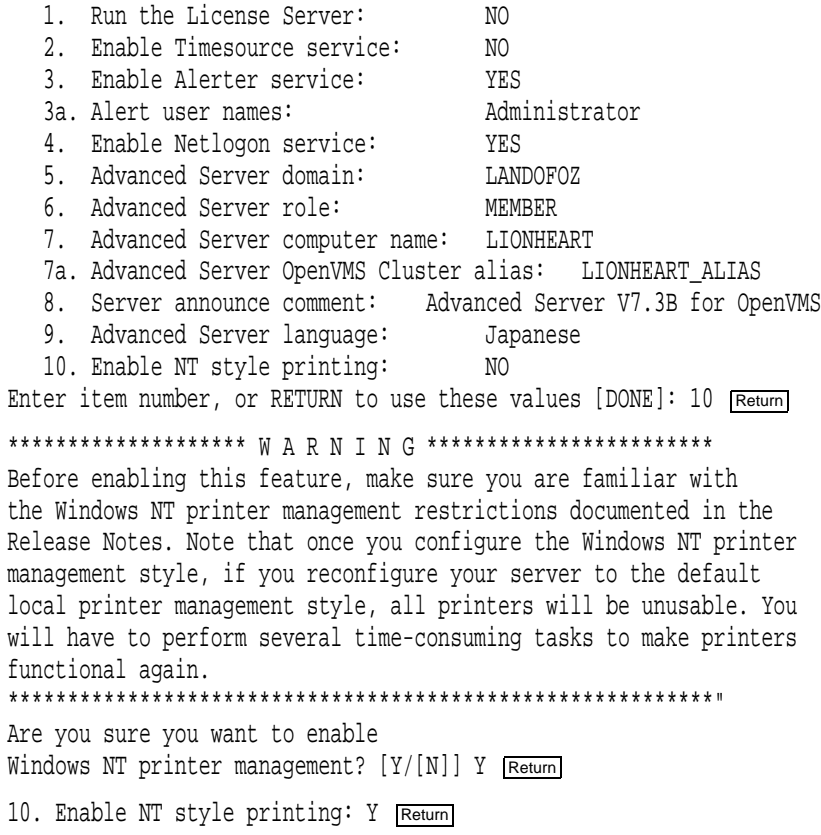

## $3.10$

- Registry Server
- $\bullet$
- Advanced Server

## 3.10.1 Registry Server

#### PWRK\$CONFIG.COM Advanced Server

OpenVMS Cluster Registry Server

OpenVMS

OpenVMS Advanced Server

Registry Server

Registry

5: OpenVMS Registry Server

 $\begin{array}{ccc} \text{Server} & & 1.8.5 \\ \end{array} \; ,$ 

#### OpenVMS Registry Server

Checking to see if the OpenVMS Registry Services are available ...

%RUN-S-PROC\_ID, identification of created process is 0000023B

• SYS\$REGISTRY OpenVMS

#### PWRK\$CONFIG.COM

Checking to see if OpenVMS Registry Services are available...

SYS\$REGISTRY must be defined to start the VMS Registry

%PWRK-F-NOREGISTRY, OpenVMS Registry services not configured for this system

%PWRK-F-CONFIGERR, severe error encountered during configuration

OpenVMS Registry Services are not available on this system.

Some file server parameters are stored in the OpenVMS Registry. For the file server or file server utilities to be able to access these parameters, OpenVMS Registry Services must be available on this system.

Since the file server requires access to the OpenVMS Registry, it is recommended that OpenVMS Registry Services be started as part of system start-up, before the file server is started. For instructions on how to start OpenVMS Registry Services please refer to the file server release notes.

This configuration is incomplete and cannot continue. You must execute @SYS\$UPDATE: PWRK\$CONFIG again. Please configure and start the OpenVMS Registry Services before doing so.

#### Registry Server

PWRK\$CONFIG.COM Registry Server Constants open VMS

COM, Registry, and Events for OpenVMS

Developer's Guide (OpenVMS Documentation CD-ROM )

 $3.10.2$ 

Advanced Server OpenVMS AUTOGEN AUTOGEN Advanced Server Advanced Server Advanced Server

Advanced Server 2008 Advanced Server 2008 Advanced Server

(PWRK\$CONFIG.COM)

PWRK\$CONFIG TCP/IP

 $TCP/IP$ 

Advanced Server

ルを検査して増加させる必要があるシステム・リソースを判断します (*nodename*は,

サーバ・ノードの名前)

PWRK\$LOGS:PWRK\$CONFIG\_ERROR\_*nodename*.LOG

MODPARAMS.DAT

 $\rm AUTOGEN$ 

3.10.3 Advanced Server

# PWRK\$CONFIG

#### PWRK\$LMDOMAINS: PWRK\$LMDATAFILES:

16JUN200014314818.DIR 16-JUN-2000 2:32

3.11 Advanced Server

PWRK\$CONFIG PDC

 $($ ) PWRK\$CONFIG

Advanced Server

Advanced Server

PWRK\$CONFIG  $($ 

3-36 Advanced Server

### Advanced Server

## $3.11.1$

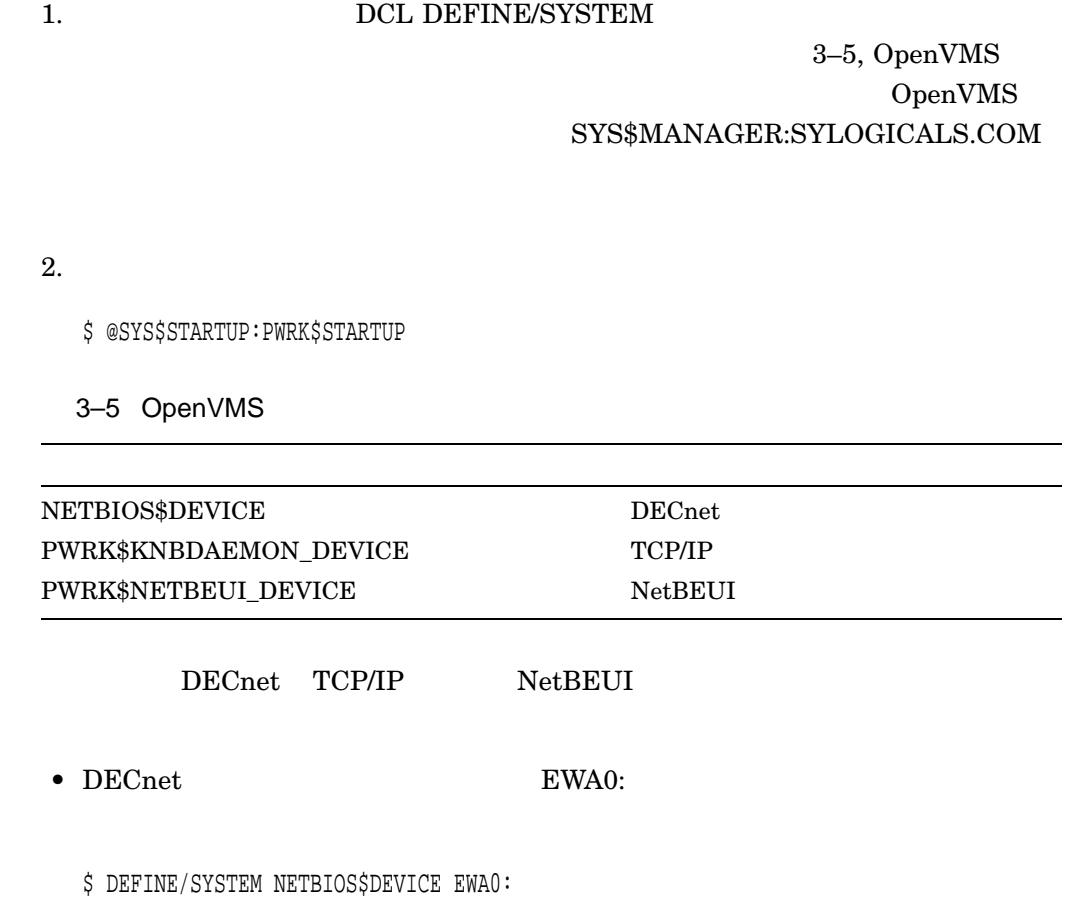

•  $TCP/IP$  ESA0:

\$ DEFINE/SYSTEM PWRK\$KNBDAEMON\_DEVICE ESA0:

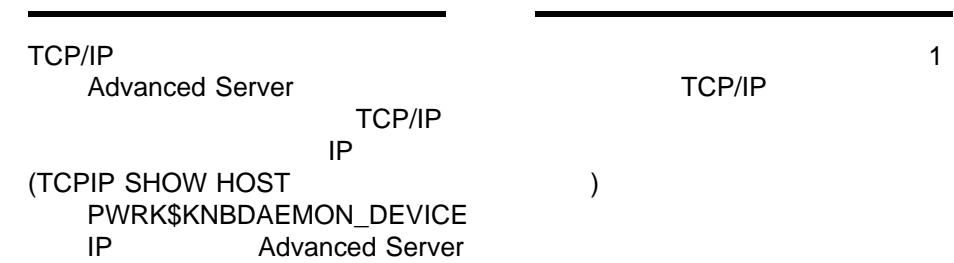

÷

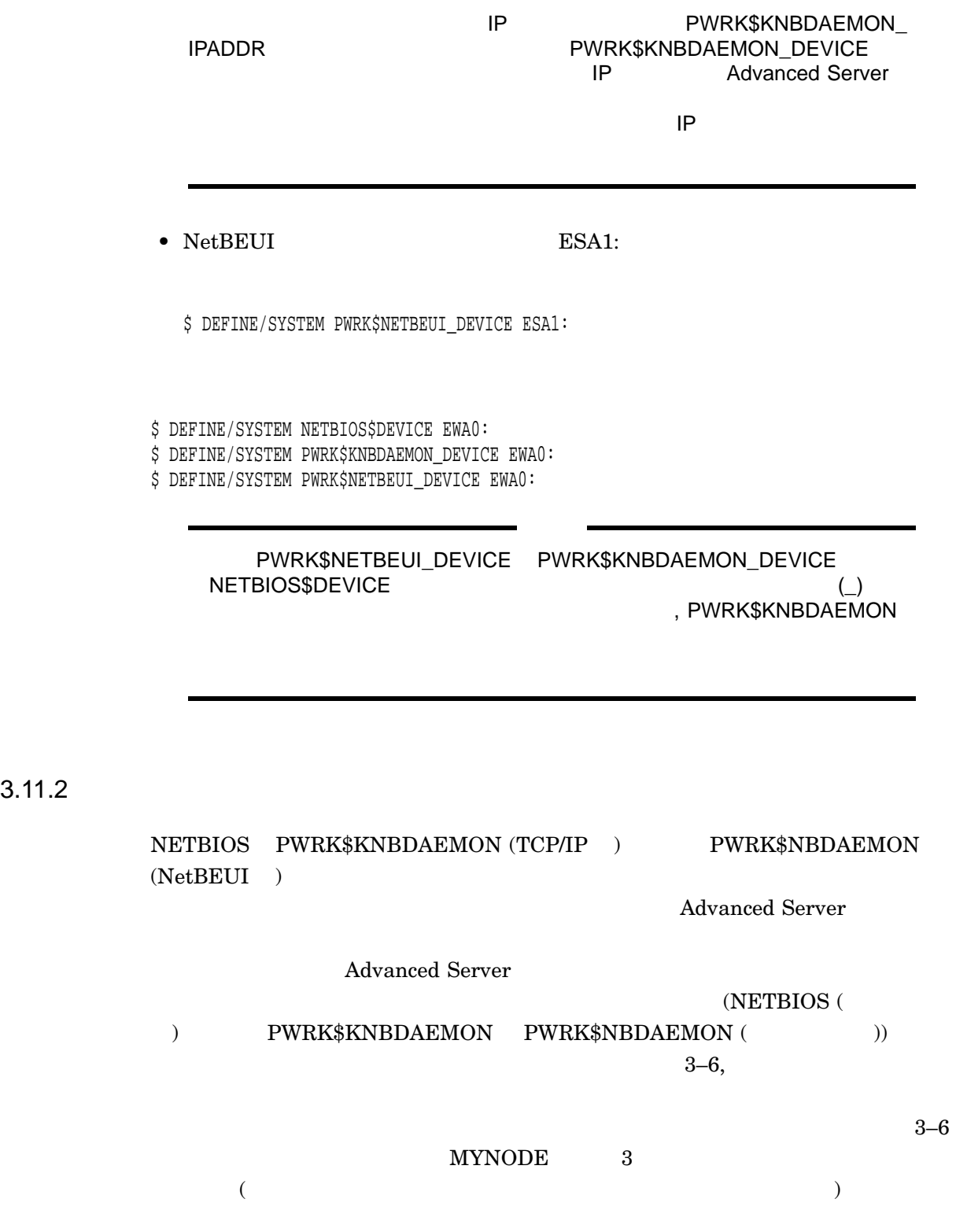

メッセージ:

メッセージ:

メッセージ:

PWRK\$KNBDAEMON PWRK\$LOGS:PWRK\$KNBDAEMON\_MYNODE.LOG

Tue Mar 24 13:13:50 2000 get\_phys\_addr: Failed to get Ethernet device characteristics

PWRK\$NBDAEMON PWRK\$LOGS:PWRK\$NBDAEMON\_MYNODE.LOG

Tue Mar 24 13:13:50 2000 Failed to open datalink

#### NETBIOS PWRK\$LOGS:NETBIOS\_MYNODE.LOG

%NB-W-ERRSIGNAL, exceptional conditional detected at 24-Mar-2000 13:13:50.00 -SYSTEM-W-NOSUCHDEV, no such device available

 $3-6$   $3.11.1$  ,

#### DEFINE/SYSTEM

 $3.12$ 

Advanced Server

5 , Advanced Server

# License Server

License Server  $OpenVMS$ 

License Server

- 4.1 , License Server
- 4.2 , License Server
- 4.3 , License Server
- $4.4$ ,
- 4.5 , License Server
- 4.6 , License Server

## 4.1 License Server

Advanced Server for OpenVMS License Server PATHWORKS (LAN Manager) PATHWORKS for OpenVMS (Advanced Server) Advanced Server for OpenVMS

License Server

License Server

1 LAN License

Server 1 ついつろん。

License Server

- PATHWORKS V5 for OpenVMS (LAN Manager)
- PATHWORKS V6 for OpenVMS (Advanced Server)
- Advanced Server for OpenVMS

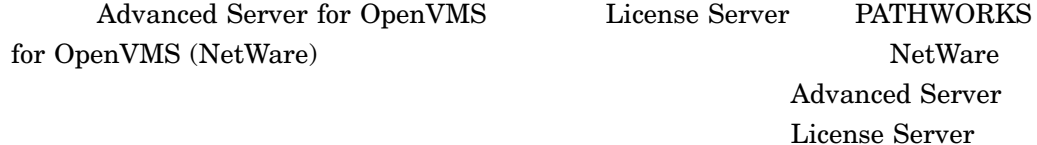

License Server

- Advanced Server
- Advanced Server

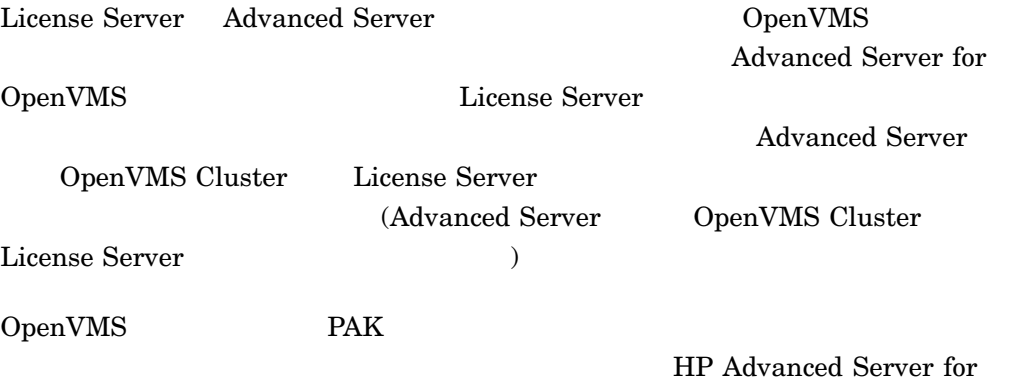

OpenVMS Guide to Managing Advanced Server Licenses

## 4.2 License Server

License Server Advanced Server

2 , Advanced Server

## 4.3 License Server

LAN DESCRIPTION OF THE SERVER SERVER SERVER SERVER SERVER SERVER SERVER SERVER SERVER SERVER SERVER SERVER SERVER SERVER SERVER SERVER SERVER SERVER SERVER SERVER SERVER SERVER SERVER SERVER SERVER SERVER SERVER SERVER SER

License Server

• DECnet

- NetBEUI
- TCP/IP

License Server

License Server

PWRK\$STARTUP.COM PWRK\$SHUTDOWN.COM

 $\begin{array}{ccc} \text{License Server} & \hspace{1.5cm} 4.6 \end{array} \; ,$ 

License Server

### PWRK\$STARTUP.COM

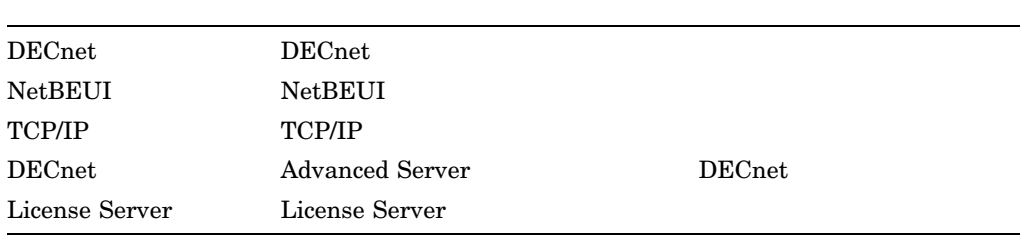

## $4.4$

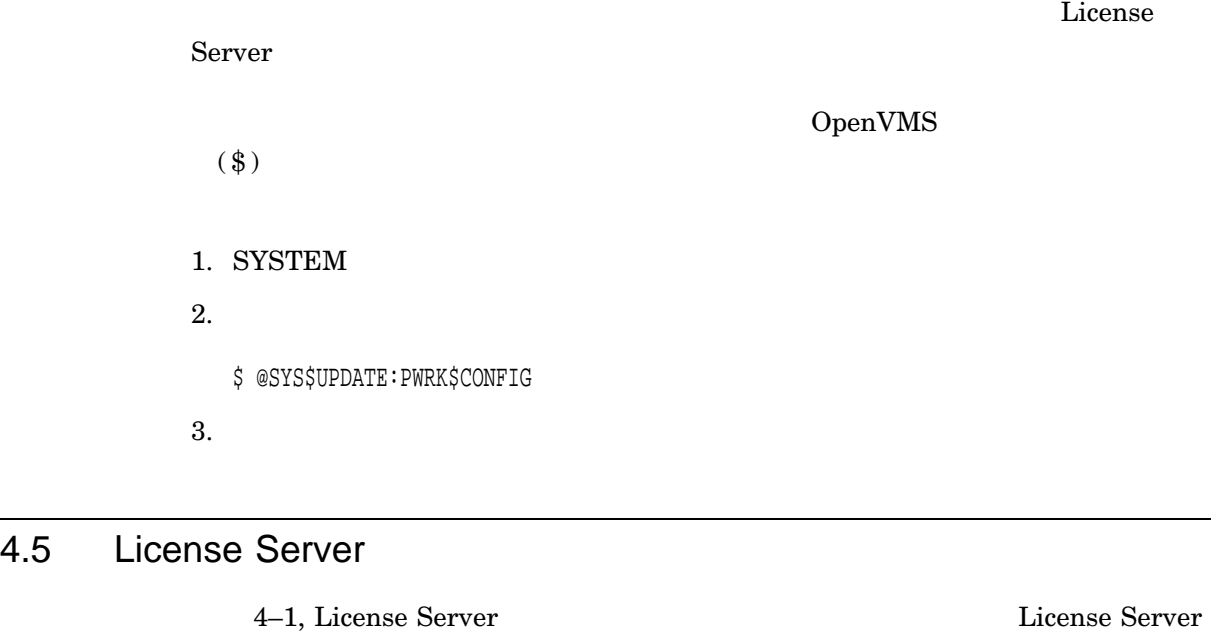

セージは表示しません。構成スクリプトの完全な例については,「付録 B,

 ${\mbox{PWR}}$  FWRK\$CONFIG

4−1 PWRK\$CONFIG B,

Advanced Server

#### 4–1 License Server

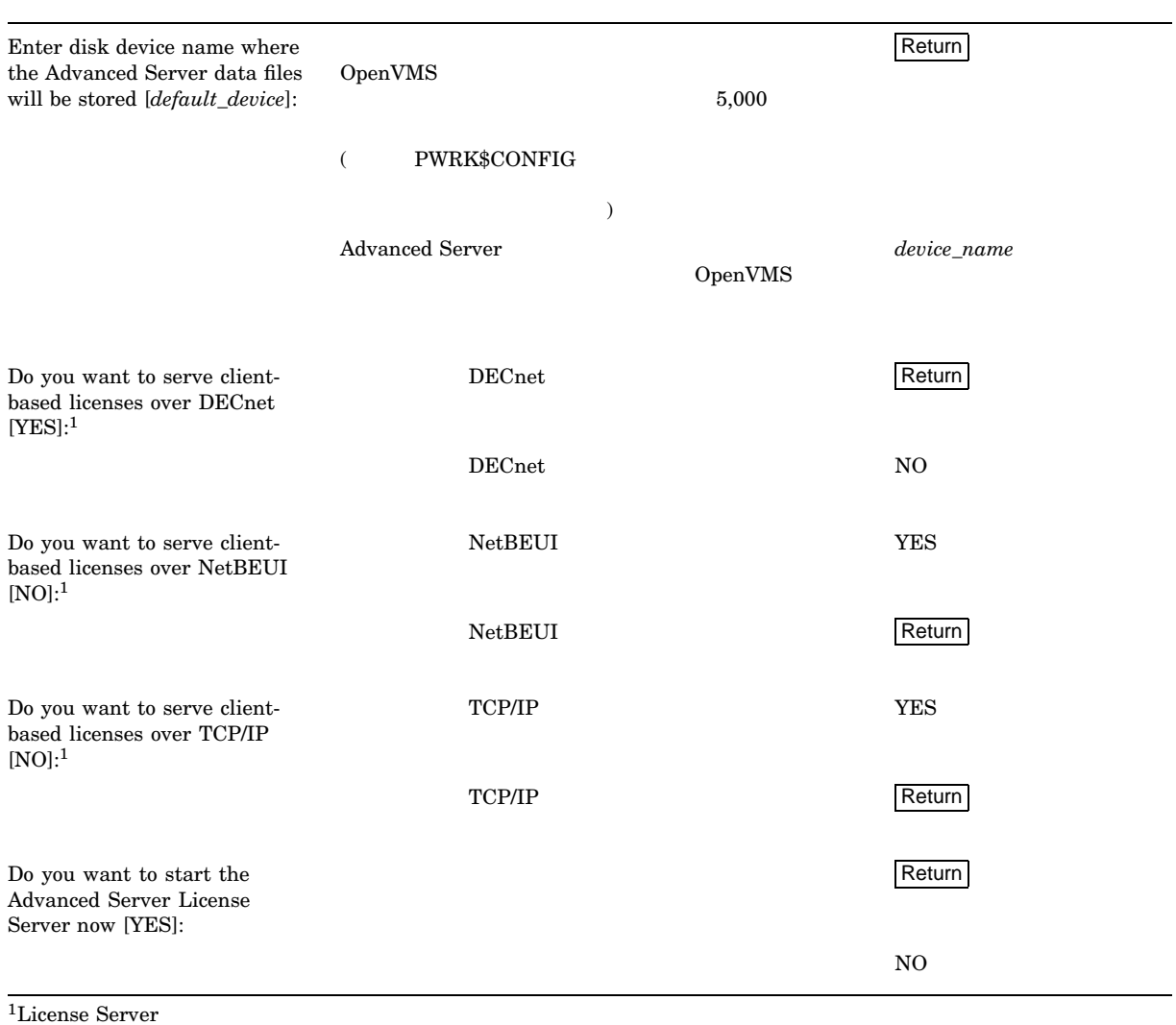

## 4.6 License Server

### License Server

- 1.3 , License Server
- $\blacksquare$
- $\blacksquare$

#### 4.6.1 License Server

License Server

\$ @SYS\$STARTUP:PWRK\$STARTUP Return

The License Server will use DECnet, NetBEUI, TCP/IP. Process NETBIOS created with identification 0000011E Process PWRK\$NBDAEMON created with identification 00000120 Process PWRK\$KNBDAEMON created with identification 00000122 Process PWRK\$LICENSE\_S created with identification 00000124 \$

4.6.2 License Server

OpenVMS License Server

1.  $\overline{a}$ 

SYS\$STARTUP:SYSTARTUP\_VMS.COM

2.  $\sim$  startup  $\sim$ 

\$ IF F\$SEARCH("SYS\$SYSTEM:NETACP.EXE") .NES. "" \$ THEN @SYS\$MANAGER:STARTNET \$ ENDIF . . . \$ @SYS\$STARTUP:PWRK\$STARTUP

4.6.3 OpenVMS Cluster License Server

License Server OpenVMS Cluster  $SYSMAN$ 

1. OpenVMS Cluster 1 SYSTEM

2. SYSMAN

\$ RUN SYS\$SYSTEM:SYSMAN

## 3. The License Server  $\begin{tabular}{lllllll} \textbf{License Server} & \textbf{SPEEDY} & \textbf{SPIN} & \textbf{SPAN} \end{tabular}$ **SYSMAN>**

SYSMAN> SET ENVIRONMENT/NODE=(SPEEDY, SPIN, SPAN)

4. License Server SYSMAN>

SYSMAN>DO @SYS\$STARTUP:PWRK\$STARTUP

5

# Advanced Server

Advanced Server

 $5.1$ , 5.2 , Advanced Server 5.3 , Advanced Server 5.4 , Advanced Server 5.5 , Advanced Server 5.6 , Advanced Server  $5.7$ ,  $5.8$  ,  $ODS-2$   $ODS-5$  $5.9$ ,

## $5.1$

Advanced Server

- 2 , Advanced Server Advanced Server
- $3$ , Advanced Server

## 5.2 Advanced Server

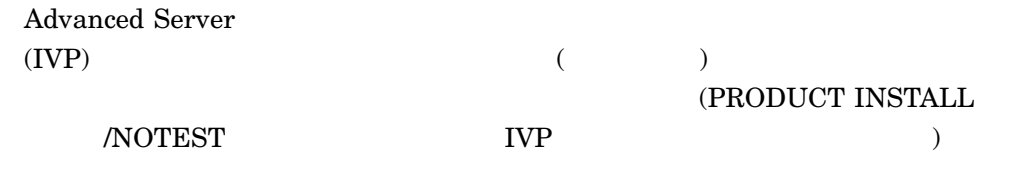

#### IVP  $\blacksquare$

\$ @SYS\$TEST:PWRK\$PCSI\_IVP

 $5-1$  IVP

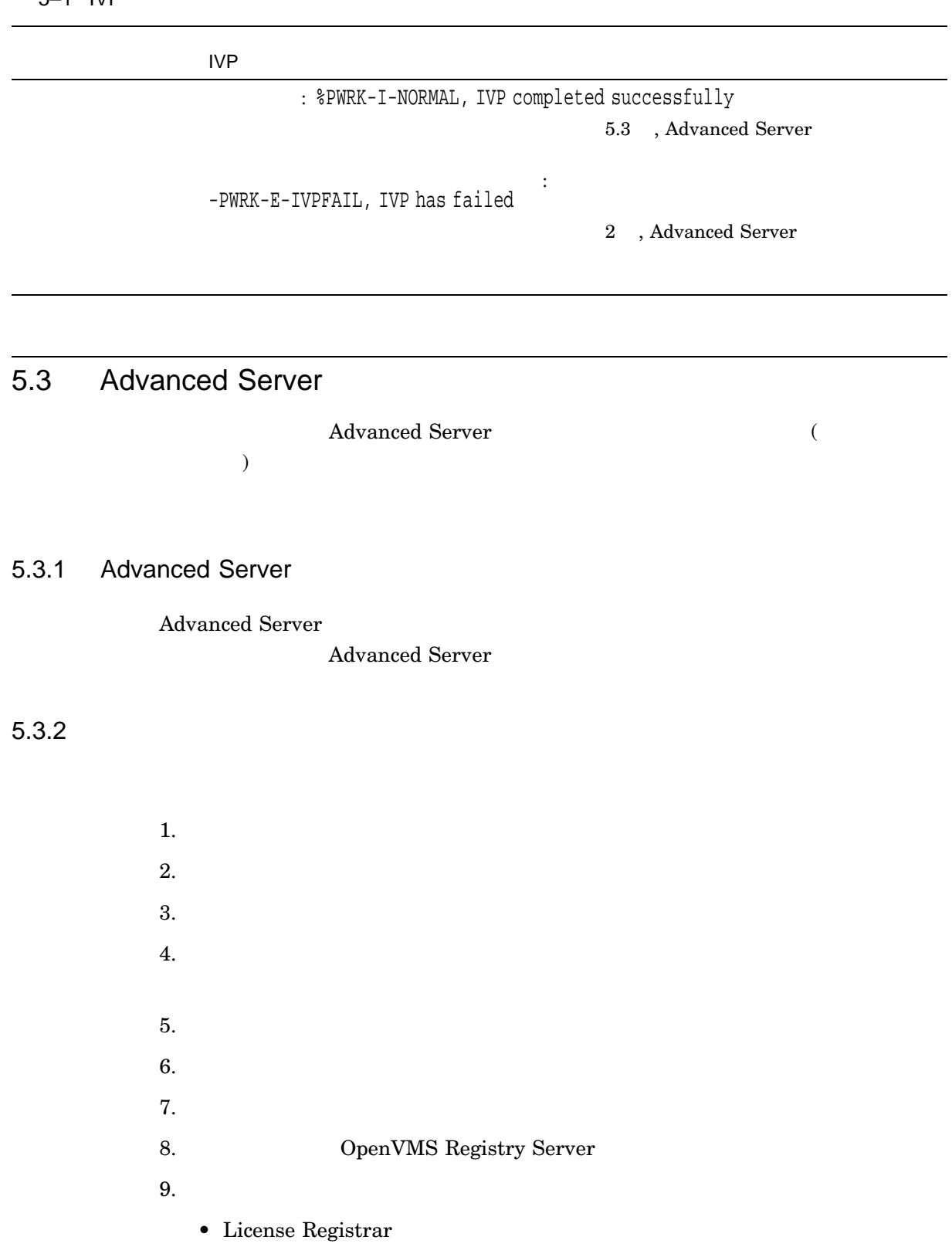

• License Server (  $\bullet$ 10. OpenVMS Advanced Server  $(5.4.5,$   $OpenVMS)$ Advanced Server (1999)

## 5.4 Advanced Server

Advanced Server

- 3 , Advanced Server
- $\bullet$
- $\blacksquare$
- 5.4.1 Advanced Server

Advanced Server

\$ @SYS\$STARTUP:PWRK\$STARTUP

#### Advanced Server

The file server will use DECnet, NetBEUI, TCP/IP. Advanced Server mail notification will use DECnet. Process NETBIOS created with identification 00000248 Process PWRK\$NBDAEMON created with identification 0000024A Process PWRK\$KNBDAEMON created with identification 0000024C Process PWRK\$LICENSE\_R created with identification 0000024E Checking to see if the OpenVMS Registry Services are available... The Advanced Server is configured to support 20 PC clients. Process PWRK\$MASTER created with identification 00000251 The master process will now start all other Advanced Server processes.

#### 5.4.2 Advanced Server

OpenVMS Advanced Server

#### ${\bf SYS\$STARTUP:} {\bf SYSTARTUP\_VMS. COM}$

Advanced Server

STARTUP

\$ @SYS\$STARTUP:TCPIP\$STARTUP.COM . . . \$ @SYS\$STARTUP:PWRK\$STARTUP

## 5.4.3 OpenVMS Cluster Advanced Server

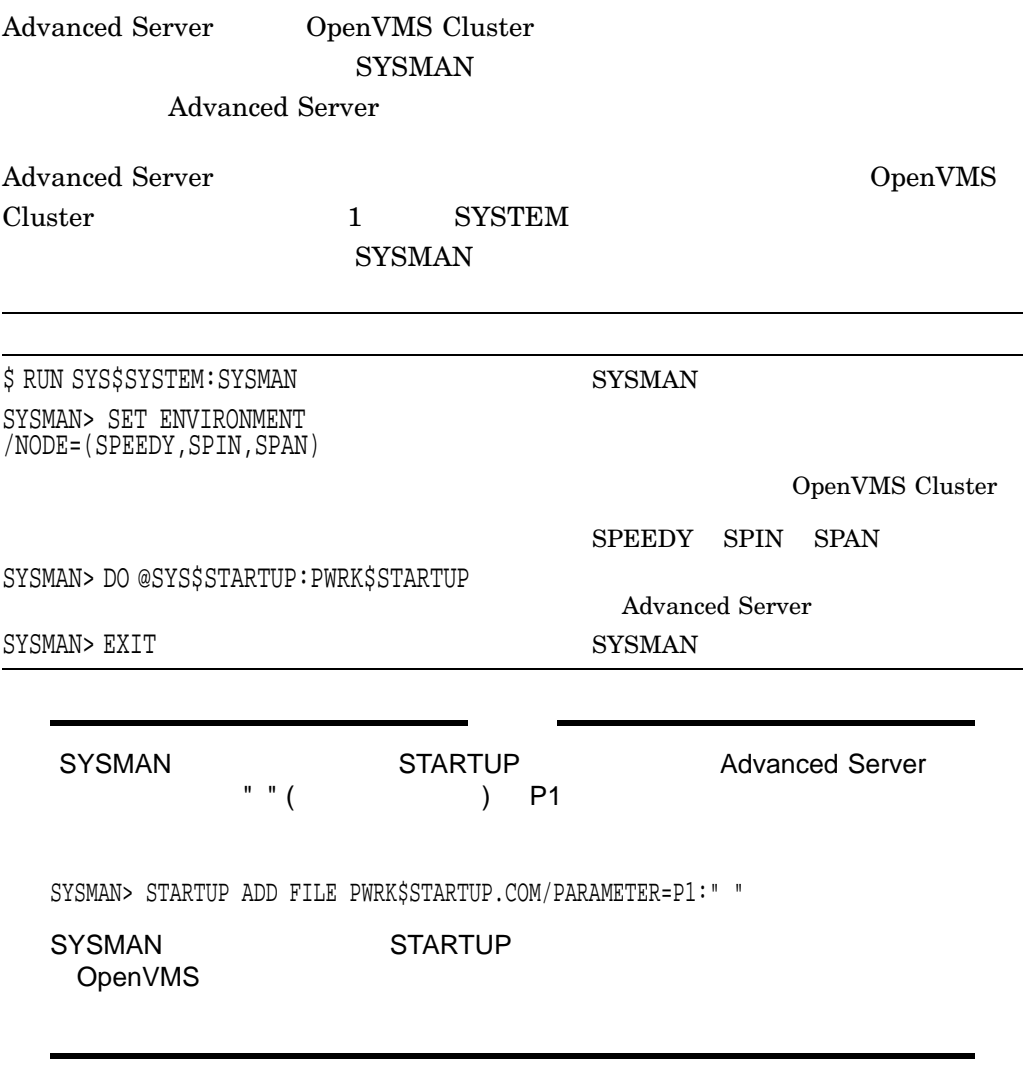

 $5.4.4$ 

Advanced Server

- $5.4.4.1$  , SYLOGIN.COM
- $5.4.4.2$  , OpenVMS

#### 5.4.4.1 SYLOGIN.COM

Advanced Server

#### SYS\$MANAGER:SYLOGIN.COM)

Advanced Server 2008 and 2008 and 2008 and 2008 and 2008 and 2008 and 2008 and 2008 and 2008 and 2008 and 2008  $\mu$ 

Advanced Server

SYLOGIN.COM \$SET TERM/INQUIRE DCL Advanced Server DCL F\$MODE F\$GETJPI OpenVMS DCL

#### 5.4.4.2 OpenVMS

Advanced Server OpenVMS Registry Server 0penVMS COM, Registry, and Events for OpenVMS Developer's Guide (OpenVMS Documentation CD-ROM )

 $\overline{a}$ 

Registry Server Advanced Server

Checking to see if the OpenVMS Registry Services are available... %RUN-S-PROC-ID, identification of created process is 0000023B

#### Registry Server

SYS\$REGISTRY must be defined to start the VMS Registry.

%PWRK-F-NOREGISTRY, OpenVMS Registry services not configured for this system %PWRK-F-STARTERR, severe error encountered during start-up

OpenVMS Registry Services are not available on this system.

Some file server parameters are stored in the OpenVMS Registry. For the file server or file server utilities to be able to access these parameters, OpenVMS Registry Services must be available on this system. Without them the file server cannot start.

 $\ddot{\varsigma}$ 

## 5.4.5 OpenVMS Advanced Server

Advanced Server 0penVMS

nodename

PWRK\$PARAMS:PWRK\$REGISTRY\_PARAMS\_*nodename*.LIS

Advanced Server

## 5.5 Advanced Server

Advanced Server

- $\bullet$
- $\bullet$
- $\bullet$

Advanced Server

\$ @SYS\$STARTUP:PWRK\$SHUTDOWN Shutting down the currently running server(s)...

\$ @SYS\$STARTUP:PWRK\$SHUTDOWN CLUSTER

Advanced Server **SHUTDOWN ADMINISTER** 

#### SEND/USERS

#### WOODMAN

LANDOFOZ\\TINMAN> SEND/USERS/SERVER=WOODMAN "Shutdown @ 1pm today!!!"

## 5.6 Advanced Server

 $HP$ 

#### SYS\$MANAGER:PWRK\$DEFINE\_COMMANDS.COM

Advanced Server Advanced Server Advanced Server  $\qquad$  LOGIN.COM

\$ @SYS\$MANAGER:PWRK\$DEFINE\_COMMANDS

## $5.7$

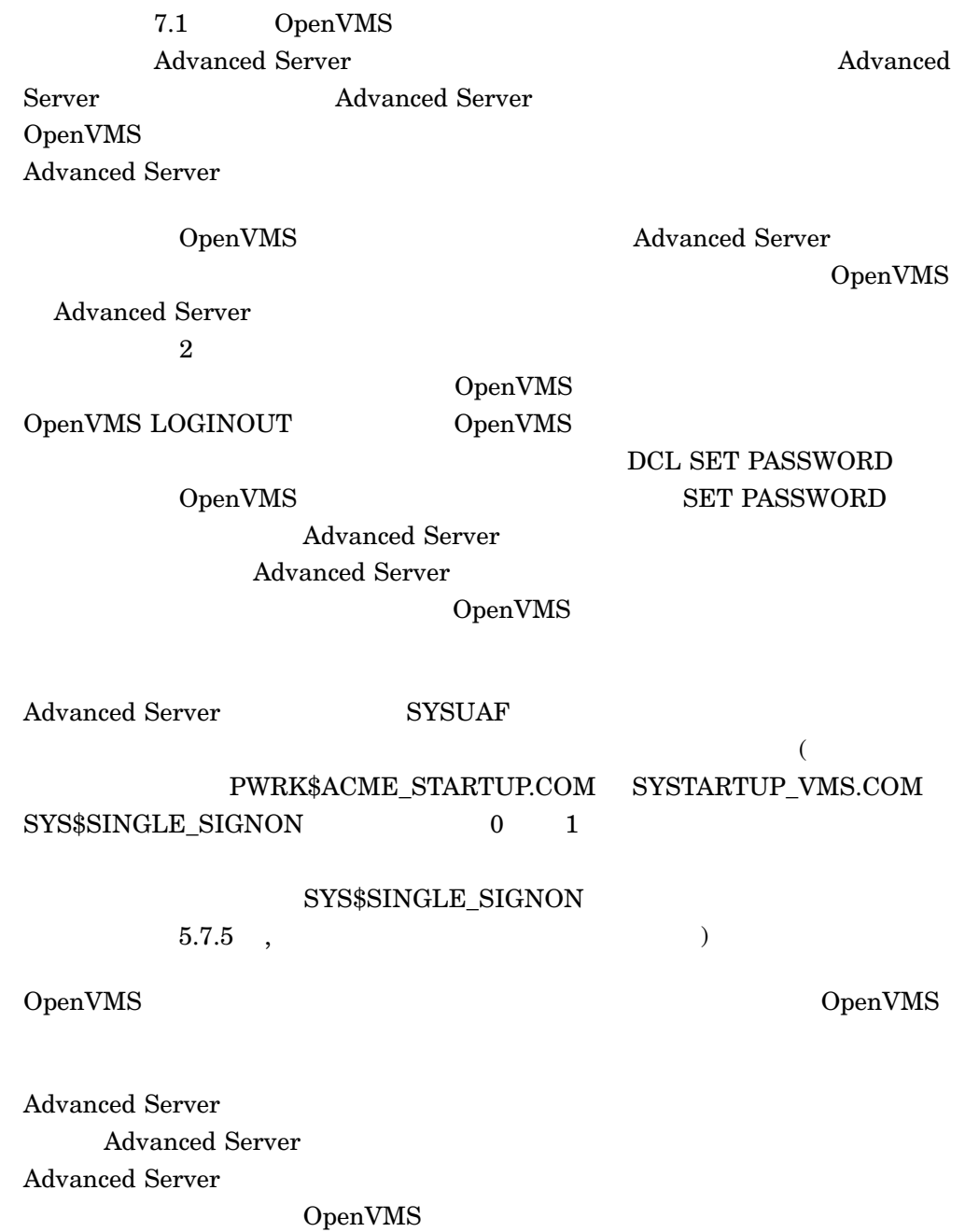

Advanced Server

#### 5.7.1 , OpenVMS Cluster

#### Advanced Server

- 1.  $\blacksquare$ 
	- Advanced Server
	- The state of the state of the state of the state of the state of the state of the state of the state of the state of the state of the state of the state of the state of the state of the state of the state of the state of

#### 1 **Advanced Server** Advanced Server

- 2 , Advanced Server
- 2. OpenVMS (SYSUAF ) OpenVMS
- 3. Advanced Server

#### Advanced Server

#### a. SYSTARTUP\_VMS.COM

- \$ DEFINE/SYSTEM/EXE SYS\$SINGLE\_SIGNON 1
- \$ @SYS\$STARTUP:PWRK\$ACME\_STARTUP.COM

#### SYS\$COMMON:[SYSMGR]SYLOGICALS.COM

 $\overline{\text{DEFINE}}$  ( F\$GETSYI  $)$ 

\$ DEFINE/SYSTEM/EXE PWRK\$ACME\_SERVER scsnode1\_name[,scsnode2\_name,...]

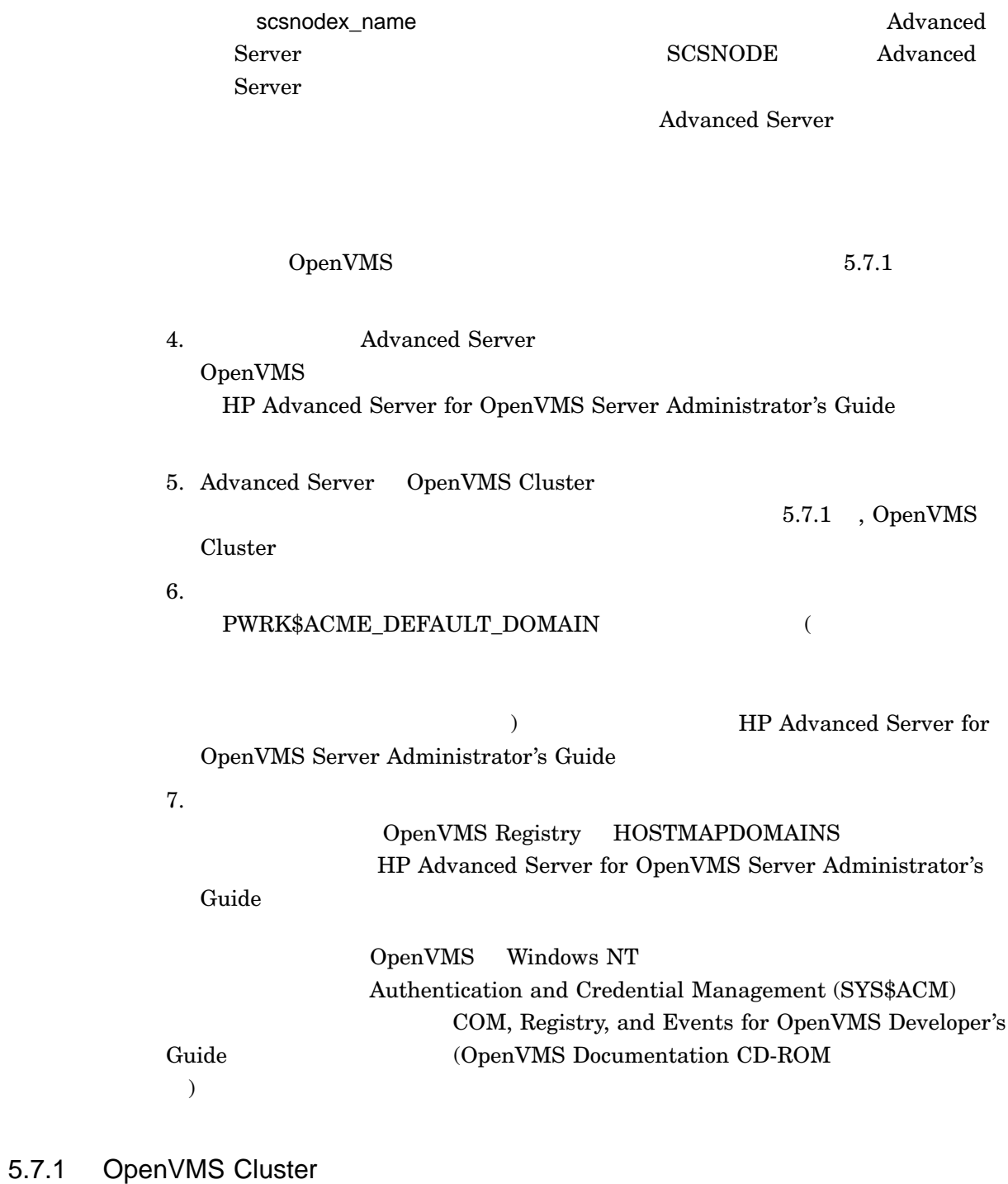

## $\begin{aligned} \text{OpenVMS Cluster} \end{aligned}$ Registry

OpenVMS

 ${\large\bf Advanced Server} \qquad \qquad , \, {\large\bf SYSUAF}$ 

Advanced Server

OpenVMS

Advanced Server OpenVMS V7.1

 $\mathbf 1$ 

1.  $VAX$ Advanced Server for OpenVMS  $VAX$ 

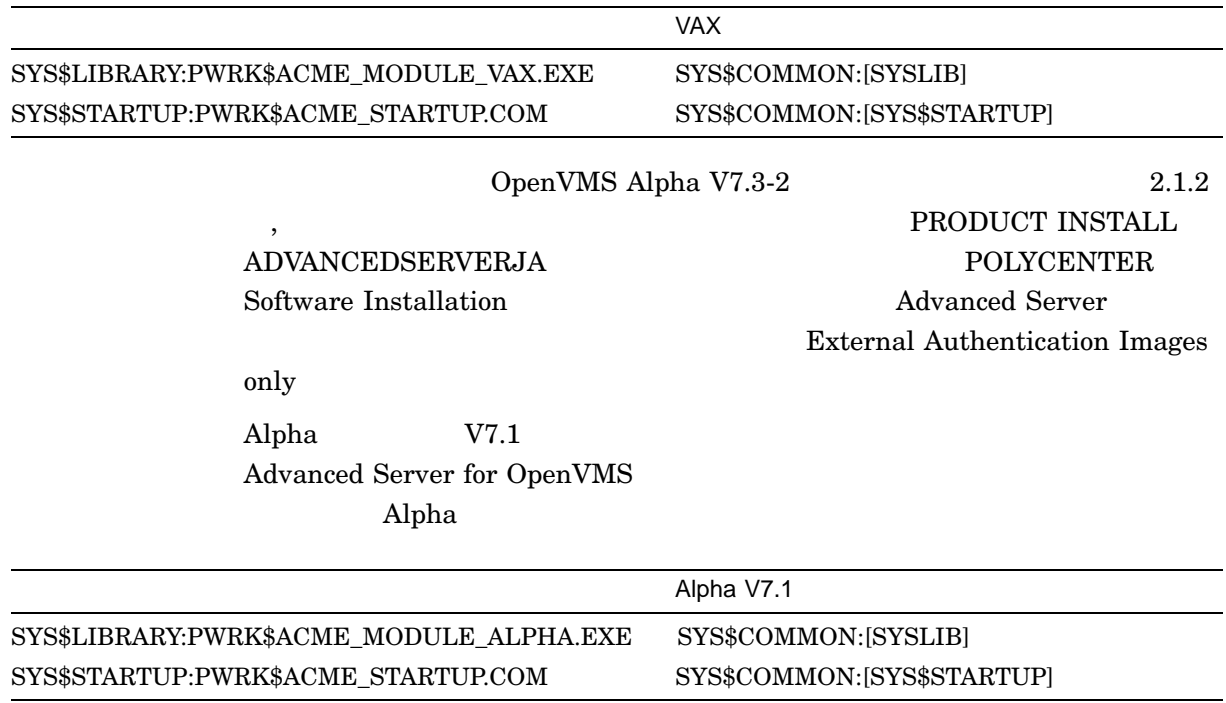

 $V7.1$ 

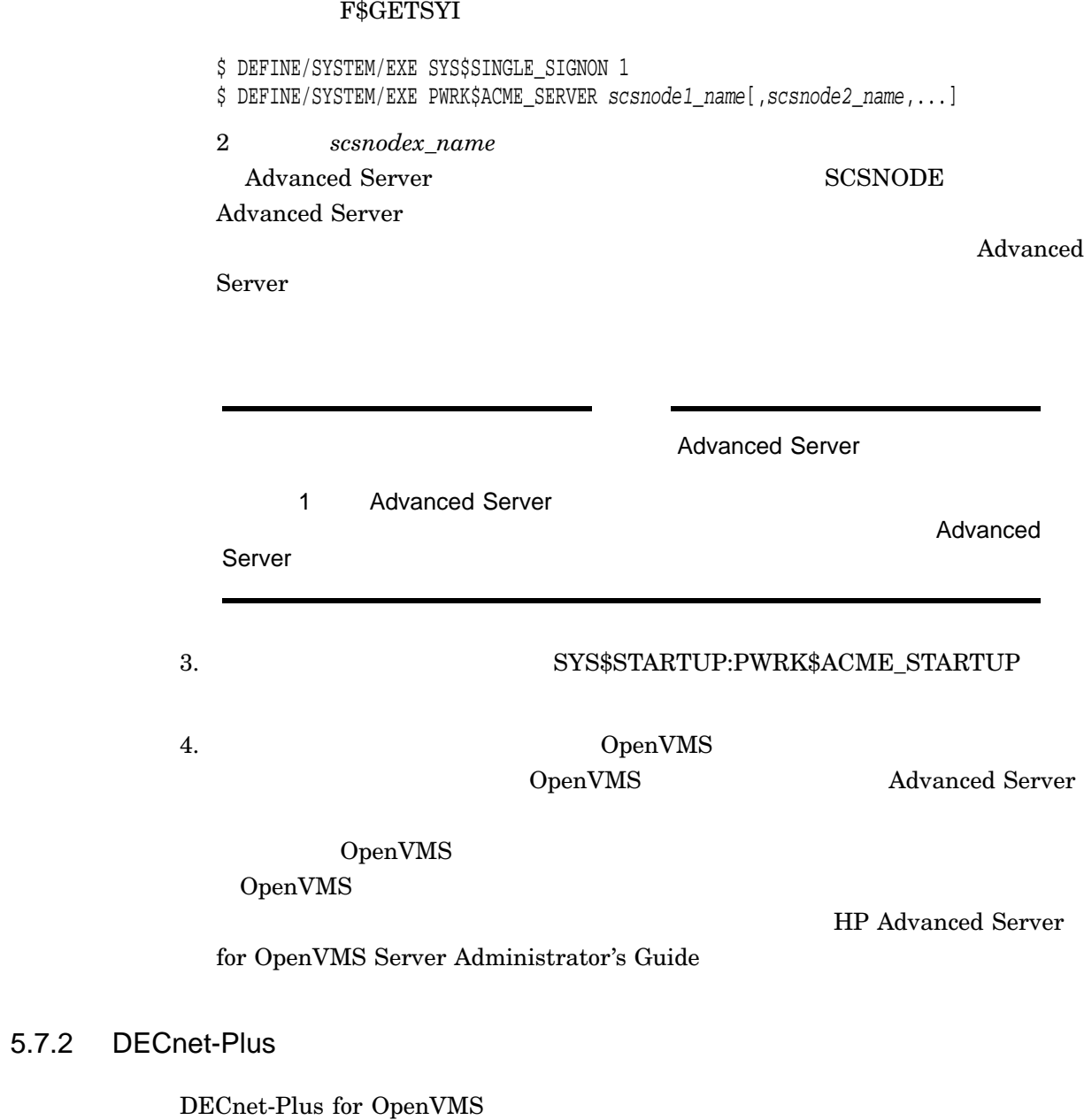

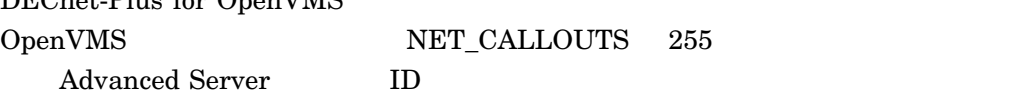

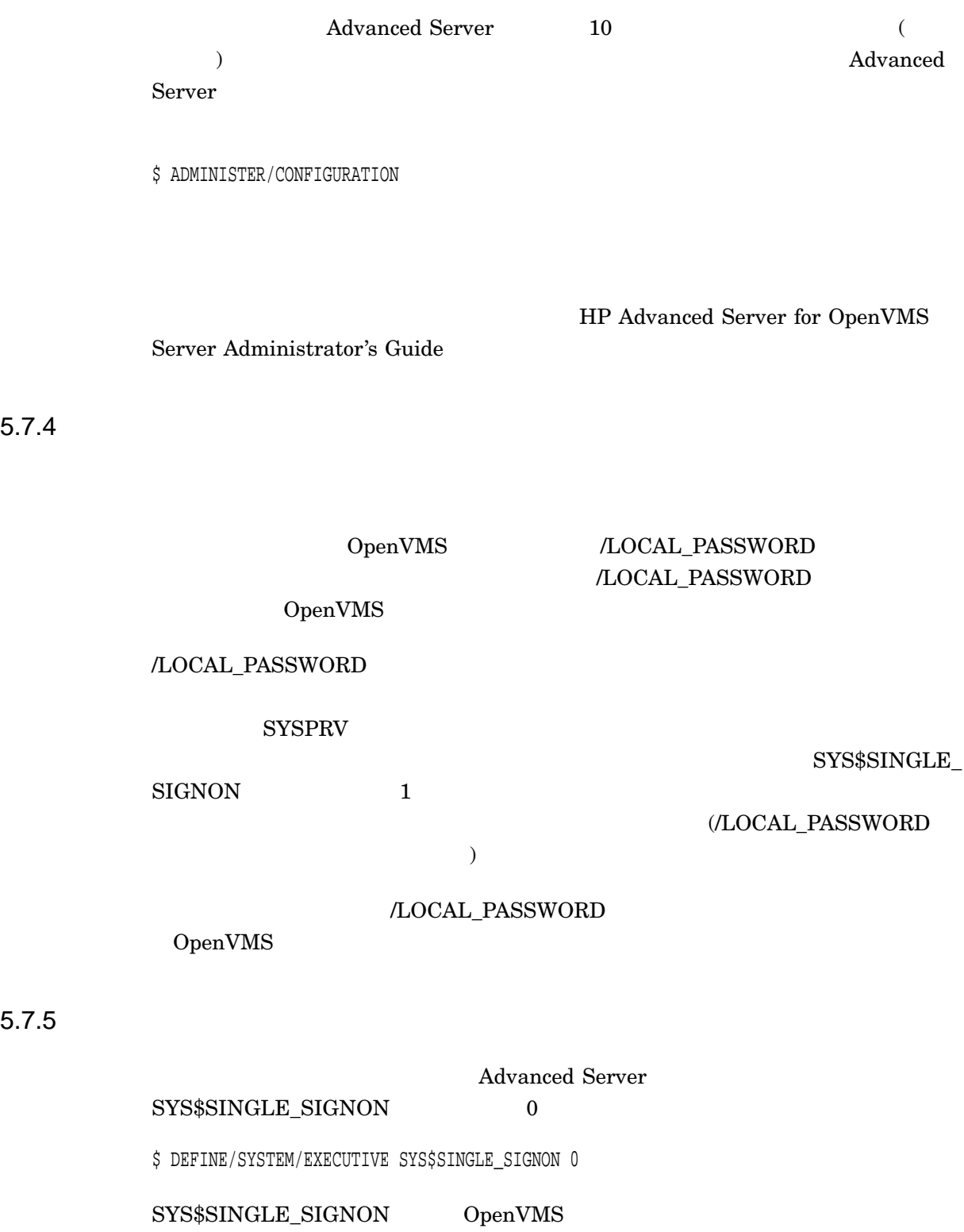

5–12 Advanced Server

 $5.7.5$ 

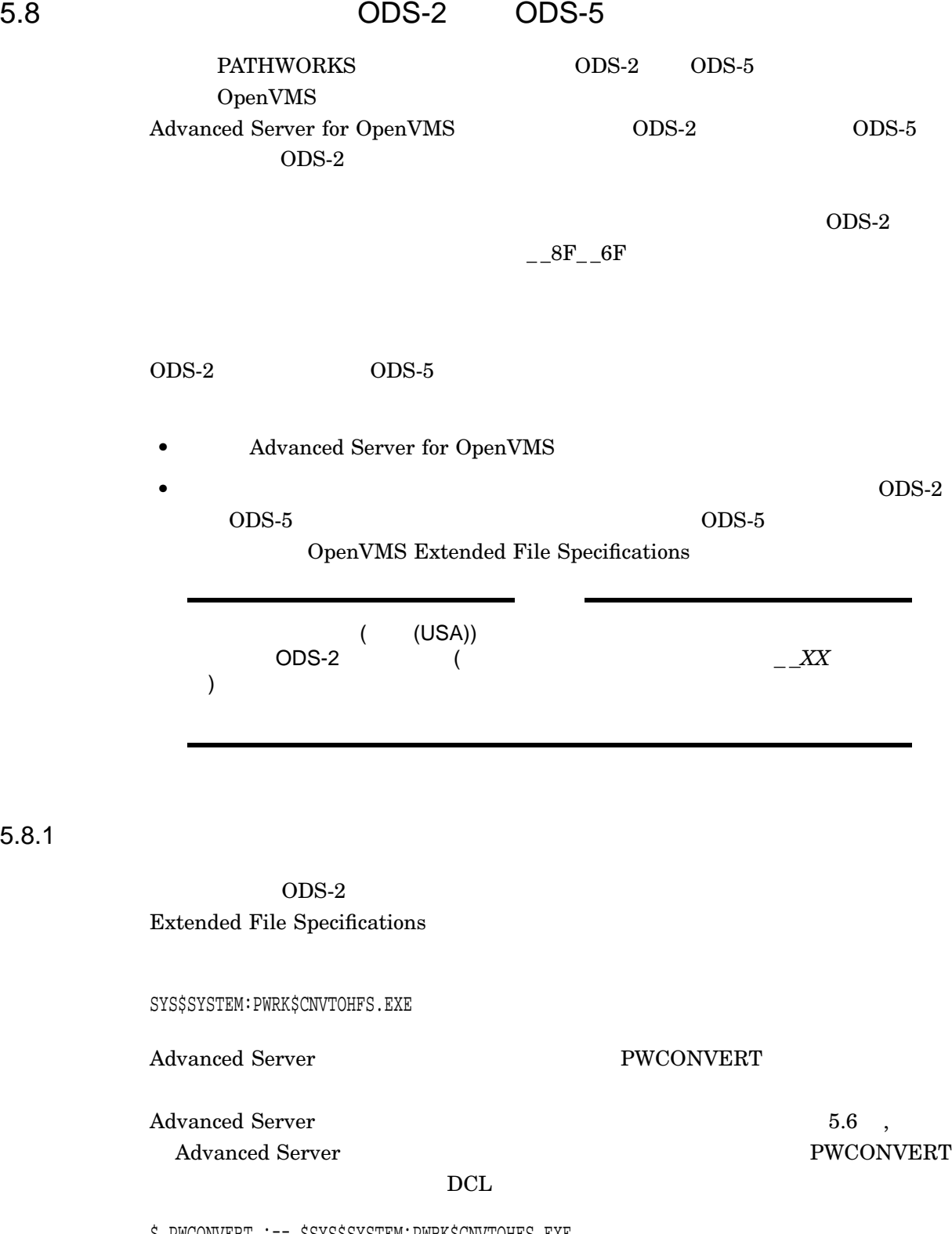

\$ PWCONVERT :== \$SYS\$SYSTEM:PWRK\$CNVTOHFS.EXE

#### PWCONVERT

\$ PWCONVERT /*qualifiers file-spec*

•  $5-2$ , PWCONVERT • *file-spec* - $\mathbf 1$ PWCONVERT

\$ PWCONVERT FILENAME:

### 5-2 PWCONVERT

 $\angle$ /CODE\_PAGE= $n$  (shift\_jis )  $\text{cshift\_jis}$  )  $/CODE\_PAGE=si$ OpenVMS

 $($ 

 $\boldsymbol{\mathsf{S}}$ 

\$

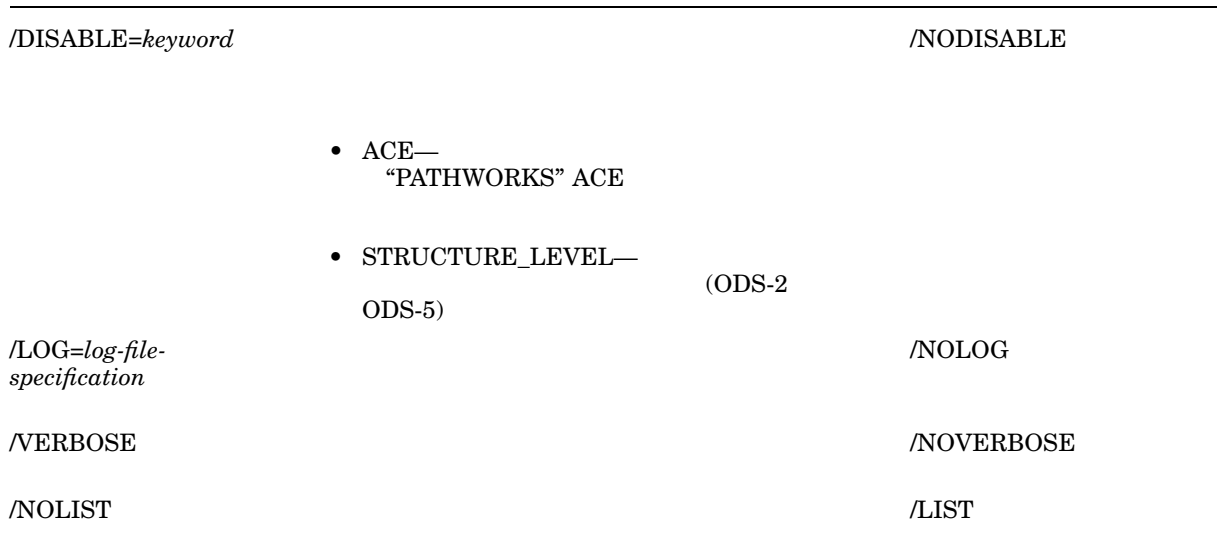

 $5.8.2$   $1.8$ 

. TXT DISKA  $\nu$  Windows 95  $\underline{\hspace{1cm}}$   $\_95\_$   $F1\_8D\_90\_8F\_91. TXT$  $DISKA$   $ODS-2$   $ODS-5$ OpenVMS \$ DIRECTORY DISKA:[FILES] Directory DISKA:[FILES] ... \_\_95\_\_F1\_\_8D\_\_90\_\_8F\_\_91.TXT;1 Total of 20 files. **PWCONVERT** \$ PWCONVERT/VERBOSE DISKA:[FILES]\_\_95\_\_F1\_\_8D\_\_90\_\_8F\_\_91.TXT Scanning file - DISKA:[FILES]\_\_95\_\_F1\_\_8D\_\_90\_\_8F\_\_91.TXT;1 Renamed \_\_95\_\_F1\_\_8D\_\_90\_\_8F\_\_91.TXT to ^U5831^U544A^U66F8.TXT Convert Utility Complete  $\triangle$ U5831 $\triangle$ U544A $\triangle$ U66F8.TXT ODS-5 TXT OpenVMS V7.2

```
$ DIRECTORY DISKA:[FILES]
Directory DISKA:[FILES]
...
       .TXT;1Total of 20 files.
\boldsymbol{\zeta}
```
 $5.8.3$ 

#### PWCONVERT DISK\$USER1

```
$ PWCONVERT
_FILENAME: DISK$USER1:
...
Renamed __95__F1__8D__90__8F__91.TXT to ^U5831^U544A^U66F8.TXT
...
Convert Utility Complete
$
```
## $5.9$

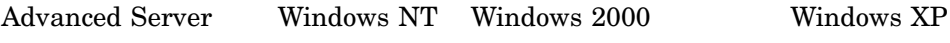

#### PWUTIL

Advanced Server Windows

**PWUTIL** 

 $Windows$ 

#### PWUTIL

\$ @SYS\$UPDATE:PWRK\$PWUTIL.COM

 $3.3.3$  ,  $\mathbf{?}$ 

PWUTIL SRVTOOLS

#### README.TXT

5–16 Advanced Server
Windows NT **Windows NT** Server

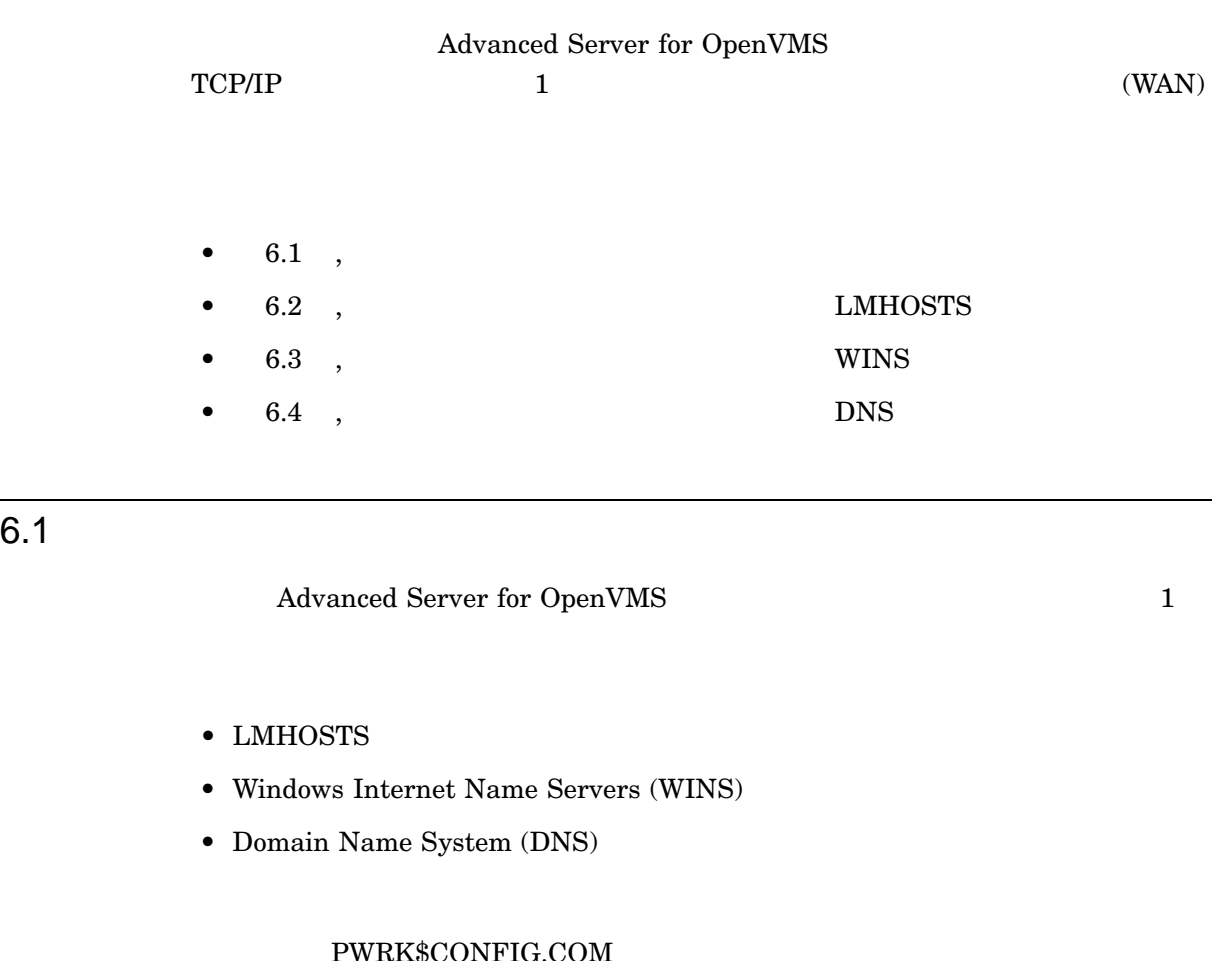

#### RK\$CONFIG.CO

"Do you want to change server configuration parameters." <br>
YES  $\frac{1}{1}$ Transports HP Advanced Server for OpenVMS Server Administrator's

 $Guide$ 

 $X$ 

Advanced Server for OpenVMS LMHOSTS  $T$ CP/IP

**LMHOSTS** 

Advanced Server Windows NT Server LMHOSTS  $(HINCLUDE$  Windows NT LMHOSTS ) Windows NT Server LMHOSTS LMHOSTS Advanced Server Advanced Server LMHOSTS

WAN でクラスタのロード・バランシングを使用する (Advanced Server クラ NetBIOS DNS ) Advanced Server *DNS* **LMHOSTS** HP Advanced Server for OpenVMS Server Administrator's Guide

#### 6.2.1 TCP/IP

TCP/IP **T** 

LMHOSTS

 $TCP/IP$ 

LMHOSTS NetBIOS

Advanced Server LMHOSTS

 $(BDC)$ 

 $\text{TCP/IP}$  (PDC)

Advanced Server Windows NT

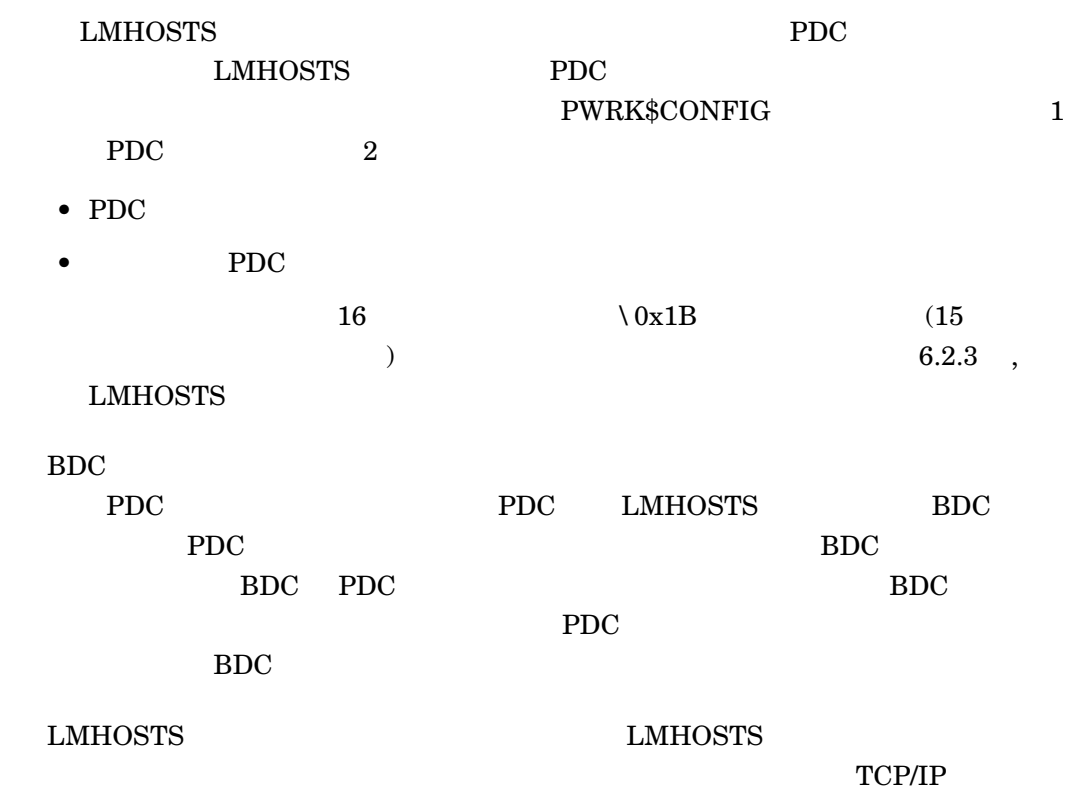

### 6.2.2 LMHOSTS

OpenVMS

#### PWRK\$LMROOT:[LANMAN]LMHOSTS.

 $(LMHOSTS$ 

ットも含まれます。)

#### 6.2.3 LMHOSTS

 $LMHOSTS$ 

#### *address NetBIOSname* #PRE #DOM:*domain\_name*

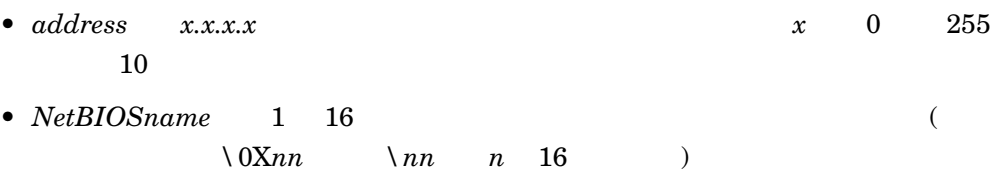

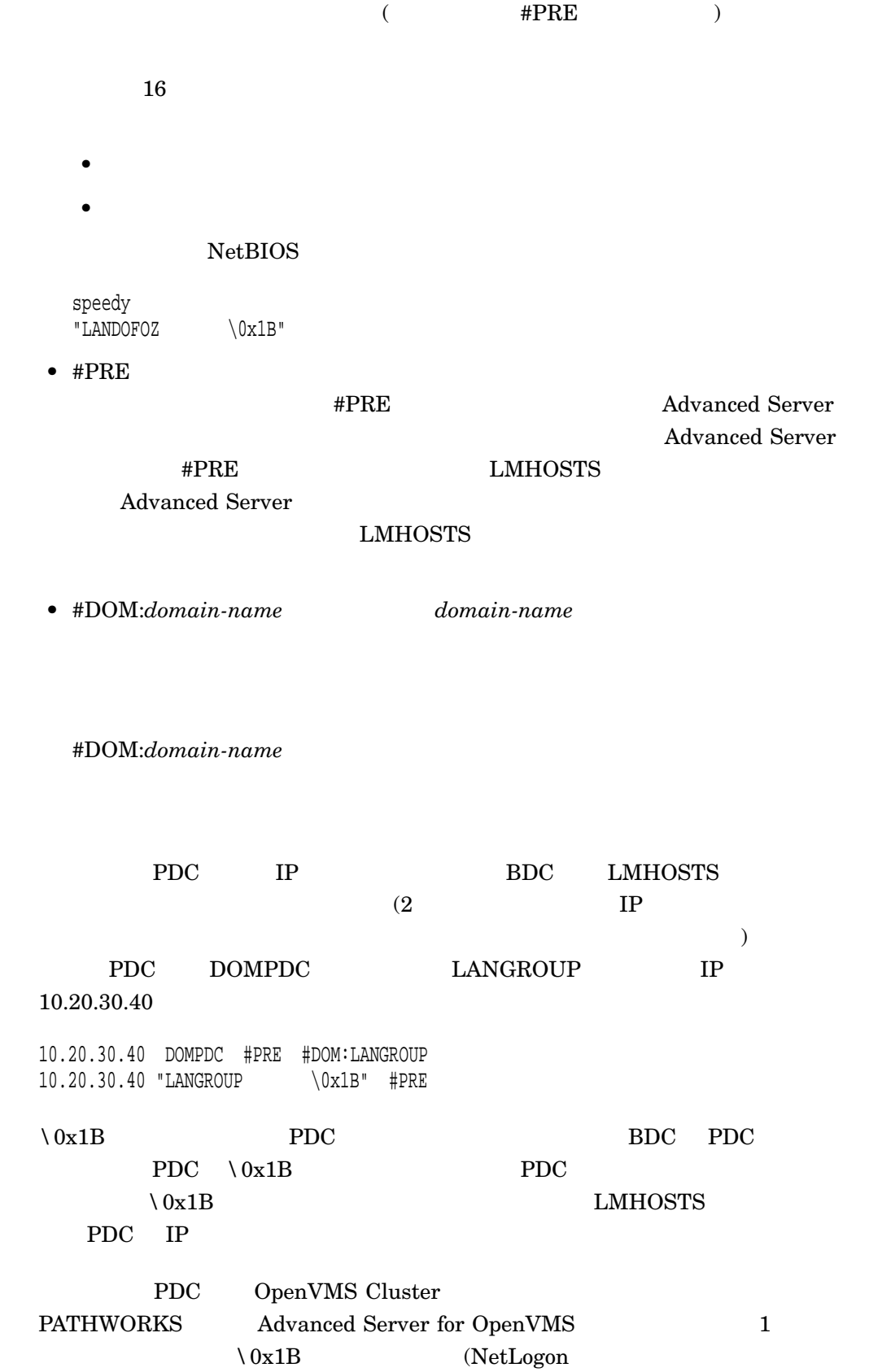

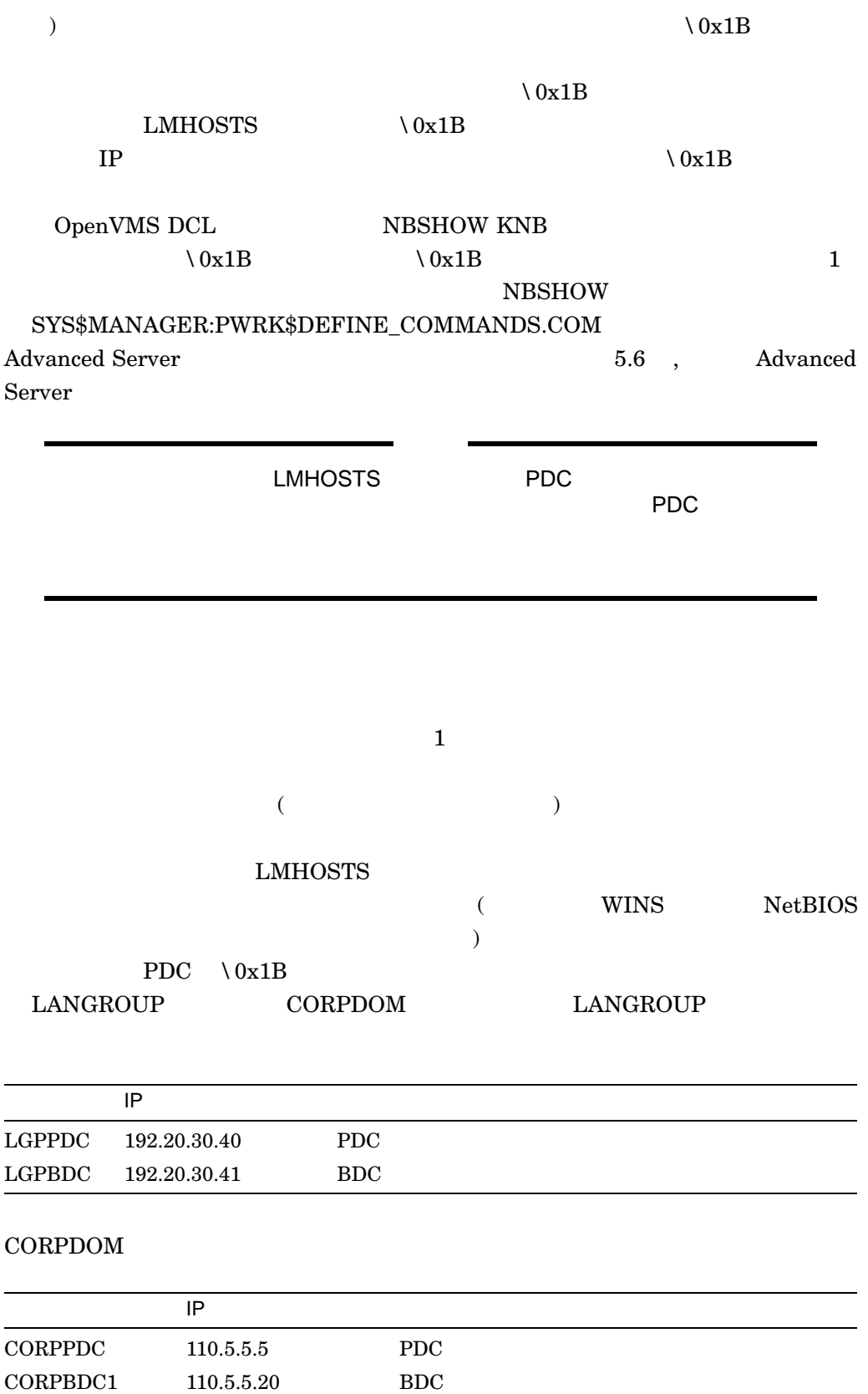

**IP** IP  $\blacksquare$ 

CORPBDC2 110.10.1.1 BDC

#### $\begin{array}{ccc} \text{LANGROUP} & \multicolumn{2}{c}{\text{CORPDOM}} \end{array}$

#### **LMHOSTS**

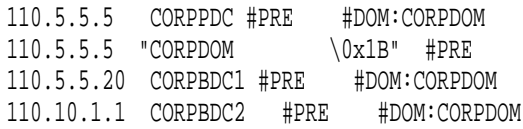

#### $\begin{array}{ccc} \text{CORPDOM} & \text{LANGROUP} \end{array}$ **CORPDOM**

LANGROUP

#### **LMHOSTS**

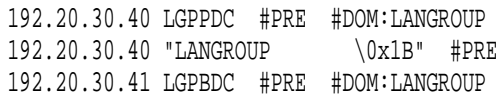

#### $\rm \#DOM$

#### LMHOSTS

(Windows NT Advanced Server

) # $DOM$ 

#### 6.2.4 LMHOSTS

 $(\text{\#DOM})$ #PRE LMHOSTS

LMHOSTS  $LMHOSTS$  (\$ ADMIN/CONFIG) Transports **Enable LMHOSTS** Resolution

**LMHOSTS** 

Advanced Server

 $\chi$ 

 ${\rm LMHOSTS} \hspace{2.0cm} {\rm LMHOSTS}$ 

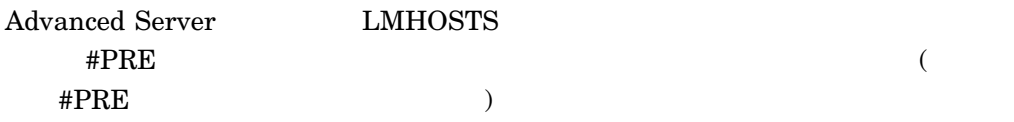

6.2.5 LMHOSTS

LMHOSTS

#### PWRK\$LMROOT:[LOGS]PWRK\$KNBDAEMON\_*nodename*.LOG

Advanced Server

Advanced Server

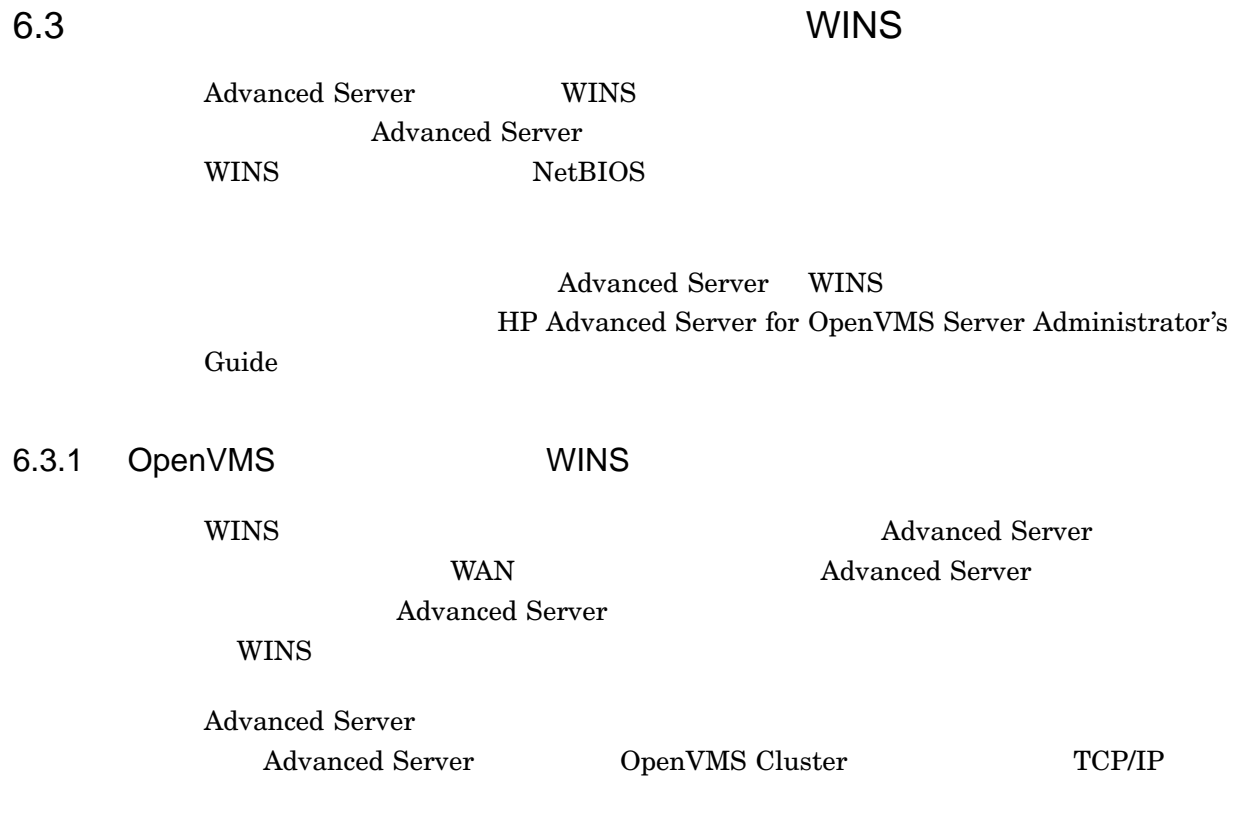

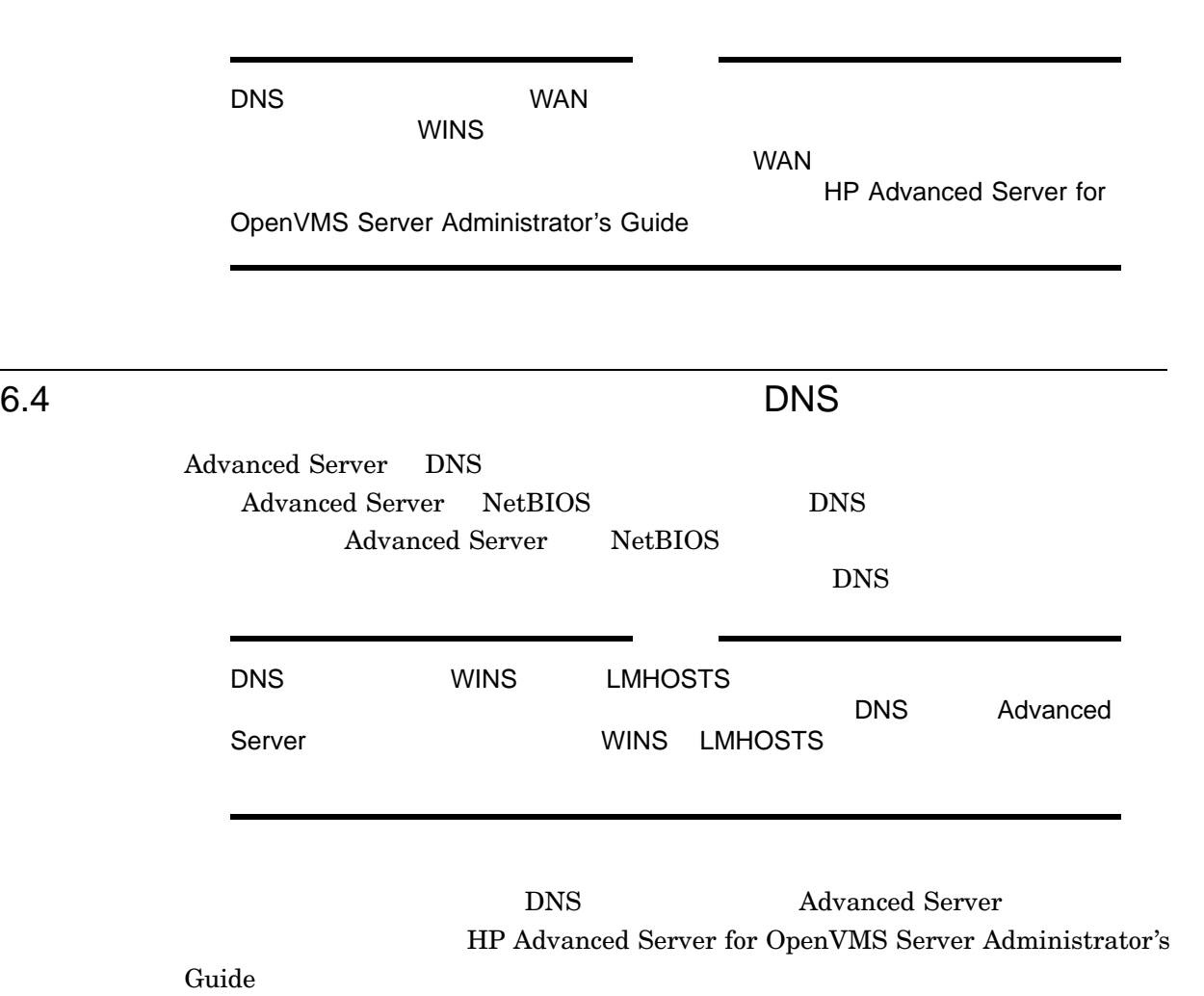

# 7

# **Advanced Server**

Advanced Server for OpenVMS

Advanced Server for OpenVMS Advanced Server for OpenVMS

#### Advanced Server

- Advanced Server
- システムに十分なディスク領域がない場合,再インストールする前に Advanced Server

 $1.8.9 \quad , \qquad \qquad 9:$ 

- 7.1 , Advanced Server
- 7.2 , Advanced Server
- 7.3 , Advanced Server
- 7.4 , Advanced Server

## 7.1 Advanced Server

Advanced Server PRODUCT REMOVE

- $\bullet$
- $\bullet$

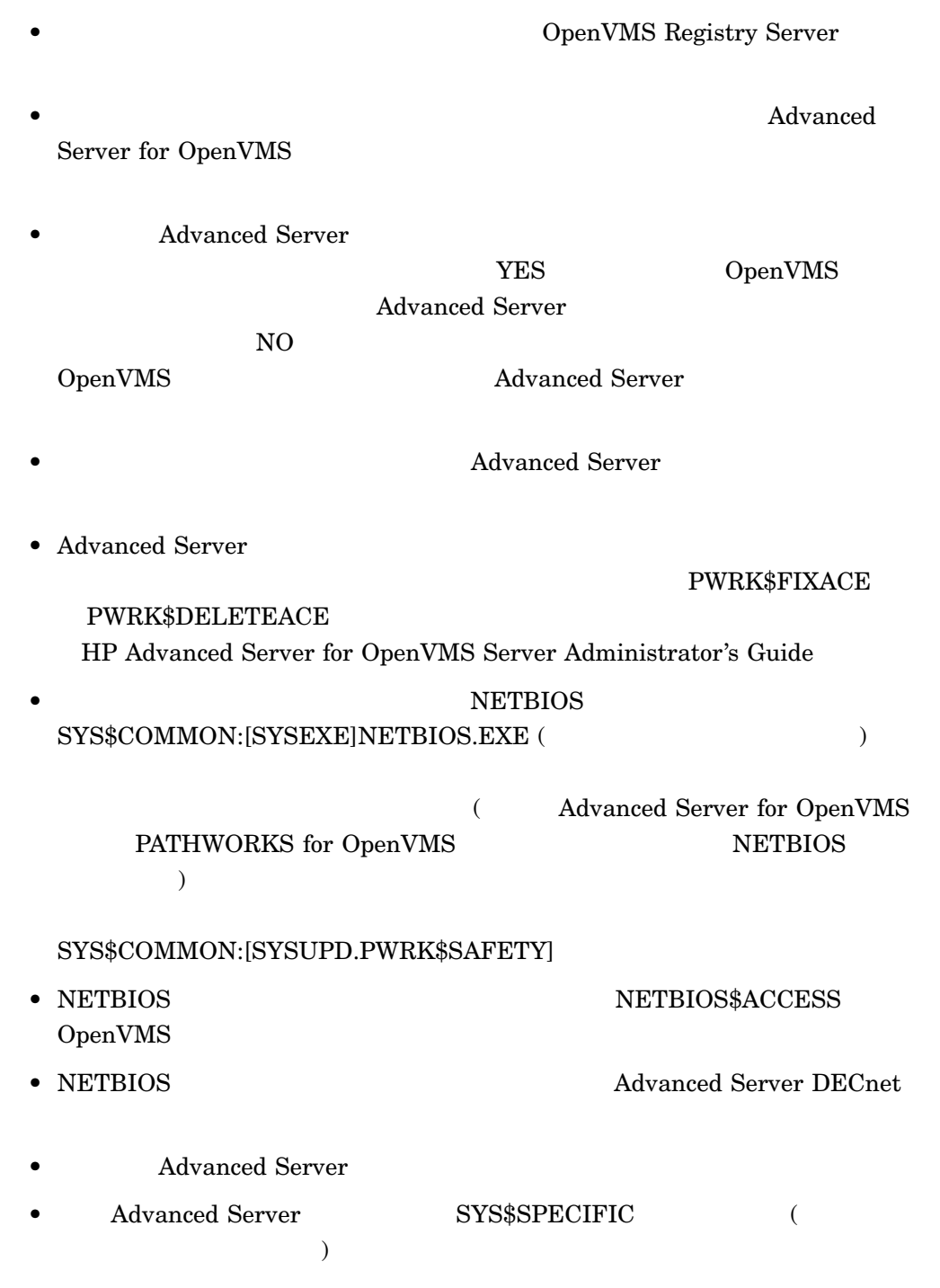

# 7.2 Advanced Server

Advanced Server

OpenVMS

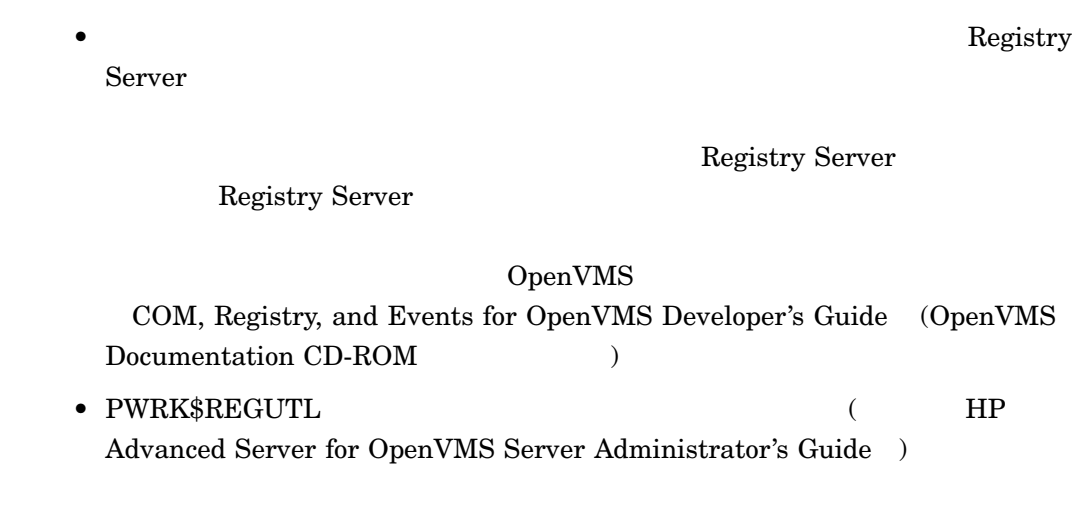

7.3 Advanced Server

Advanced Server for OpenVMS

- 1. SYSTEM
- 2. Advanced Server ADMINISTER
- $3.$ 
	- \$ PRODUCT REMOVE ADVANCEDSERVERJA
		- 7–1, PRODUCT REMOVE

#### 7-1 PRODUCT REMOVE

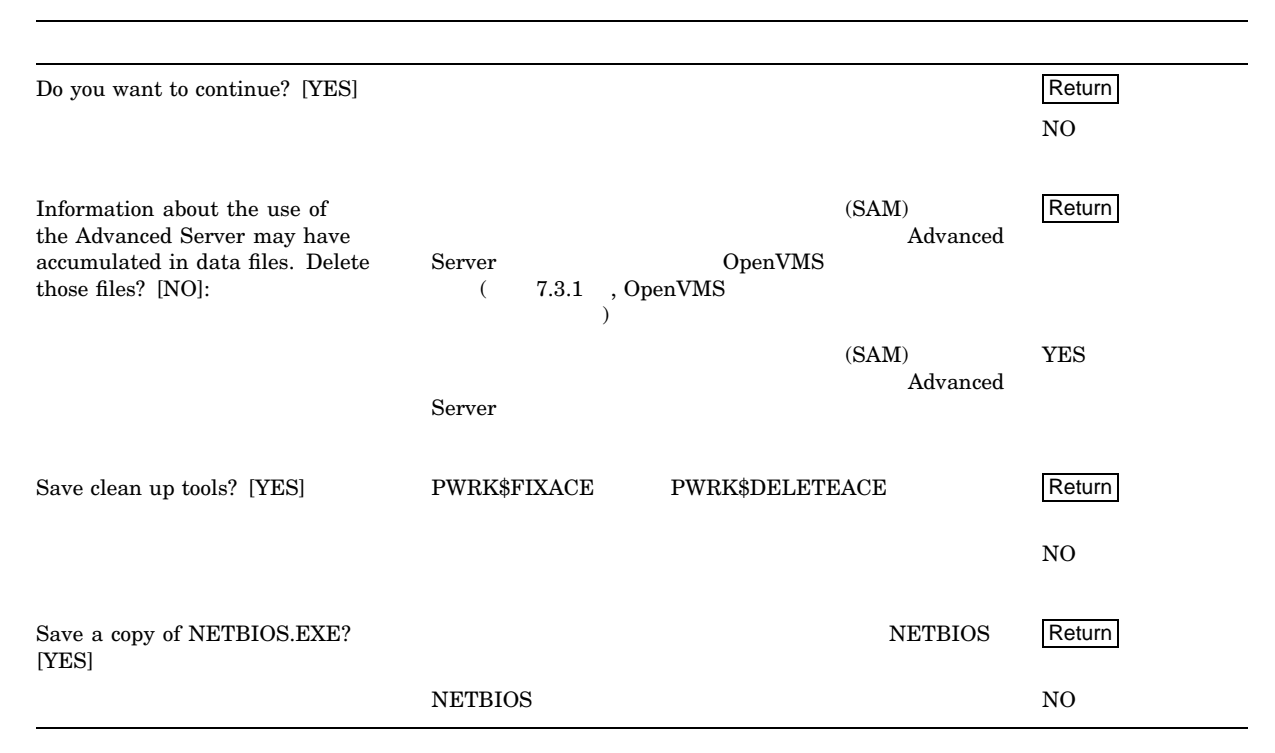

#### 7.3.1 OpenVMS

Advanced Server

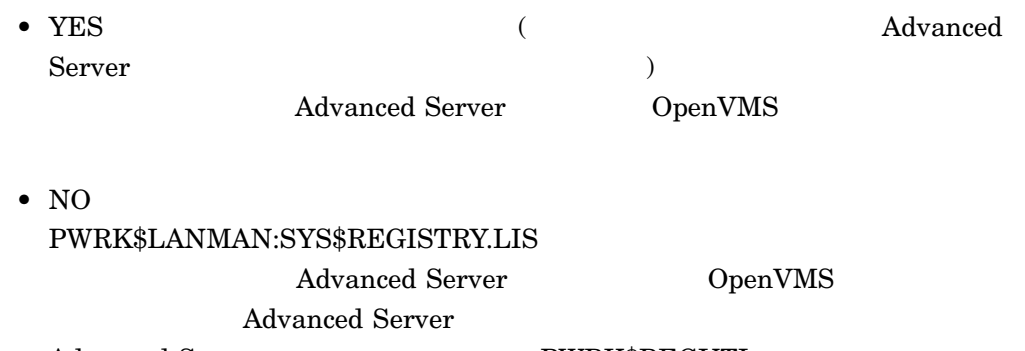

Advanced Server PWRK\$REGUTL OpenVMS Advanced Server 0penVMS  $(REG$CPEXE)$ 

PWRK\$LANMAN:SYS\$REGISTRY.LIS

### 7.4 Advanced Server

#### Advanced Server

The following product has been selected: CPQ AXPVMS ADVANCEDSERVERJA V7.3-B Layered Product Do you want to continue? [YES] YES Return] The following product will be removed from destination: CPQ AXPVMS ADVANCEDSERVERJA V7.3-B DISK\$AXP0721:[VMS\$COMMON.] Portion done: 0%...10%...20% Information about the use of the Advanced Server may have accumulated in data files. Delete those files? [NO] YES Return Some portions of Advanced Server may be useful even after Advanced Server is removed. Save clean up tools? [YES] NO Return] If PCSI provided the image SYS\$COMMON:[SYSEXE]NETBIOS.EXE and does not know of another product also using that image, then PCSI will remove that image. It is possible another program uses that image but PCSI does not know about it. This procedure can save the image so you can restore it in case it is needed. Several related files are also saved. Save a copy of NETBIOS. EXE? [YES] Return The OpenVMS Registry server is already started on this node. Removing Advanced Server registry parameter and keys Removing PWRK\$DEFAULT and PWRK\$GUEST OpenVMS accounts... Saving Advanced Server for OpenVMS NETBIOS component... Deleting Advanced Server data files... Deassigning Advanced Server for OpenVMS logical names... ...30%...40%...50%...60%...70%...80%...90%...100% The following product has been removed: CPQ AXPVMS ADVANCEDSERVERJA V7.3-B Layered Product

A–1 Advanced Server

 $A-1$ 

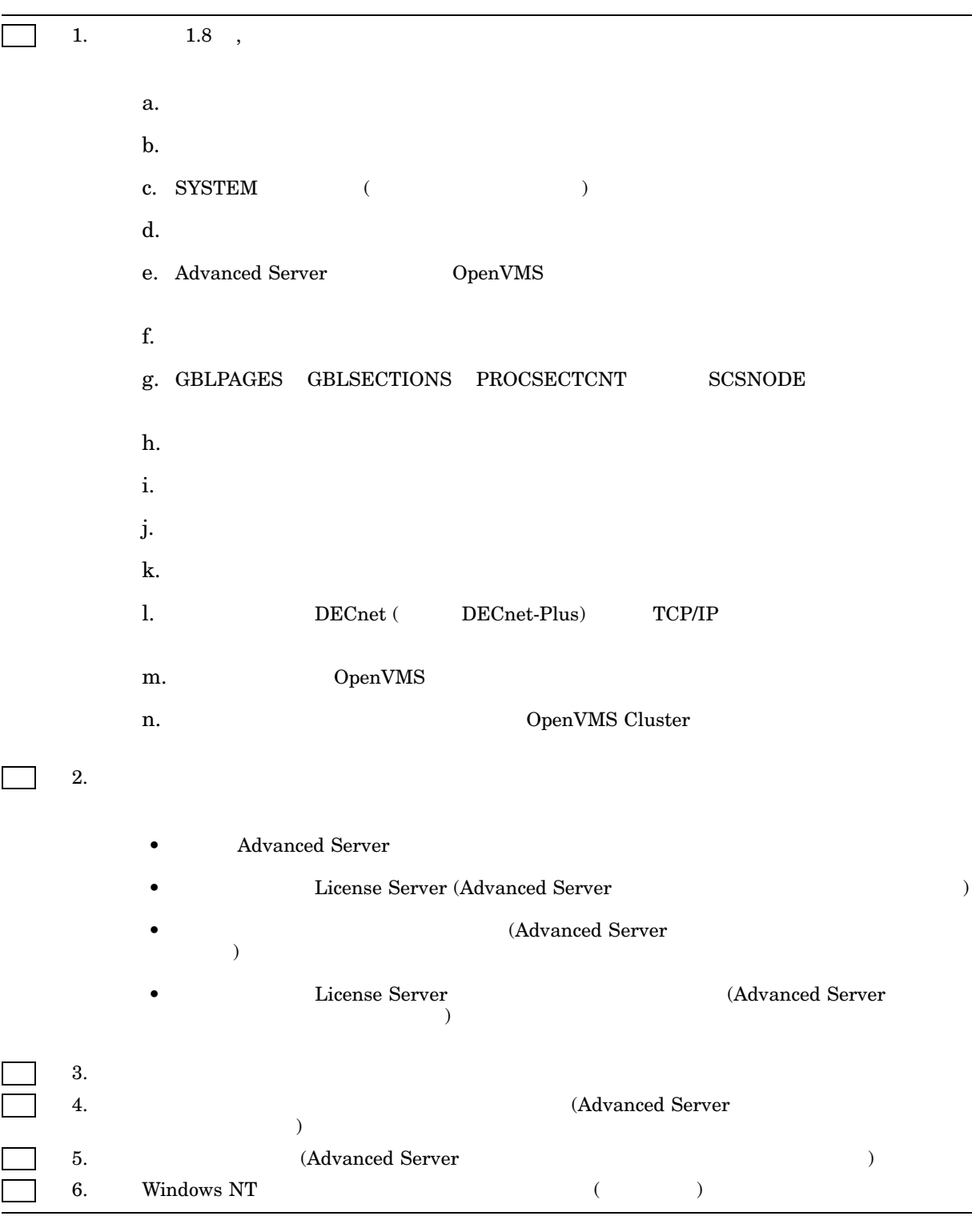

B

# Advanced Server

Advanced Server

#### B.1 Advanced Server

#### Advanced Server

\$ PRODUCT INSTALL ADVANCEDSERVERJA/SOURCE=DKA100:[000000]

The following product has been selected: CPQ AXPVMS ADVANCEDSERVERJA V7.3-B Layered Product

Configuration phase starting ...

You will be asked to choose options, if any, for each selected product and for any products that may be installed to satisfy software dependency requirements.

CPQ AXPVMS ADVANCEDSERVERJA V7.3-B: Advanced Server for OpenVMS

Copyright 2006 Hewlett-Packard Development Company, L.P.

Advanced Server is sold by Hewlett-Packard Development Company

Advanced Server requires PAK PWLMXXXCA07.03 for each client.

This installation procedure requires that all the following conditions are satisfied:

- 1. This procedure is running on an Alpha processor.
- 2. The system is running OpenVMS 7.3-2 or later.
- 3. All required privileges are currently enabled.
- 4. No PATHWORKS or Advanced Server images are running on this node or anywhere in the cluster.
- 5. No files from a PATHWORKS (NetWare) kit are present on this system disk.
- 6. No files from any Pathworks or Advanced Server kit are in SYS\$SPECIFIC on this system disk.

This procedure checks if the conditions are satisfied. If they are satisfied, the procedure continues. If not, the procedure stops.

Do you want to continue? [YES] Return

Select one of the numbered options: 1 Install the complete Advanced Server [default] 2 Install only the License Server 3 Install only the external authentication images 4 Install both the License Server and the external authentication images Option: [1] Return A PCFS driver from a previous kit is currently loaded in memory on this node. A PCI driver from a previous kit is currently loaded in memory on this node. You must reboot this node before starting the product on this node. Select an option: 1. Delay reboot as long as possible on all nodes. [default] 2. Prevent PWRK\$CONFIG configuration on any node using this system disk until after reboot. 3. Prevent PWRK\$CONFIG configuration on all nodes until after reboot. 4. Prevent startup on any node using this system disk until after reboot. 5. Prevent startup on all nodes until after reboot. Option: [1] Return User Accounts and User Identification Codes (UICs) -------------------------------------------------- The Advanced Server V7.3B for OpenVMS installation creates two OpenVMS accounts: a default account, PWRK\$DEFAULT, and a guest account, PWRK\$GUEST. The default UIC group number for both these new accounts depends on the following: o If you are installing the server for the first time, the default is the first unused UIC group number, starting with 360. o If a PCFS\$ACCOUNT already exists, the default is the UIC group number associated with PCFS\$ACCOUNT. o If a PWRK\$DEFAULT or PWRK\$GUEST account already exists, the default is the UIC group number associated with PWRK\$DEFAULT or PWRK\$GUEST, in preference to PCFS\$ACCOUNT. However, the default UIC group number will not be used to change the UIC of any existing accounts. For more information about UIC group numbers, see the OpenVMS System Manager's Manual. Enter default UIC group number for PWRK\$DEFAULT and PWRK\$GUEST Group: [360] Return Creating OpenVMS accounts for PWRK\$DEFAULT and PWRK\$GUEST \* This product does not have any configuration options. Execution phase starting ... The following product will be installed to destination: CPQ AXPVMS ADVANCEDSERVERJA V7.3-B DISK\$ALPHAV82:[VMS\$COMMON.] Portion done: 0%...10%...20%...30%...40%...70%...90% To automatically start Advanced Server V7.3B for OpenVMS at system startup, you should add the following line to the SYS\$MANAGER:SYSTARTUP\_VMS.COM file. \$ @SYS\$STARTUP:PWRK\$STARTUP

Note: Add this line after the lines that start all the network transports, such as TCP/IP. To automatically stop Advanced Server V7.3B for OpenVMS at system shutdown, you should add the following line to the SYS\$MANAGER:SYSHUTDWN.COM file. \$ @SYS\$STARTUP:PWRK\$SHUTDOWN Note: Add this line before the lines that stop any of the network transports, such as TCP/IP. Before starting Advanced Server V7.3B for OpenVMS on this node, be sure to configure the product (@SYS\$UPDATE:PWRK\$CONFIG) on each node in the cluster where the product will run....100% The following product has been installed: CPQ AXPVMS ADVANCEDSERVERJA V7.3-B Layered Product %PCSI-I-IVPEXECUTE, executing test procedure for CPQ AXPVMS ADVANCEDSERVERJA V7.3B ... Copyright 2006 Hewlett-Packard Development Company, L.P. Starting Installation Verification Procedure for Advanced Server V7.3B for OpenVMS %PWRK-I-NORMAL, IVP completed successfully %PCSI-I-IVPSUCCESS, test procedure completed successfully

### B.2 Advanced Server

#### Advanced Server

\$ @SYS\$UPDATE:PWRK\$CONFIG Advanced Server V7.3B for OpenVMS Configuration Procedure

The Advanced Server stores and accesses the following types of data files:

o Configuration parameter files

o License Server data files

o Log files

o Printer spool files

o Virtual memory section files

You can specify any existing OpenVMS disk device that has at least 150000 free blocks of disk space to store these data files.

Note: The server frequently accesses the data files stored on the disk. If these files are stored on the system disk, it can degrade the performance of both the OpenVMS system and the server. Therefore, HP recommends that you specify a disk other than the system disk.

Enter disk device name where the Advanced Server data files will be stored [SYS\$SYSDEVICE:]: return

Creating Advanced Server directory tree on SYS\$SYSDEVICE:... Checking to see if OpenVMS Registry Services are available... The OpenVMS Registry server is already started on this node. Populating OpenVMS Registry with required Advanced Server & NT parameters. Please wait. This may take one to two minutes... Required OpenVMS Registry file keys and values have been created. Creating Advanced Server directory tree...

Processing optional client files...

Do you want to install Windows client utilities, such as User Manager for Domains and Server Manager, which can be used to manage Advanced Server from a Windows client [N]? Freturn

If necessary, the Windows client utilities and PWUTIL share may be installed at any time by executing the command procedure:

\$ @SYS\$UPDATE:PWRK\$PWUTIL.COM

The Advanced Server includes a copy of the Windows client software necessary to implement client-based licensing. If you have or plan to implement server-based licensing only, this software is not required on the Windows clients.

Do you want this server to share the client-based license software [N]? Feturn]

If necessary, the client-based license software can be shared from this server at any time by executing the command procedure: \$ @SYS\$UPDATE:PWRK\$PWLIC.COM

Do you have PATHWORKS client license components installed on any client in your network. If not, do you wish to disable client-based license checks (enter ? for more information)? [Y] return

Creating the Monitor user authorization file PWRK\$COMMON:PWMONUAF.DAT ...

Changing the server configuration parameters will allow you to modify this server's client capacity and select the transports to be used.

GRUNT is currently configured to

- + support 50 PC clients
- + use the following transport(s): TCP/IP

If you want this server to be the primary domain controller, you should configure it to use all the transports used by the backup domain controllers and member servers in the domain.

If you want this server to be a backup domain controller or member server, you should configure it to have at least one transport in common with the domain's primary domain controller, otherwise this configuration will fail.

If you do not change the configuration parameters now, you may do so later by typing ADMIN/CONFIG.

Do you want to change the server configuration parameters now? [YES]: return

```
******** Advanced Server Configuration for node GRUNT ********
* Options Help *
 \star \star* *Server's Client Capacity********************************* *
 * * * *
* * ( ) Maximize Client Capacity Using AUTOGEN/Reboot * *
* * ( ) Maximize Client Capacity Without AUTOGEN or Reboot * *
* * (*) User Supplied Client Capacity * *
 * * * *
* * Client Capacity: 50 * *
* ********************************************************** *
 \star \star* Percent of Physical Memory Used: 80 *
* Data Cache Size (Kbytes): 8192 *
 * *
* Maximum Concurrent Signons: 10 *
* OpenVMS Process Priority: 9 *
 \star \star* ********** ******** *************** ***************** *
* * Verify * * Quit * * Advanced... * * Transports... * *
* ********** ******** *************** ***************** *
 * *
 * Test for supportable configuration *************************
The OpenVMS Registry server is already started on this node.
Reading current configuration parameters ...
Your Advanced Server for OpenVMS is presently configured to
run as follows:
1. Run the License Server: NO2. Enable Timesource service: NO
3. Enable Alerter service: YES
3a. Alert user names: \overline{\phantom{a}} Administrator
4. Enable Netlogon service: YES
5. Advanced Server domain: LANGROUP
6. Advanced Server role: PRIMARY
 7. Advanced Server computer name: GRUNT
 7a. Advanced Server OpenVMS cluster alias: GRUNT-ALIAS
 8. Server announce comment: Advanced Server V7.3B for OpenVMS
 9. Advanced Server language: English (USA)
10. Enable NT style printing: NO
Enter item number, or RETURN to use these values [DOME]: 5 return
An Advanced Server domain is a collection of computers that share
a common security database and policy. Each domain has a unique
name. A network can have many domains.
```
The Advanced Server domain name can be up to 15 characters long. The domain name must be different than the computer name.

Enter Advanced Server domain name for this system [LANGROUP]: GRUNTDOM

Your Advanced Server for OpenVMS is presently configured to run as follows:

1. Run the License Server: NO 2. Enable Timesource service: NO 3. Enable Alerter service: YES 3a. Alert user names: Administrator 4. Enable Netlogon service: YES 5. Advanced Server domain: GRUNTDOM 6. Advanced Server role: PRIMARY 7. Advanced Server computer name: GRUNT 7a. Advanced Server OpenVMS cluster alias: GRUNT-ALIAS 8. Server announce comment: Advanced Server V7.3B for OpenVMS 9. Advanced Server language: English (USA) 10. Enable NT style printing: NO Enter item number, or RETURN to use these values [DONE]: return Saving parameters to the OpenVMS Registry... Creating SAM datafiles... Creating sharefile PWRK\$LMROOT:[LANMAN.DATAFILES]SHAREDB ... New sharefile has been created. ADMIN\$ added IPC\$ added The Advanced Server Administrator account is used to administer the server. The Administrator account is mapped by default to the OpenVMS SYSTEM account. The Administrator account password can be up to 14 characters long and the case of the characters used will be preserved. Enter Administrator account password: Re-enter to verify password: Changing password for Administrator account... Setting character set information in databases as needed ... Setting share database character set information ... Setting ACL database character set information ... Checking system resources... The current system configuration for GRUNT will support 50 PC clients. The Advanced Server is configured to use DECnet, NetBEUI, TCP/IP. To automatically start the Advanced Server V7.3B for OpenVMS at system startup, you should add the following line to the SYS\$MANAGER:SYSTARTUP\_VMS.COM file. \$ @SYS\$STARTUP:PWRK\$STARTUP Note: Add this line below the lines that start all network transports (such as TCP/IP).

Do you want to start the Advanced Server V7.3B on node GRUNT now [YES]: return The file server will use DECnet, NetBEUI, TCP/IP. Advanced Server mail notification will use DECnet. Process NETBIOS created with identification 00000248 Process PWRK\$NBDAEMON created with identification 0000024A Process PWRK\$KNBDAEMON created with identification 0000024C Process PWRK\$LICENSE\_R created with identification 0000024E Checking to see if the OpenVMS Registry Services are available... The Advanced Server is configured to support 20 PC clients. Process PWRK\$MASTER created with identification 00000251 The master process will now start all other Advanced Server processes.  $\ddot{\text{S}}$ 

# License Server

OpenVMS Cluster License Server

#### C.1 License Server

License Server

\$ PRODUCT INSTALL ADVANCEDSERVERJA **RETURN** 

The following product has been selected: CPQ AXPVMS ADVANCEDSERVERJA V7.3-B Layered Product

Do you want to continue? [YES] RETURN]

Configuration phase starting ...

You will be asked to choose options, if any, for each selected product and for any products that may be installed to satisfy software dependency requirements.

CPQ AXPVMS ADVANCEDSERVERJA V7.3-B: Advanced Server for OpenVMS

Copyright 2006 Hewlett-Packard Development Company, L.P.

Advanced Server is sold by Hewlett-Packard Development Company

Advanced Server requires PAK PWLMXXXCA07.03 for each client. This installation procedure requires that all the following conditions are satisfied:

1. This procedure is running on an Alpha processor.

- 2. The system is running OpenVMS 7.3-2 or later.
- 3. All required privileges are currently enabled.
- 4. No PATHWORKS or Advanced Server images are running on this node or anywhere in the cluster.
- 5. No files from a PATHWORKS (NetWare) kit are present on this system disk.
- 6. No files from any PATHWORKS or Advanced Server kit are in SYS\$SPECIFIC on this system disk.

This procedure checks if the conditions are satisfied. If they are satisfied, the procedure continues. If not, the procedure stops.

```
Do you want to continue? [YES] RETURN]
Select one of the numbered options:
1. Install the complete Advanced Server [default]
2. Install only the License Server
3. Install only the external authentication images
 4. Install both the License Server and the
 external authentication images
Option: [1] 2 RETURN
This node does not have to be rebooted before starting this product.
Select an option:
1. Delay reboot as long as possible on all nodes. [default]
2. Prevent PWRK$CONFIG configuration on any node using this system
  disk until after reboot.
3. Prevent PWRK$CONFIG configuration on all nodes until after reboot.
4. Prevent startup on any node using this system disk until
  after reboot.
5. Prevent startup on all nodes until after reboot.
Option: [1] 1 RETURN
* This product does not have any configuration options.
Execution phase starting ...
The following product will be installed to destination:
    CPQ AXPVMS ADVANCEDSERVERJA V7.3-B DISK$ALPHAV82:[VMS$COMMON.]
Portion done: 0%...10%...20%...30%...40%...50%...60%...70%...80%...90%
...100%
The following product has been installed:
CPQ AXPVMS ADVANCEDSERVERJA V7.3-B Layered Product
%PCSI-I-IVPEXECUTE, executing test procedure for CPQ AXPVMS ADVANCEDSERVERJA V7.3-B ...
 Copyright 2006 Hewlett-Packard Development Company, L.P.
        Starting Installation Verification Procedure
 for Advanced Server V7.3B for OpenVMS
%PWRK-I-NORMAL, IVP completed successfully
%PCSI-I-IVPSUCCESS, test procedure completed successfully
```
# C.2 License Server

#### License Server

\$ @SYS\$UPDATE:PWRK\$CONFIG Advanced Server V7.3B for OpenVMS Configuration Procedure The Advanced Server stores and accesses the following types of data files: o Configuration parameter files o License Server data files o Log files o Printer spool files o Virtual memory section files

You can specify any existing OpenVMS disk device that has at least 5000 free blocks of disk space to store these data files.

Note: The server frequently accesses the data files stored on the disk. If these files are stored on the system disk, it can degrade the performance of both the OpenVMS system and the server. Therefore, HP recommends that you specify a disk other than the system disk.

Press RETURN to continue: Return

If this OpenVMS Cluster has multiple system disks, make sure that all nodes on which you plan to run the Advanced Server:

- o Use the same disk device to store and access Advanced Server data files.
- o Share the same SYSUAF.DAT file. In each system disk's startup file, define a system logical name that points all nodes to the shared SYSUAF.DAT file. For example:

\$ define/system/exec sysuaf pencil\$dka300:[sys0.sysexe]sysuaf.dat

The startup file is called SYS\$MANAGER:SYSTARTUP\_VMS.COM

Enter disk device name where the Advanced Server data files will be stored [SYS\$SYSDEVICE:]: RETURN] Creating Advanced Server directory tree on SYS\$SYSDEVICE:... %CREATE-I-EXISTS, PWRK\$COMMONROOT:[000000] already exists

The License Server can serve client-based licenses for Advanced Server clients over DECnet, NetBEUI, and TCP/IP. The Advanced Server need not be running for the License Server to operate.

Do you want to serve client-based licenses over DECnet [YES]: Return Do you want to serve client-based licenses over NetBEUI [NO]: Y Return Do you want to serve client-based licenses over TCP/IP [NO]: Y Return Do you want to start the Advanced Server License Server now [YES]: Return

The License Server will use DECnet, NetBEUI, TCP/IP.

Process NETBIOS created with identification 2960012B

Process PWRK\$NBDAEMON created with identification 2960012D

Process PWRK\$KNBDAEMON created with identification 2960012F

Process PWRK\$LICENSE\_S created with identification 29600131

To automatically start the License Server at system startup, you should add the following line to the SYS\$MANAGER:SYSTARTUP\_VMS.COM file:

\$ @SYS\$STARTUP:PWRK\$LICENSE\_STARTUP

Note: Add this line below the lines that start all network transports (such as TCP/IP).

\$

# D

#### PWRK\$CONFIG

\$ PRODUCT INSTALL ADVANCEDSERVERJA Return

The following product has been selected: CPQ AXPVMS ADVANCEDSERVERJA V7.3-B Layered Product [Installed]

Do you want to continue? [YES] Return

Configuration phase starting ...

You will be asked to choose options, if any, for each selected product and for any products that may be installed to satisfy software dependency requirements.

CPQ AXPVMS ADVANCEDSERVERJA V7.3-B: Advanced Server for OpenVMS

Copyright 2006 Hewlett-Packard Development Company, L.P.

Advanced Server is sold by Hewlett-Packard Development Company

Advanced Server requires PAK PWLMXXXCA07.03 for each client. This installation procedure requires that all the following conditions are satisfied:

- 1. This procedure is running on an Alpha processor.
- 2. The system is running OpenVMS 7.3-2 or later.
- 3. All required privileges are currently enabled.
- 4. No PATHWORKS or Advanced Server images are running on this node or anywhere in the cluster.
- 5. No files from a PATHWORKS (NetWare) kit are present on this system disk.
- 6. No files from any PATHWORKS or Advanced Server kit are in SYS\$SPECIFIC on this system disk.

This procedure checks if the conditions are satisfied. If they are satisfied, the procedure continues. If not, the procedure stops.

```
Do you want to continue? [YES] Return
 Select one of the numbered options:
1. Install the complete Advanced Server [default]
 2. Install only the License Server
 3. Install only the external authentication images
 4. Install both the License Server and the
     external authentication images
Option: [1] 3 Return
A PWRK$STREAMSOS_V*.EXE execlet from a previous kit is currently
loaded in memory on this node.
You must reboot this node before starting the product on this node.
Select an option:
1. Delay reboot as long as possible on all nodes. [default]
2. Prevent PWRK$CONFIG configuration on any node using this system
   disk until after reboot.
3. Prevent PWRK$CONFIG configuration on all nodes until after reboot.
4. Prevent startup on any node using this system disk until
   after reboot.
5. Prevent startup on all nodes until after reboot.
Option: [1] 1 Return
* This product does not have any configuration options.
Execution phase starting ...
The following product will be installed to destination:
    CPQ AXPVMS ADVANCEDSERVERJA V7.3-B DISK$ALPHAV82:[VMS$COMMON.]
Portion done: 0%...10%...20%...30%...40%...50%...60%...70%...80%...90%
...100%
The following product has been installed:
    CPQ AXPVMS ADVANCEDSERVERJA V7.3-B Layered Product
%PCSI-I-IVPEXECUTE, executing test procedure for CPQ AXPVMS
 ADVANCEDSERVERJA V7.3-B ...
 Copyright 2006 Hewlett-Packard Development Company, L.P.
        Starting Installation Verification Procedure
 for Advanced Server V7.3B for OpenVMS
%PWRK-I-NORMAL, IVP completed successfully
%PCSI-I-IVPSUCCESS, test procedure completed successfully
\ddot{\rm S}$ @SYS$UPDATE: PWRK$CONFIG Return
%DCL-E-OPENIN, error opening SYS$SYSROOT:[SYSUPD]PWRK$CONFIG.COM; as
  input
  -RMS-E-FNF, file not found
```
E

# **Advanced Server**

- E.1 , Advanced Server
- $E.2$  , Advanced Server

## E.1 Advanced Server

E–1 Advanced Server

E-1 Advanced Server

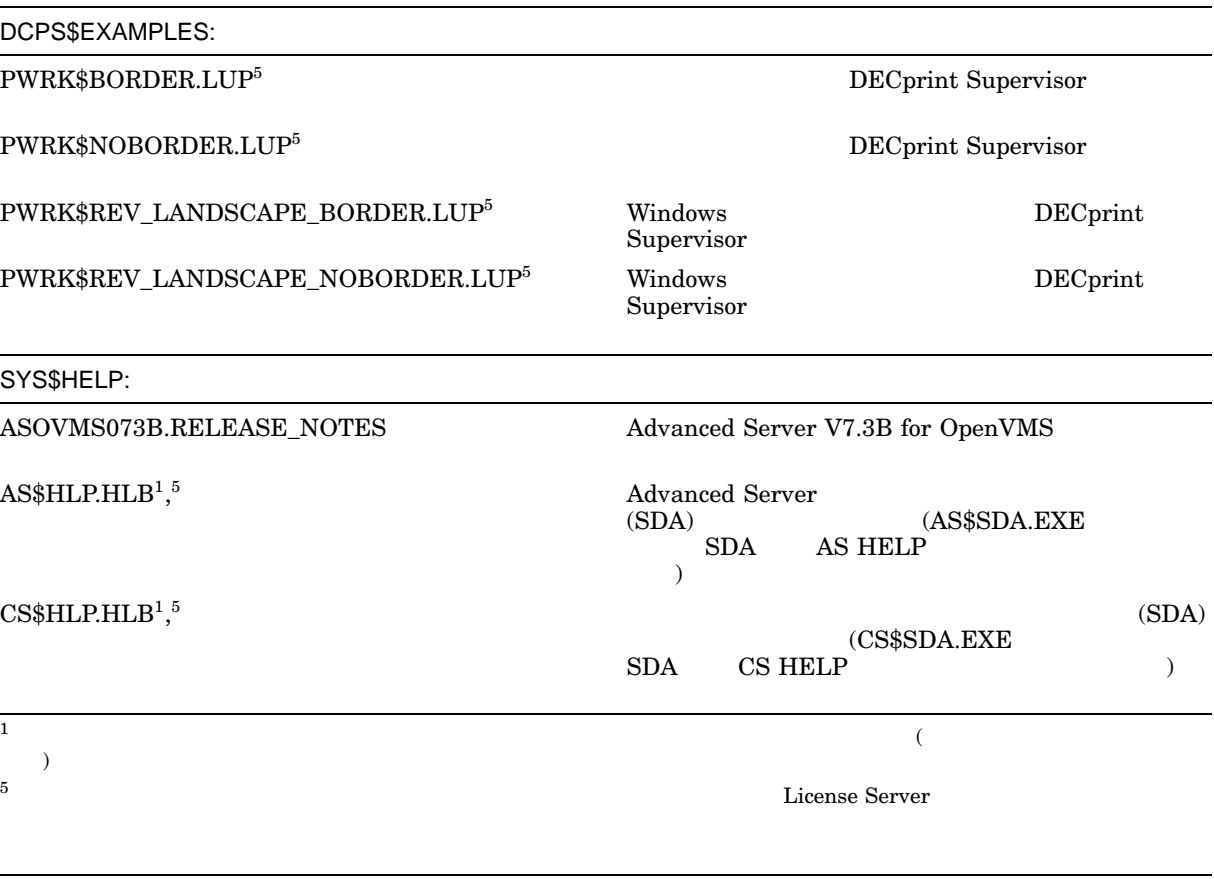

 $($ 

#### E-1 () Advanced Server

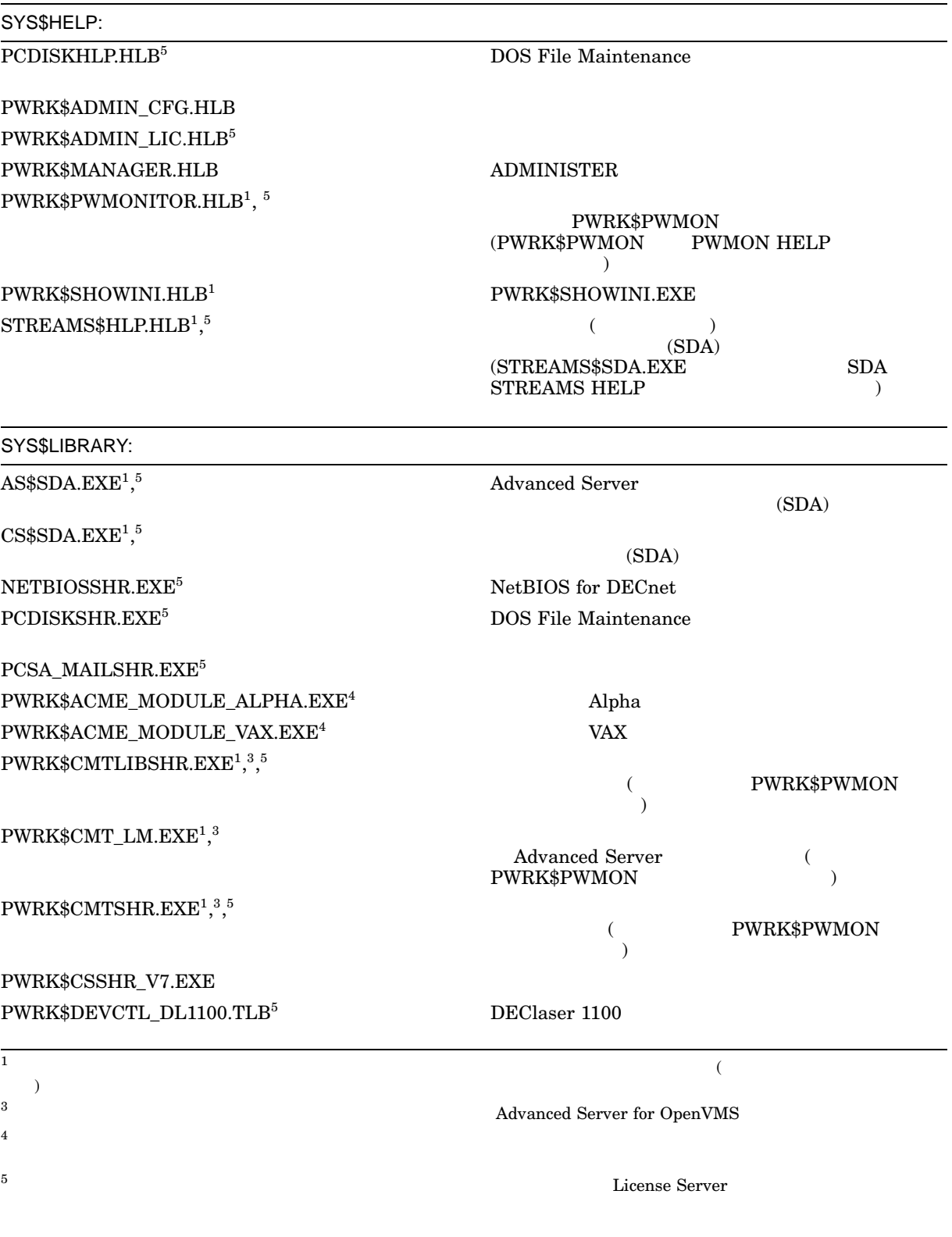

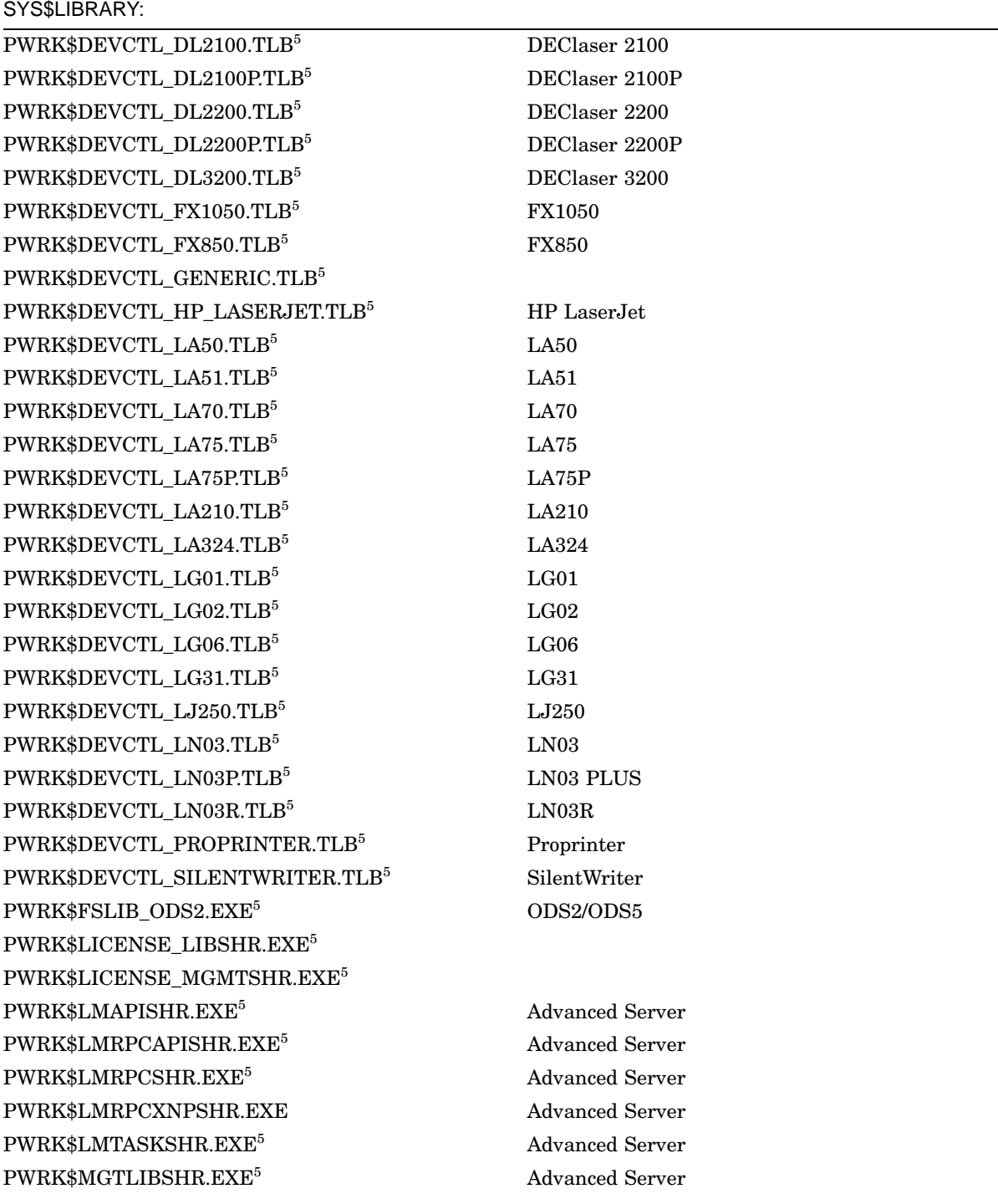

<sup>5</sup>このファイルは,完全なサーバ・インストレーションのほかに,スタンドアロン License Server ソフトウェアのインストレー ションでもインストールされる。

 $($ 

#### E-1 () Advanced Server

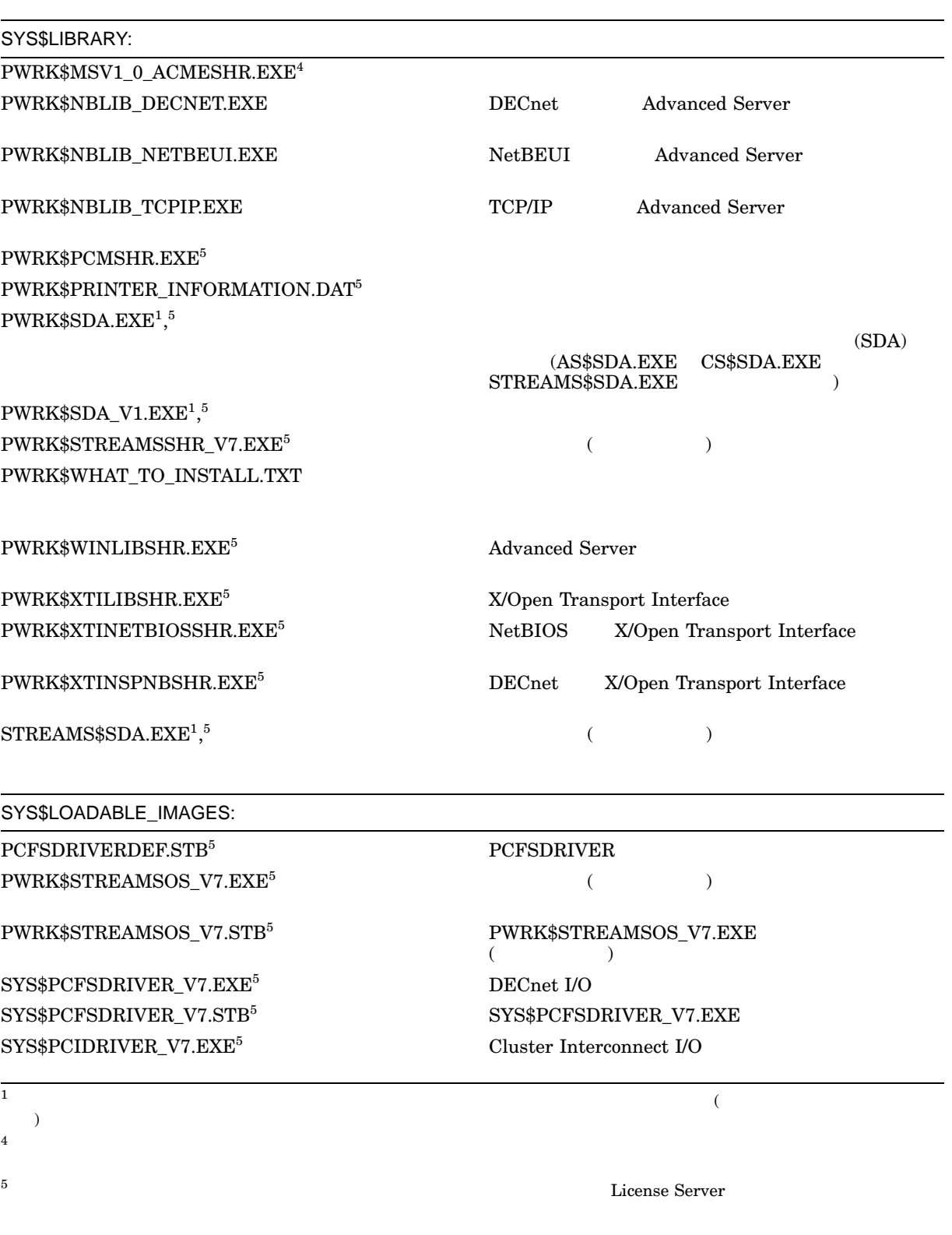

(assume that  $\lambda$
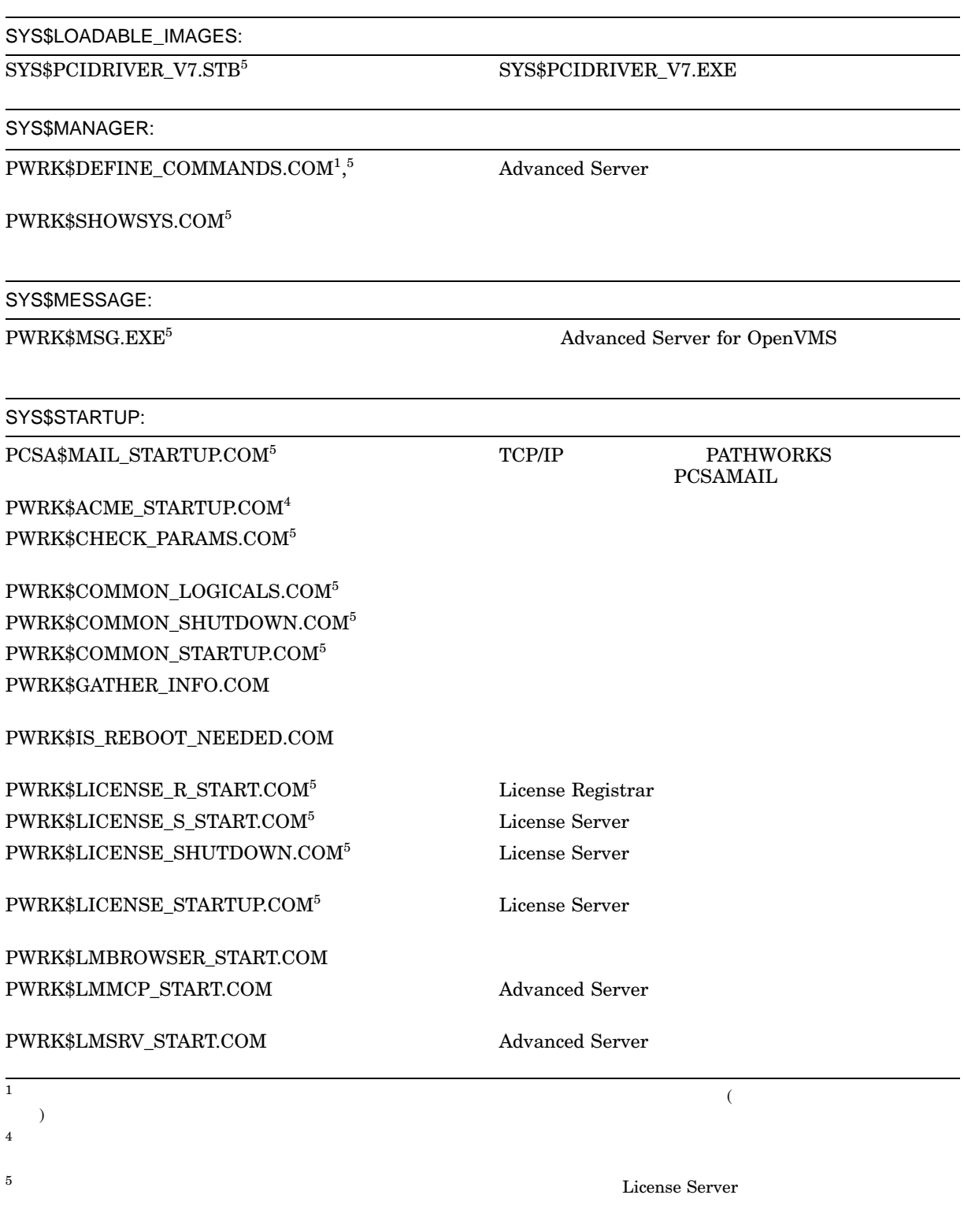

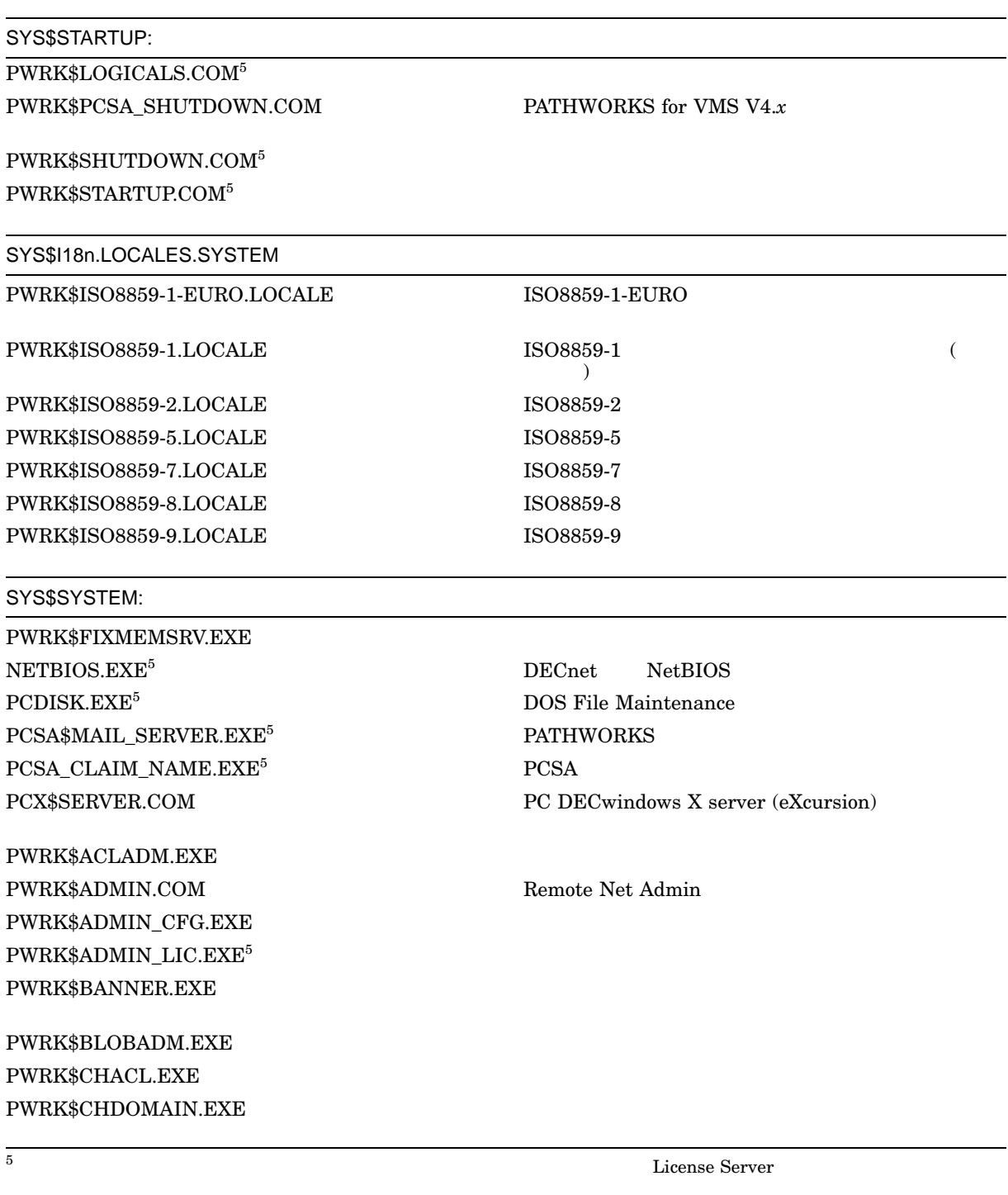

 $($ 

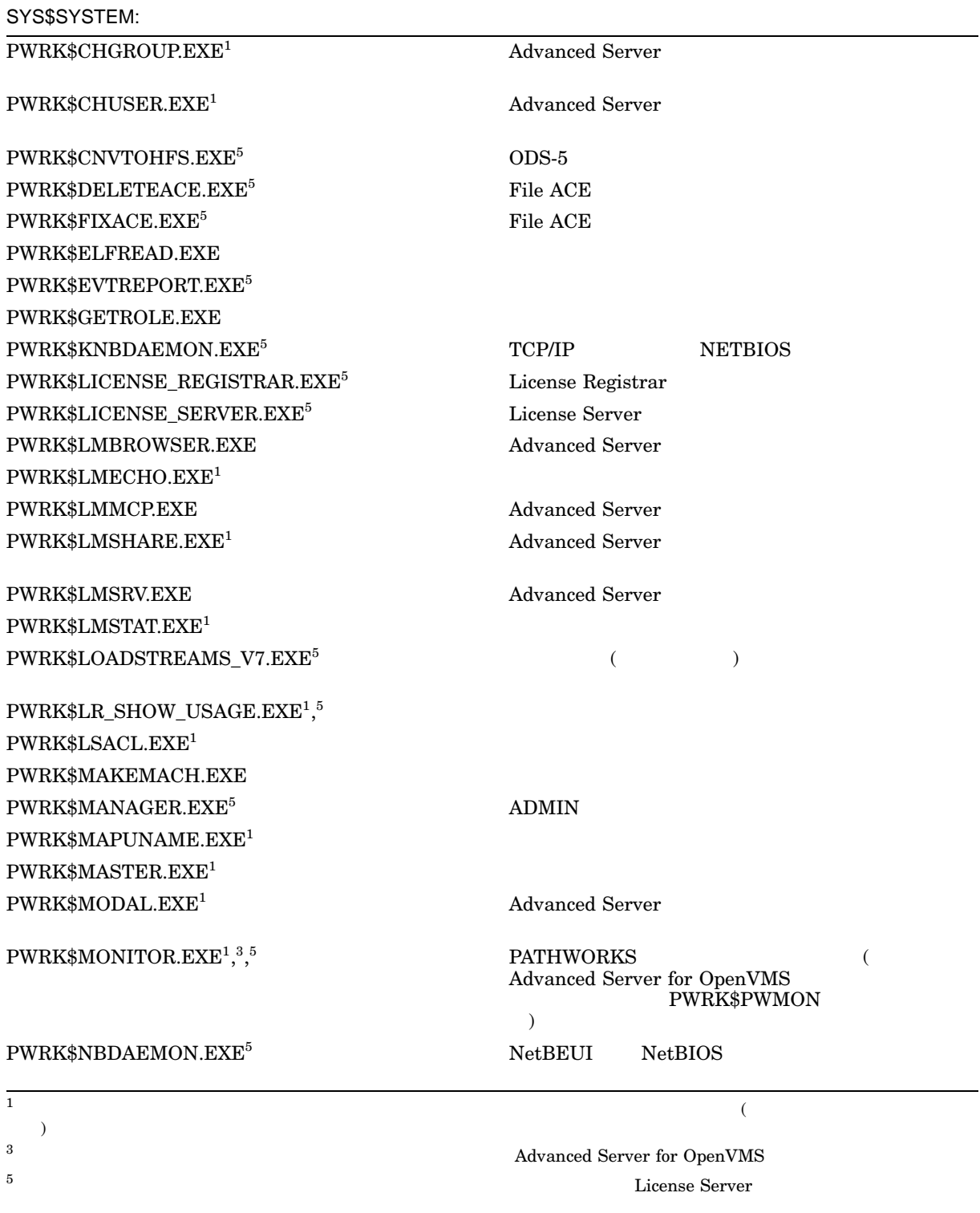

(and  $($ 

## E-1 () Advanced Server

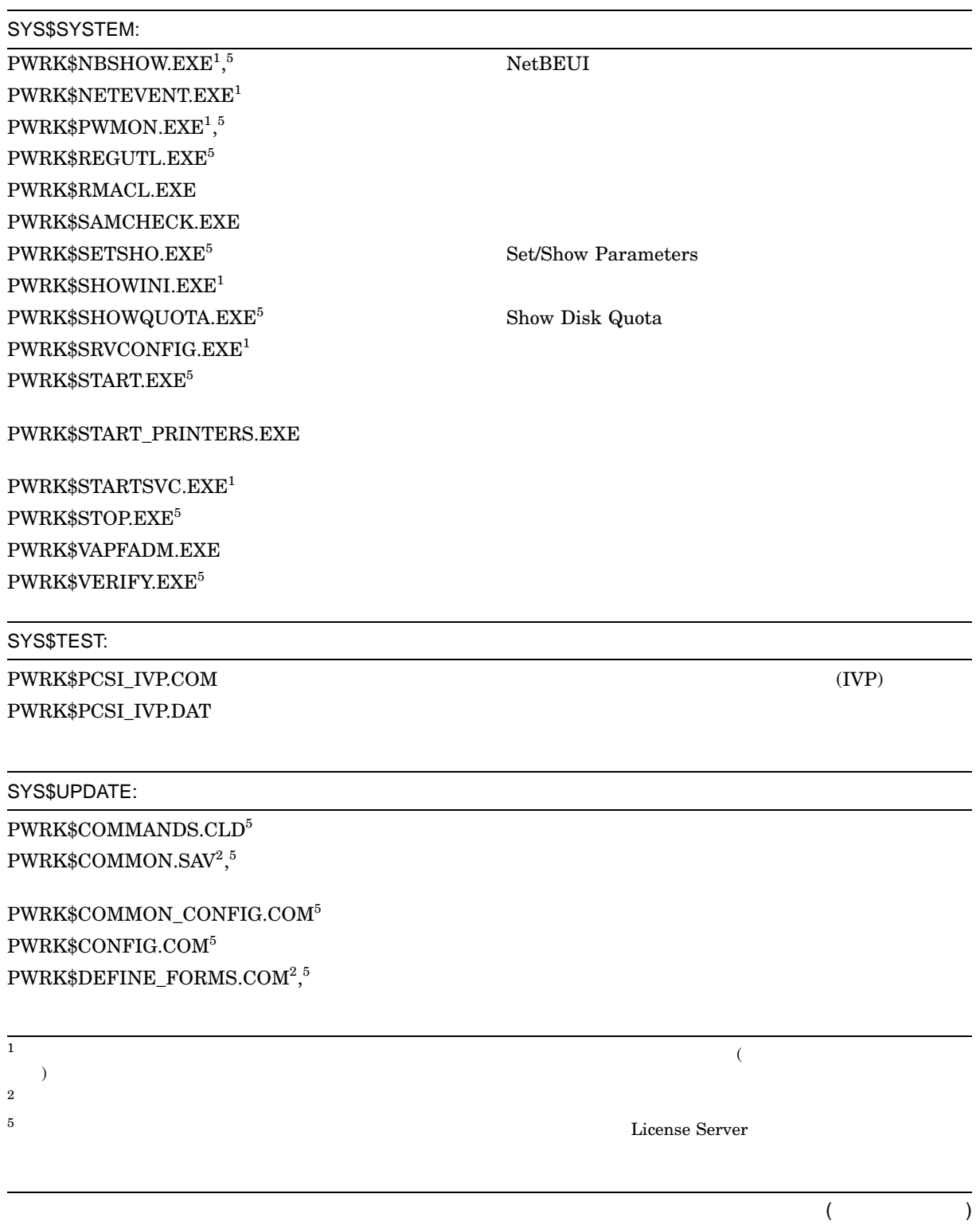

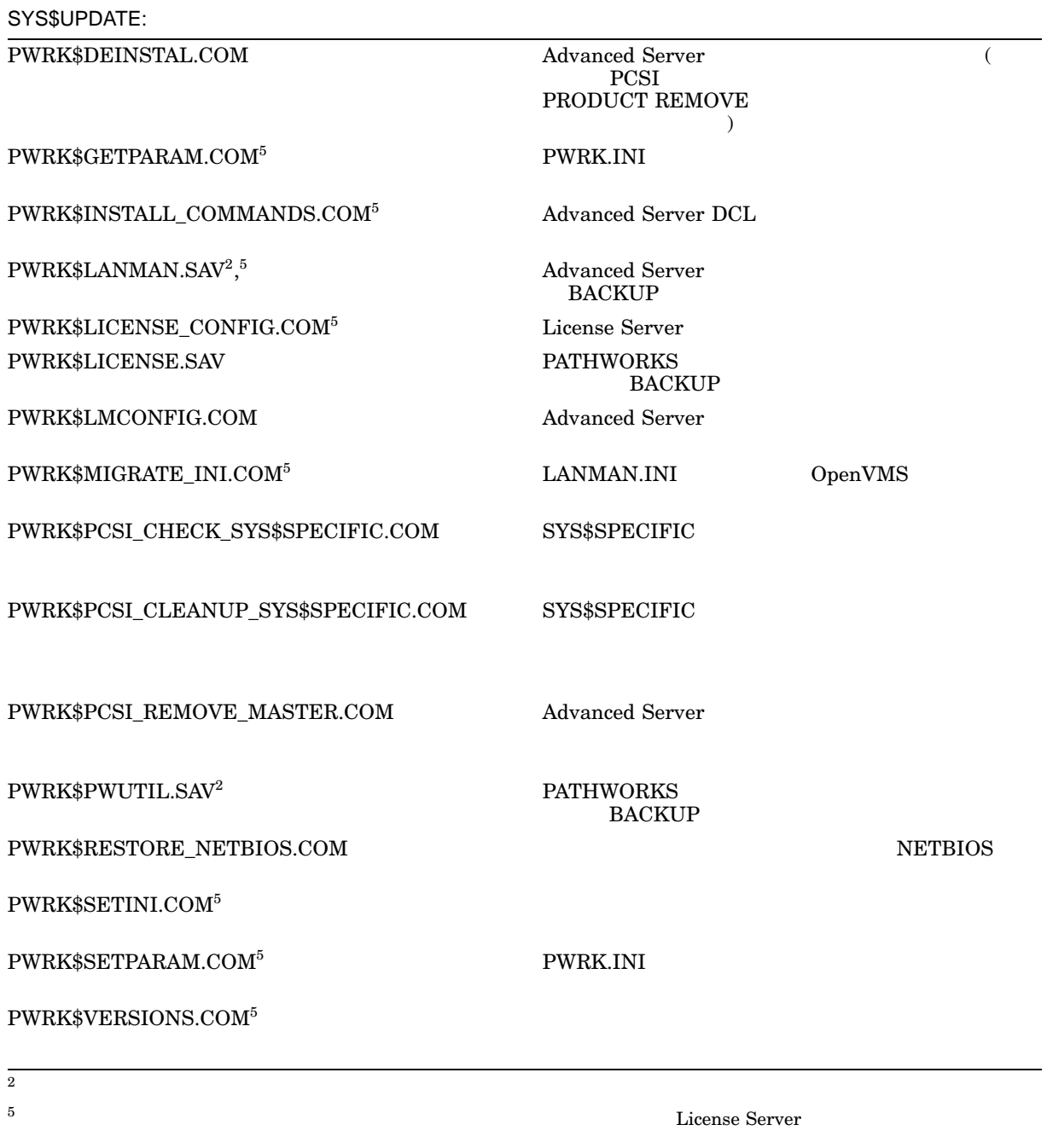

## E.2 Advanced Server

E–1 Advanced Server

#### $E-1$

pwrk\$commonroot, pwrk\$Imroot -datafiles -lanman "<br>|-.accounts<br>|-.datafiles  $-$  debug  $\overline{\phantom{a}}$ -domains  $\left| -\right|$ logs --.ogs<br>--.repl<br>--.samsave<br>--.shares<br>--.upgrade - license -logs -params - perfdata - print -section - spool  $L_{temp}$ VM-0229A-AI

F

# Advanced Server

F–1 Advanced Server

F-1 Advanced Server

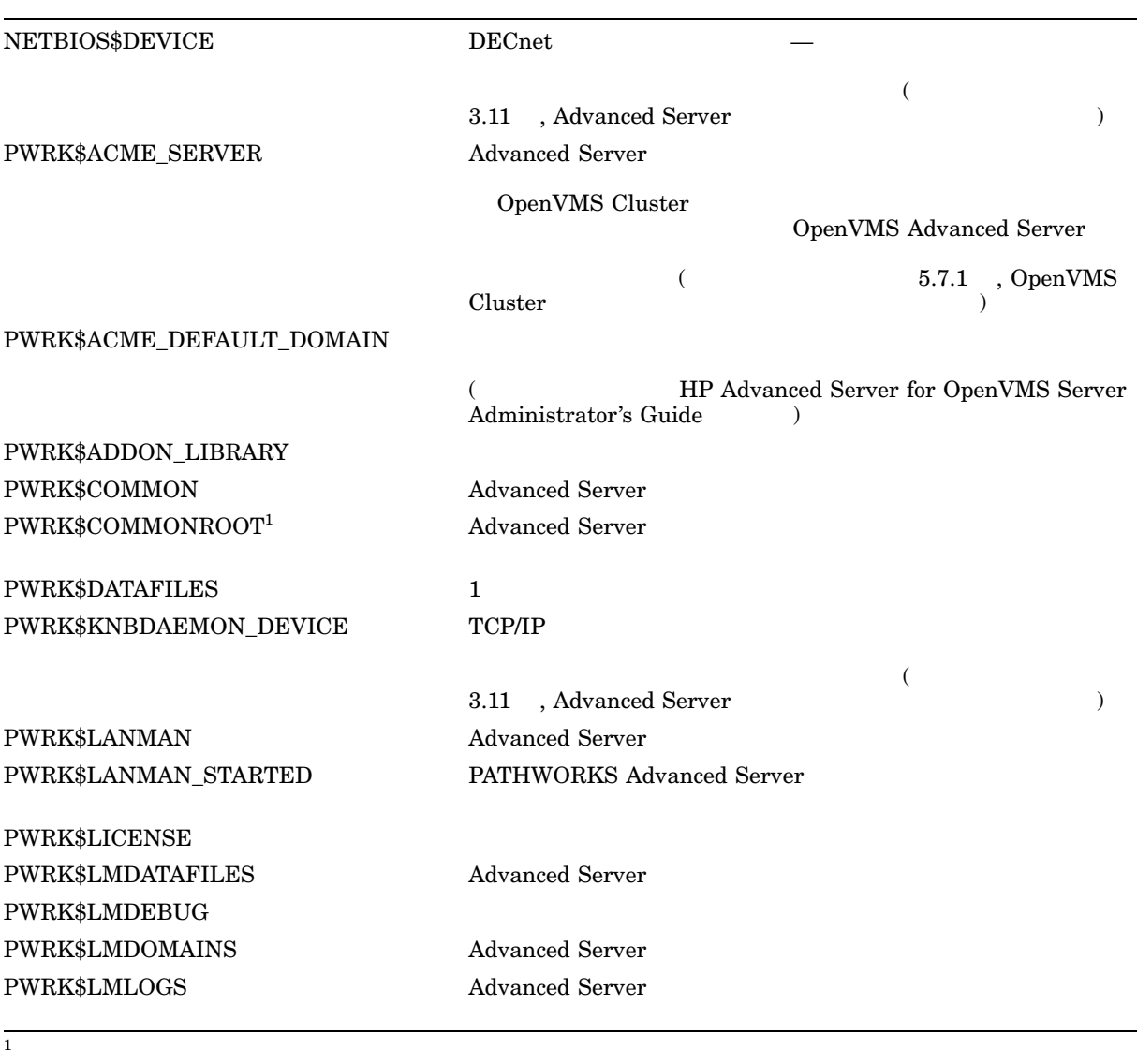

 $($ 

#### F-1 () Advanced Server

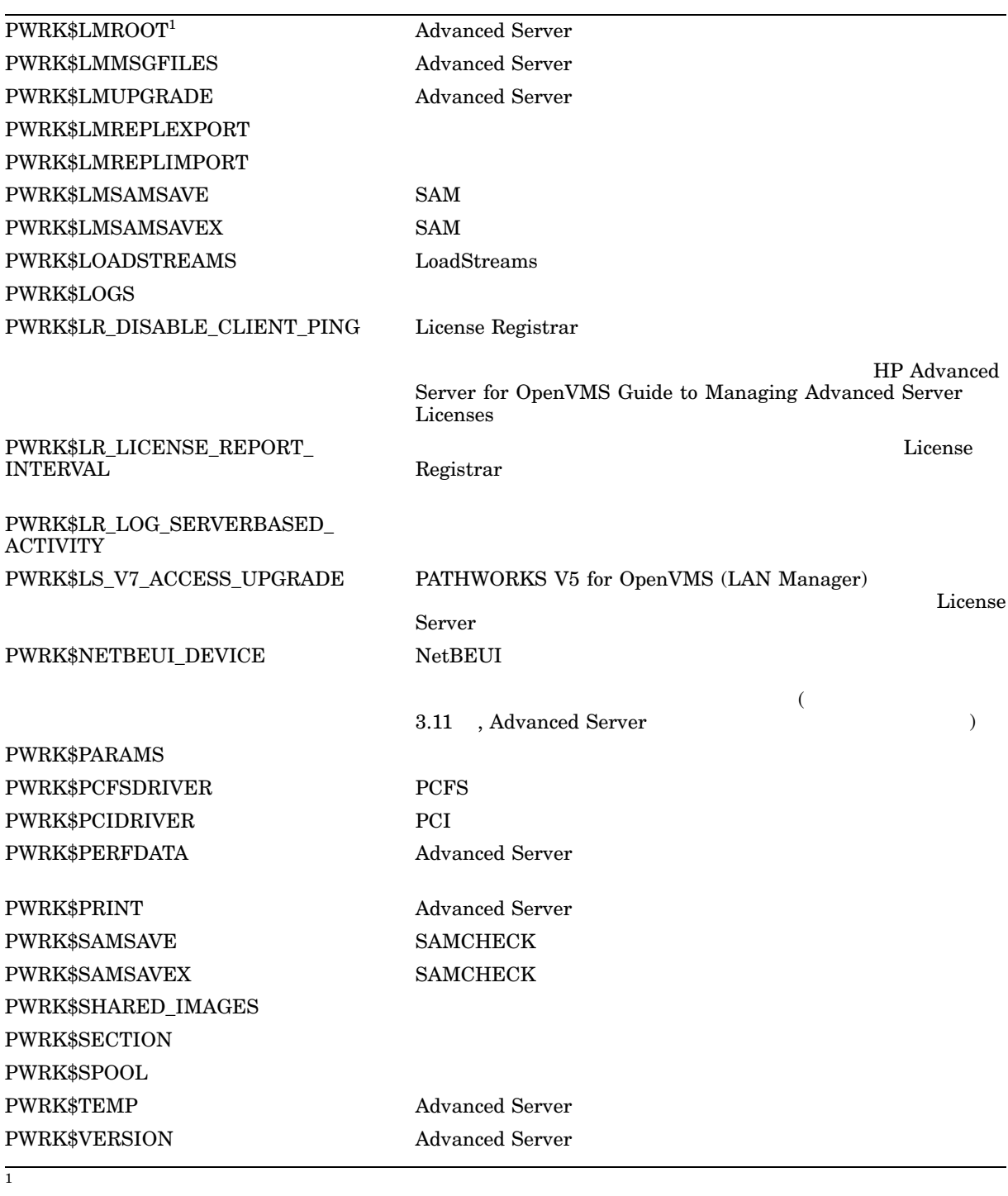

# $\underline{A}$

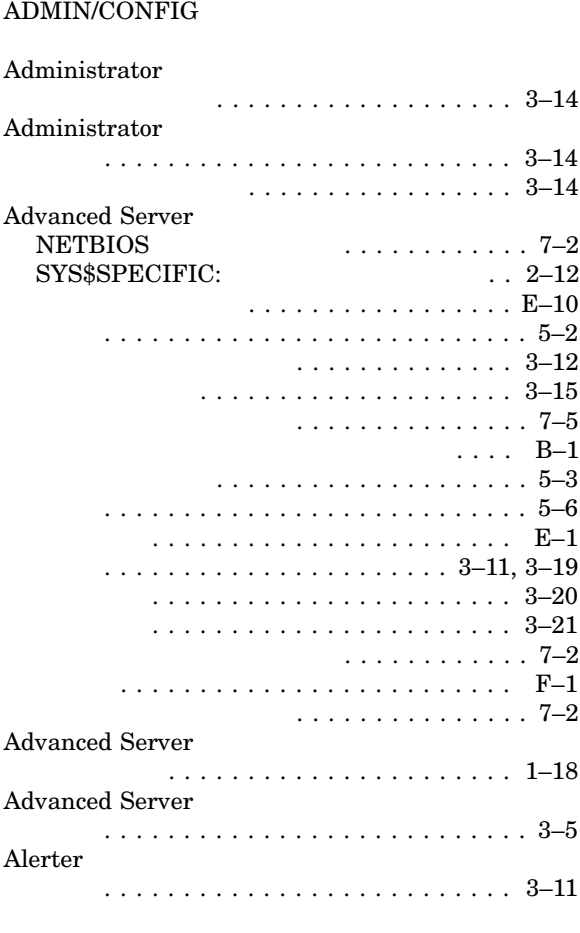

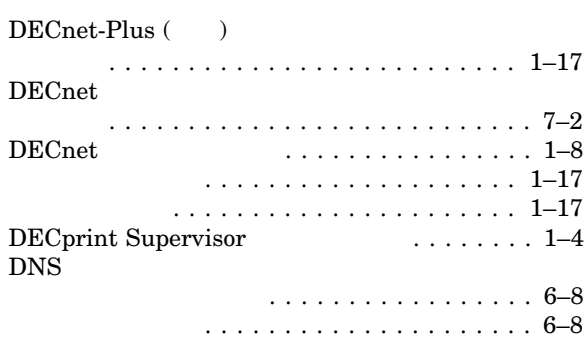

# G

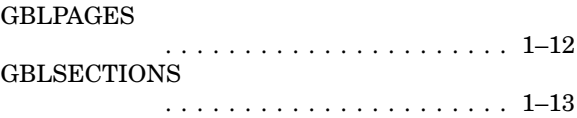

## I

IVP

インストレーション中 .............. 2–10 インストレーション後の実行 . . . . . . . . . . . 5–1

#### L

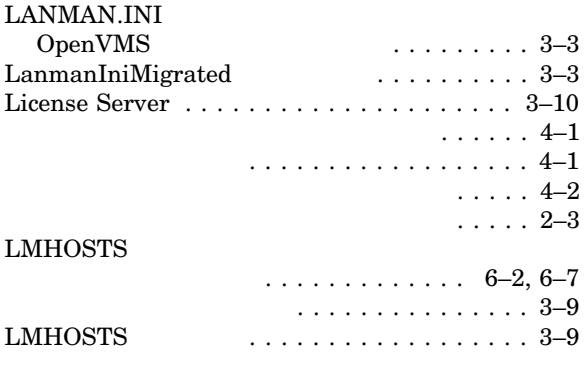

# N

 $\overline{\phantom{a}}$ 

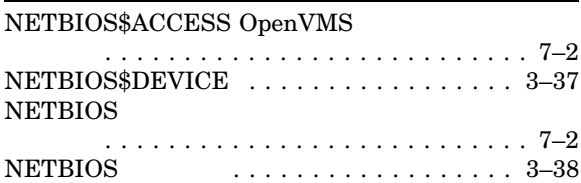

B

## D DCPS

DECprint Supervisor (DCPS)

#### DECnet

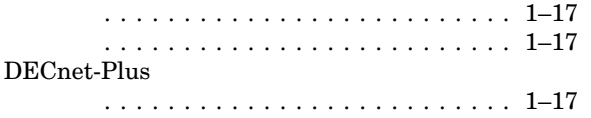

BACKUP コマンド .................. 1–15

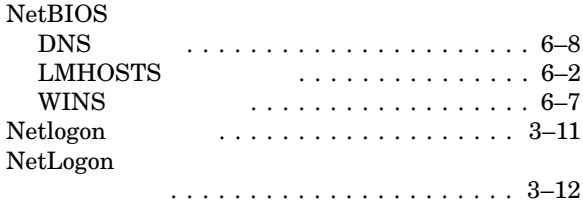

NIC

# O

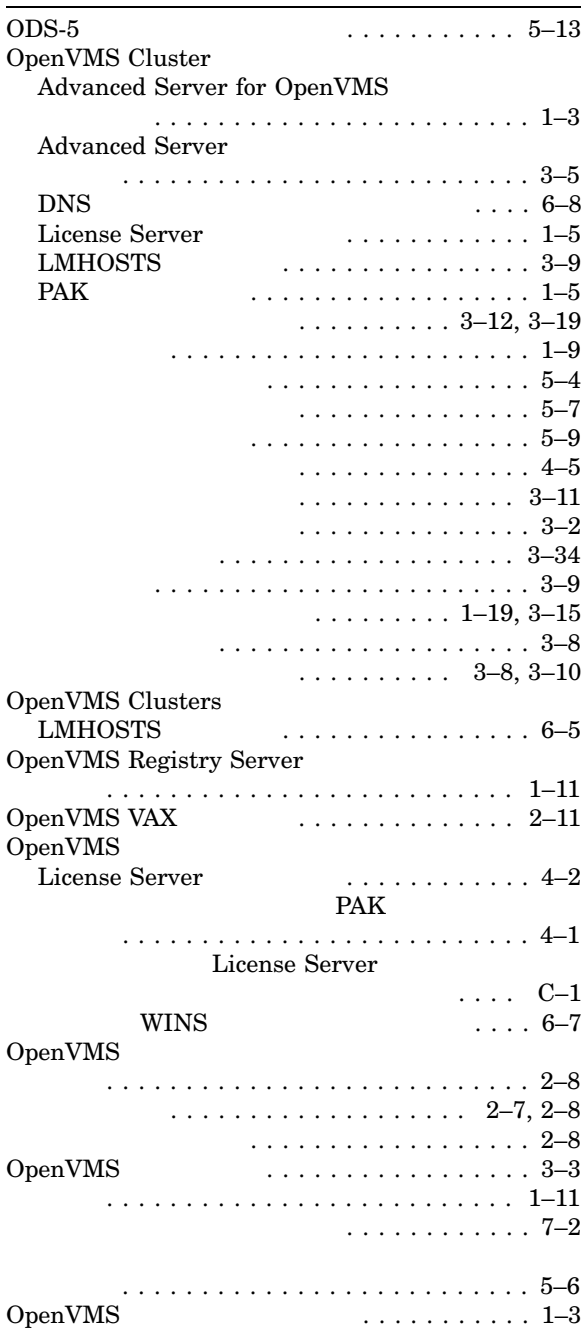

# P

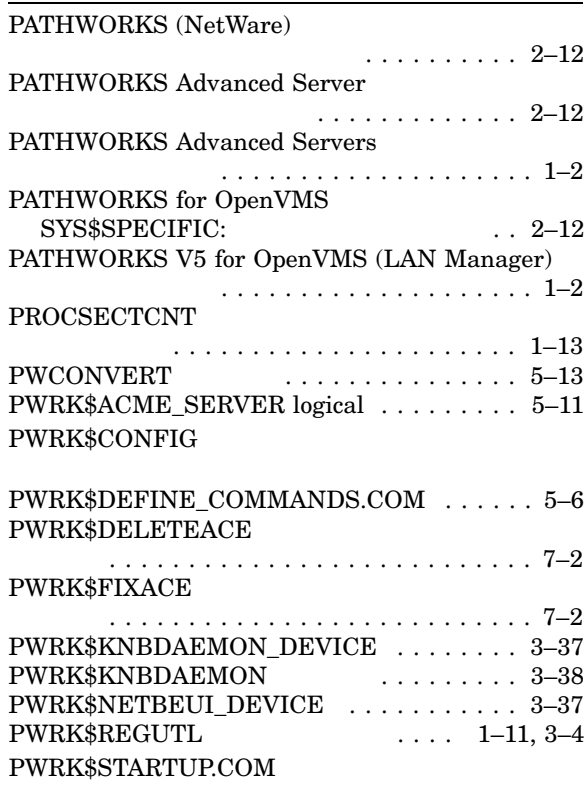

#### PWRK\$STREAMSOS\_V\*.EXE

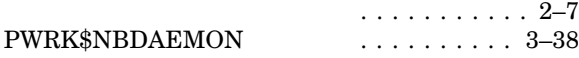

## R

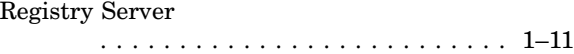

<u> 1980 - Johann Barnett, fransk politik (</u>

# $S$

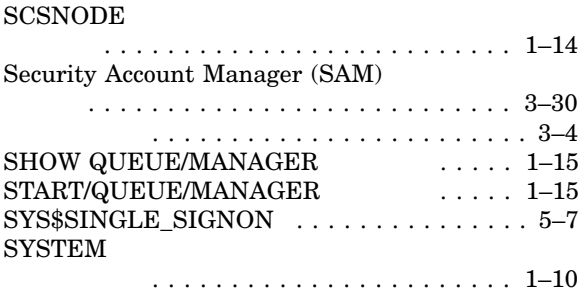

## T

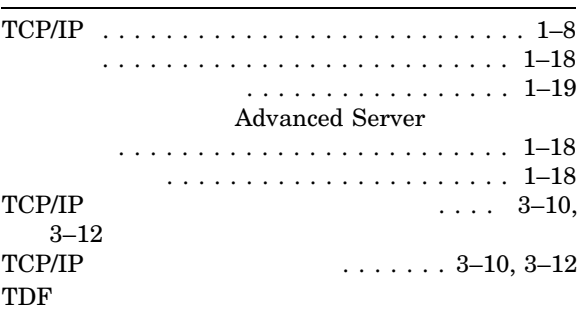

#### Timesource

説明 .......................... 3–10

# $U$ </u>

Unicode (UCS-2)

## V

VMSINSTAL

## W

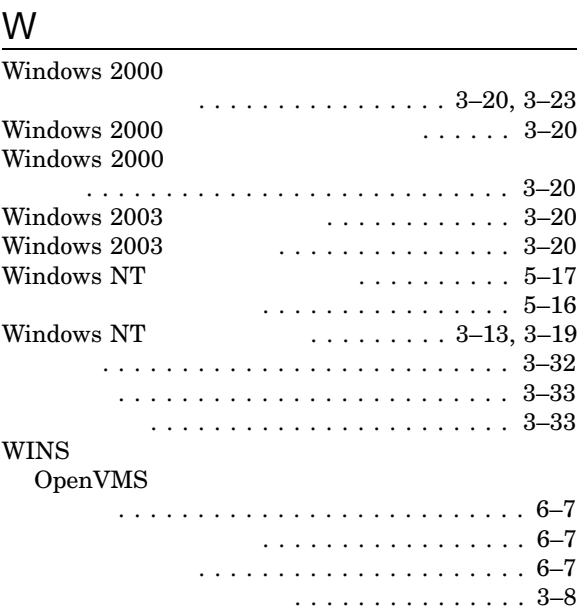

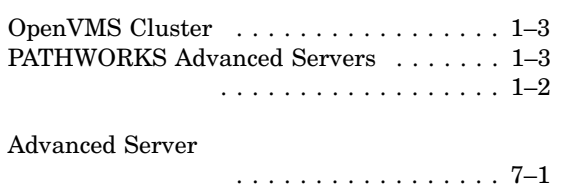

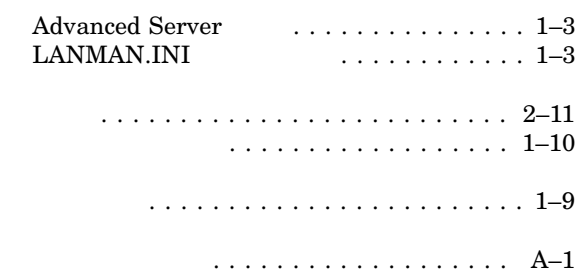

#### $\it IVP$

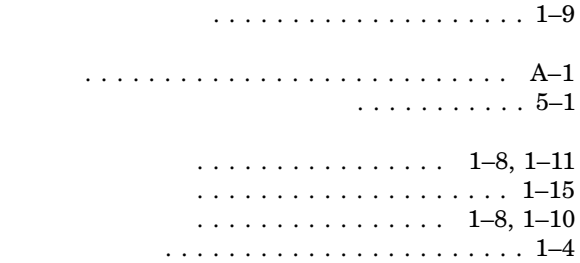

Advanced Server

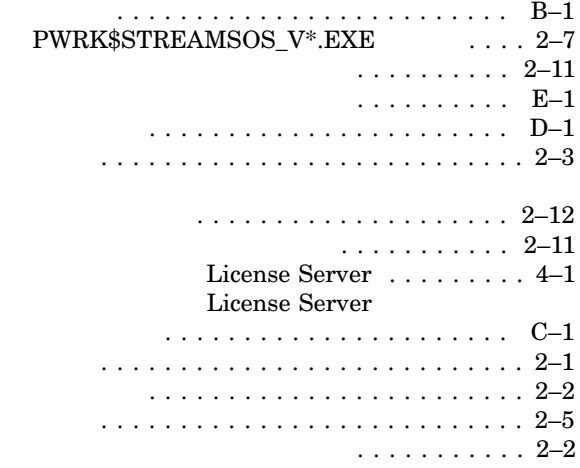

オプションのソフトウェア ............. 5–16  $\ldots$  . . . . . 1–8 オンディスク構造 ................... E–10

 $($   $)$ コード・ページ ................... 3–30

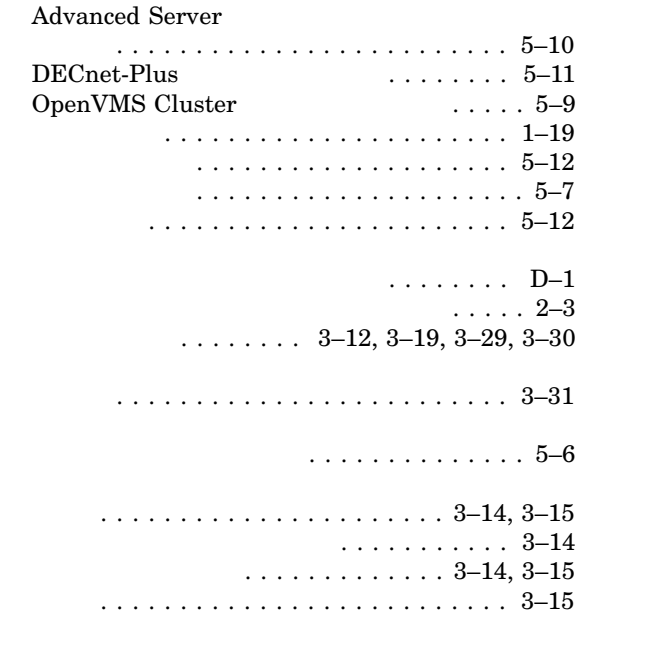

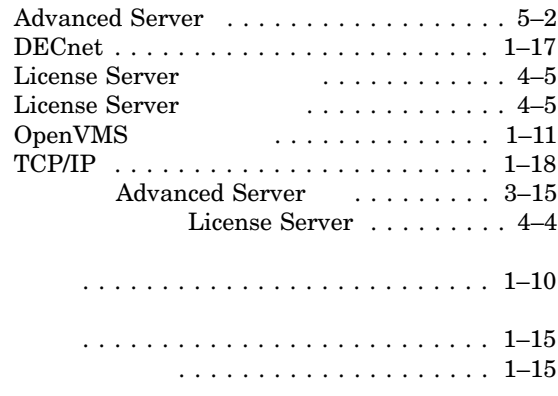

. . . . . . . . . . . . . . 1–9  $\ldots \ldots \quad 5{-}17$ 

#### OpenVMS

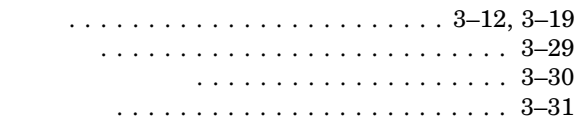

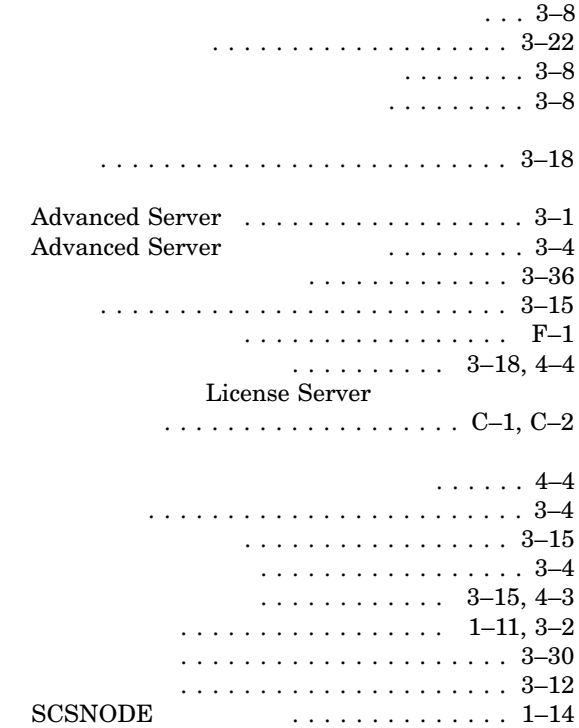

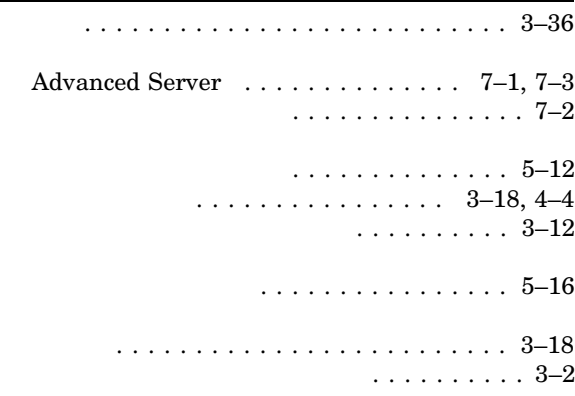

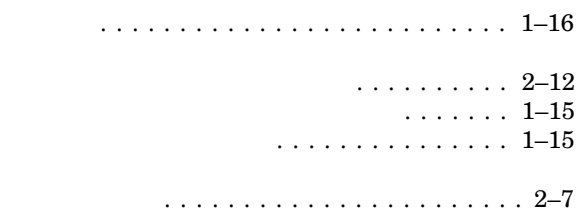

デバイス名 . . . . . . . . . . . . . . . . . . . . . . . . . 2–2

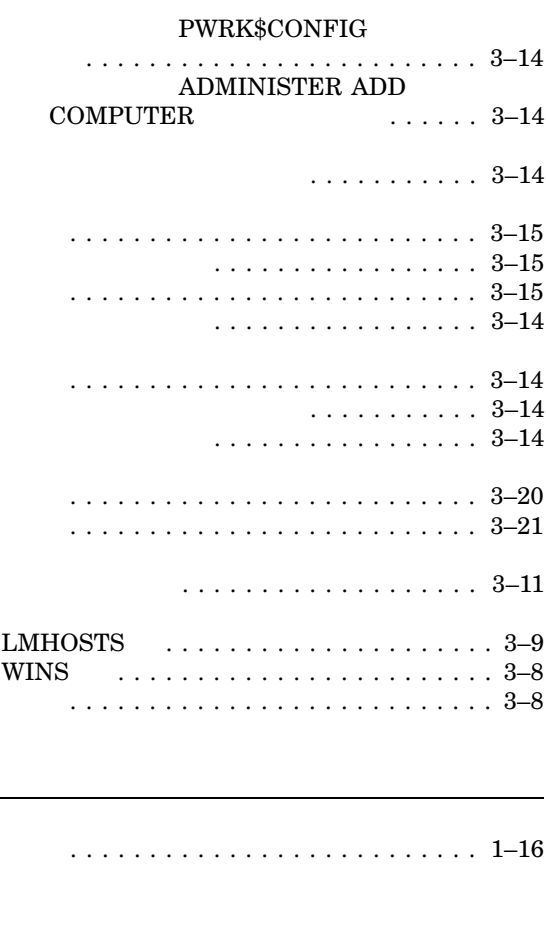

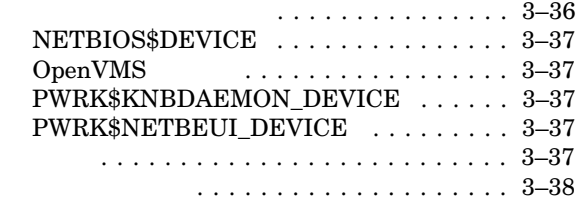

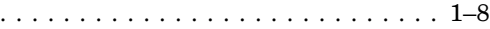

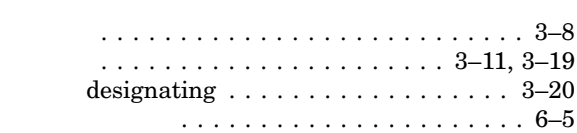

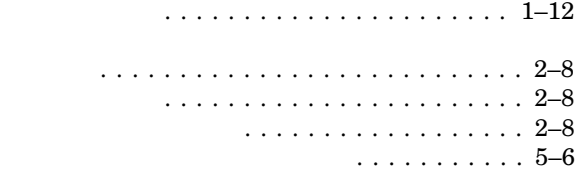

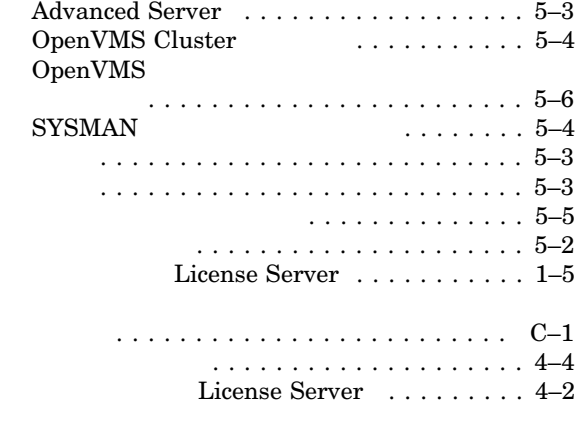

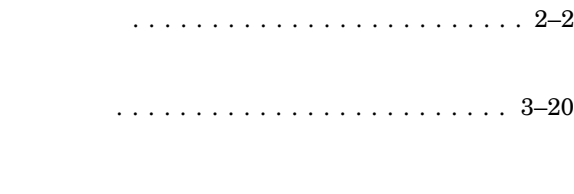

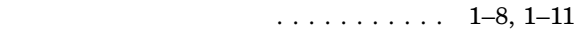

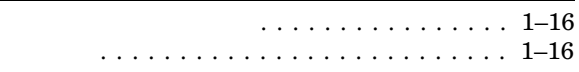

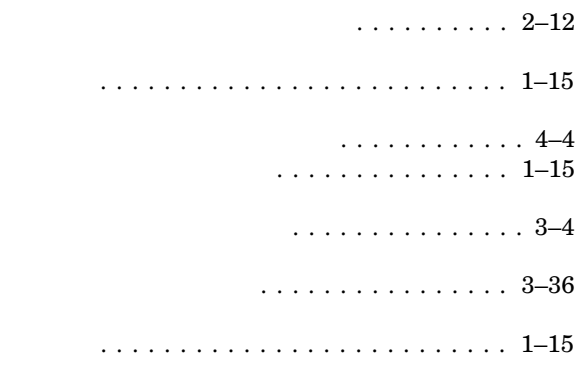

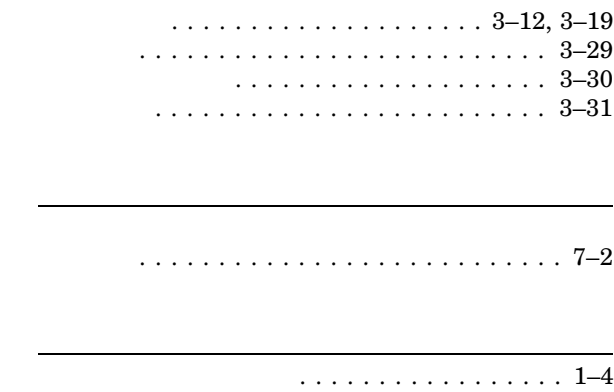

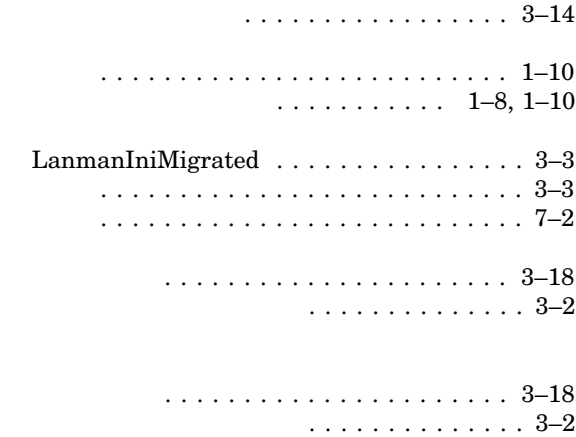

# DECprint Supervisor for OpenVMS

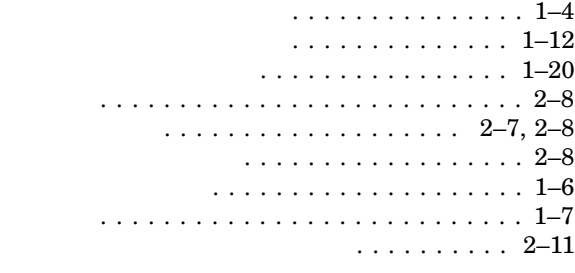

#### 指定 . . . . . . . . . . . . . . . . . . . . . . 3–11, 3–19 designating . . . . . . . . . . . . . . . . . 3–20 管理 .......................... 3–13 の管理 ......................... 3–19 考慮事項 .................... 3–33 スタイルの構成 ................ 3–32 構成 .......................... 3–32 ......................... 3–33 考慮事項 ....................... 3–33

#### OpenVMS

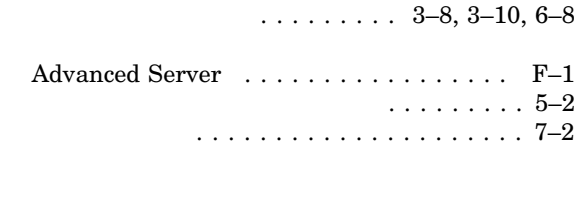

## . . . . . . . . . . . . . . . 6–1

提供 . . . . . . . . . . . . . . . . . . . . . . . . . . . 3–8

## 変換ユーティリティ .................. 5–13

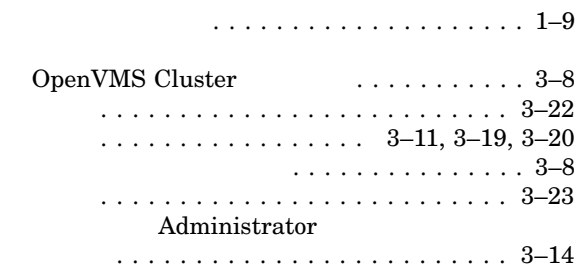

Advanced Server for OpenVMS

 $2007$  4 102-0076 7  $(03)3512\mbox{-}5700$  (  $\hskip 30pt \mbox{)}$